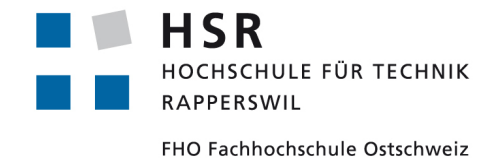

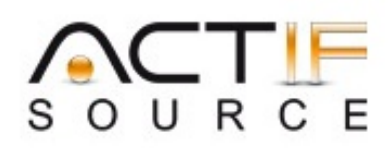

# **BACHELORARBEIT** Abteilung Informatik HOCHSCHULE FÜR TECHNIK RAPPERSWIL

# **Modellgetriebene Visualisierung von Echtzeitsystemen im Browser**

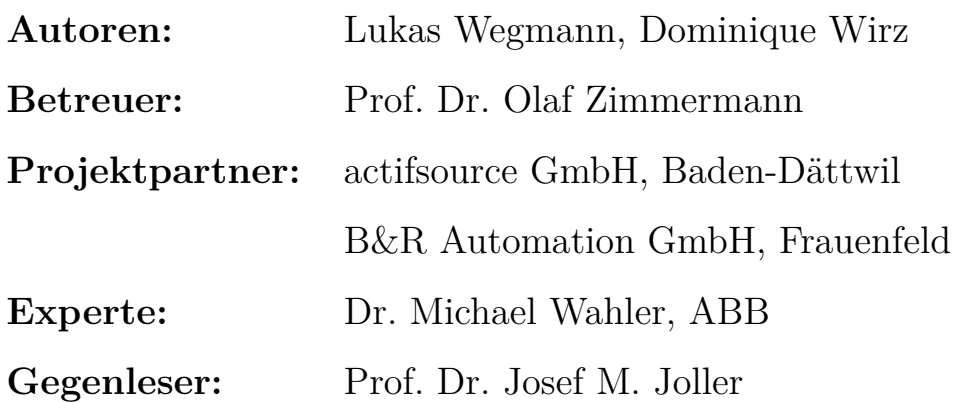

#### **Abstract**

Modellgetriebene Entwicklungsumgebungen ermöglichen es, Software für Echtzeitsteuerungen mithilfe von domänenspezifischen Modellen und Diagrammen zu spezifizieren. Die Modelle können anschliessend für die Generierung des Quellcodes für unterschiedliche Programmiersprachen und Zielplattformen verwendet werden. Nach dem Ausliefern stehen jedoch oft keine Möglichkeiten zur Verfügung, dass Laufzeitverhalten anhand der entworfenen Domänendiagramme zu analysieren. Deshalb wird eine Lösung benötigt, die diese Diagramme anhand der Zustandsdaten der Steuerung im Webbrowser animieren kann.

Die entwickelte Lösung enthält unterschiedliche Komponenten, um ein derartiges Diagnosetool in Steuerungen zu integrieren, die mit der actifsource Entwicklungsumgebung modelliert wurden. Die Grundlage stellt ein zustandsloses Kommunikationsmodell basierend auf HTTP dar. Dies ermöglicht den kontinuierlichen Datenaustausch zwischen der Browserapplikation und einem, auf der Steuerung integrierten, Webserver. Request Multiplexing ersetzt dabei nebenläufige Anfragen, auch wenn mehrere Diagramme gleichzeitig zu animieren sind. Die Browserapplikation ist komplett eigenständig ausführbar und benötigt kein dynamisches Seitenrendering auf dem Server. Der auf der Steuerung ausgeführte Webservice kann durch eine Abstraktionsschicht auf unterschiedlichen Plattformen integriert werden. Da die benötigte Datenstruktur aus dem zu animierenden Modell als C-Quellcode generiert wird, sind keine Zugriffe auf das Dateisystem notwendig und es kann auf fehleranfällige dynamische Allokationen von Speicher auf dem Heap verzichtet werden. Dadurch sind die Anforderungen an die Zielplattform sehr gering. Performancetests zeigten zudem, dass die Lösung Systeme mit mehreren tausend Diagrammen und über 10'000 Zustandswechsel pro Sekunde animieren kann.

# **Eigenständigkeitserklärung**

Wir erklären hiermit,

- *•* dass wir die vorliegende Arbeit selber und ohne fremde Hilfe durchgeführt haben, ausser derjenigen, welche explizit in der Aufgabenstellung erwähnt ist oder mit dem Betreuer schriftlich vereinbart wurde,
- *•* dass wir sämtliche verwendeten Quellen erwähnt und gemäss gängigen wissenschaftlichen Zitierregeln korrekt angegeben haben,
- *•* dass wir keine durch Copyright geschützten Materialien (z.B. Bilder) in dieser Arbeit in unerlaubter Weise genutzt haben.

Ort, Datum:

Rappersnil, 13.06.13

Name, Unterschrift:

 $-2\mu$ WITZ

Lukas Wegmann Dominique Wirz

# **Inhaltsverzeichnis**

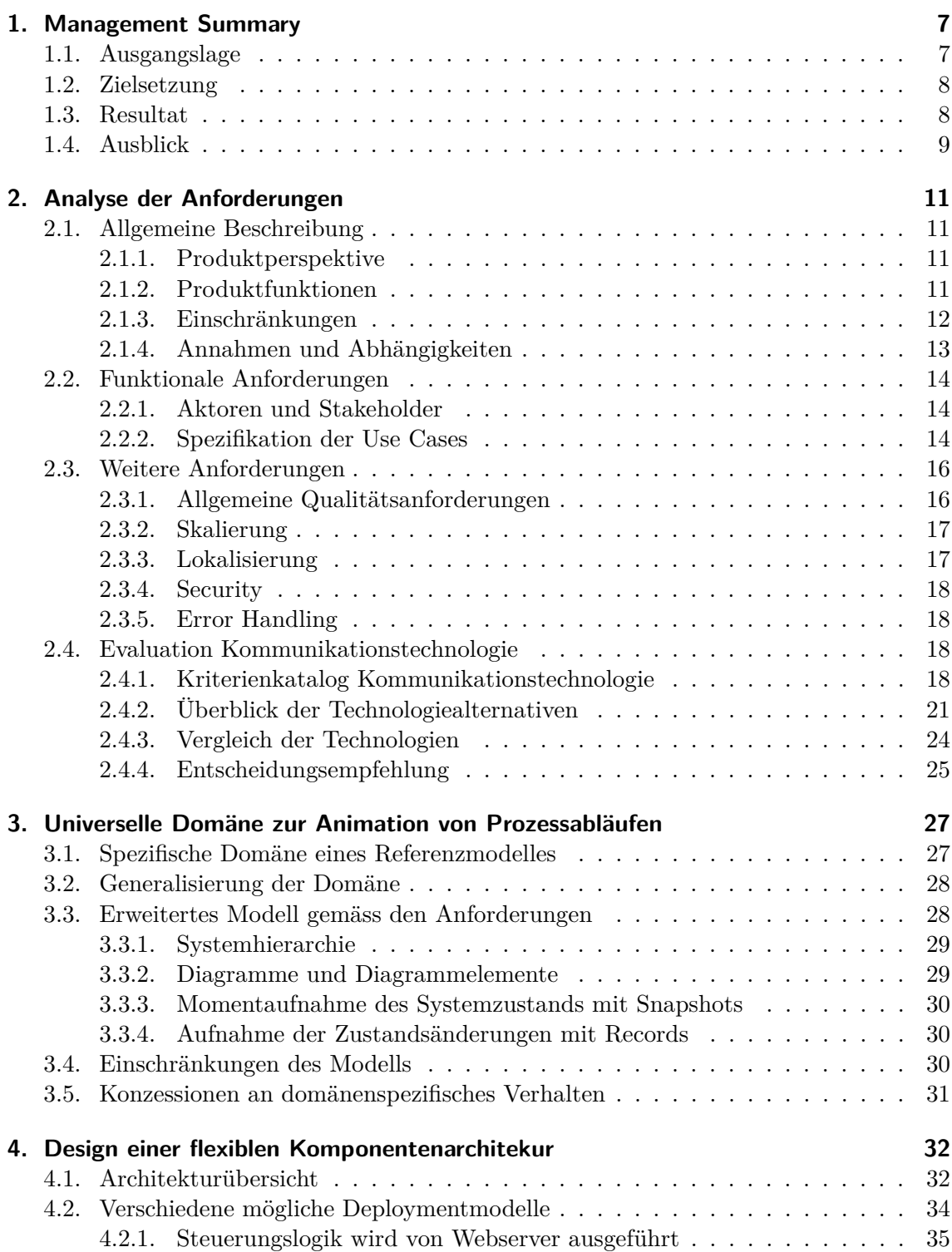

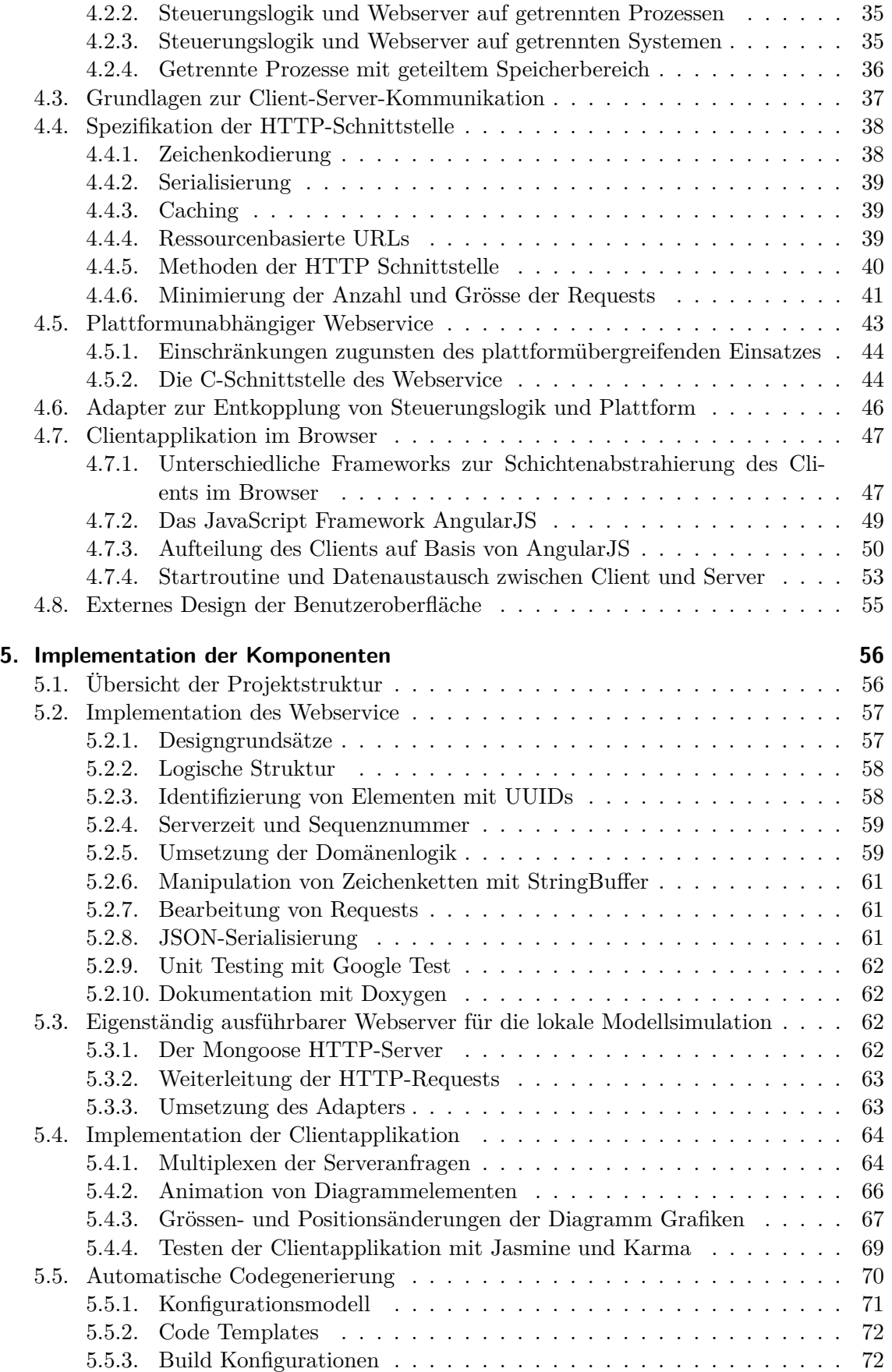

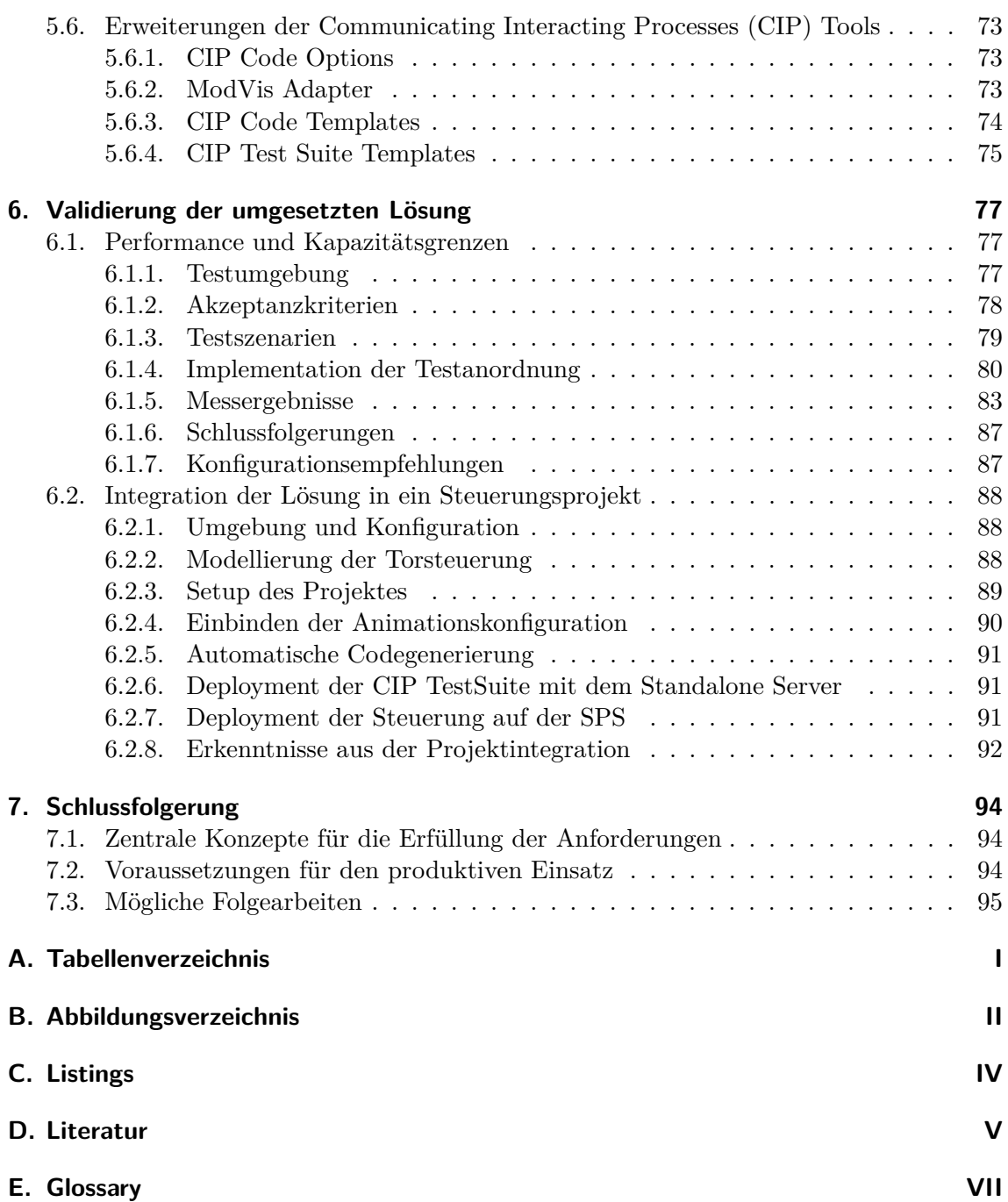

## **Typografische Konventionen**

Begriffe, die *kursiv* geschrieben sind, werden im Glossar aufgeführt und kurz erläutert. Dazu gehören auch *Abkürzungen (Abk.)*, die beim ersten Gebrauch ausgeschrieben werden. Danach wird stattdessen jeweils die entsprechende *Abk.* verwendet. Des Weiteren wird Code und im weiteren Sinn verwandte Fragmente, wie zum Beispiel Dateinamen, in der Monospace-Schriftart dargestellt.

# <span id="page-12-0"></span>**1. Management Summary**

# **1.1. Ausgangslage**

<span id="page-12-1"></span>Modellgetriebene Entwicklungsumgebungen ermöglichen es Anwendungen mithilfe von domänenspezifischen Modellen und Diagrammen zu entwickeln. Eine derartige Entwicklungsumgebung ist actifsource, welche unter anderem zur Implementation der Steuerungslogik auf Echtzeitsystemen eingesetzt wird (Abbildung 1.1). Dabei werden oft Modelle eingesetzt, die auf dem Prinzip der deterministischen Zustandsautomaten basieren.

Nachdem die Steuerungslogik auf ein Echtzeitsystem ausgeliefert ist, stehen momentan nur sehr einfache Methoden zur Analyse des Laufzeitverhaltens zur Verfügung. Weshalb Fehler im logischen Modell anhand des generiert[en C](#page-12-2)ode nachvollzogen werden müssen und dadurch schwer zu entdecken sind.

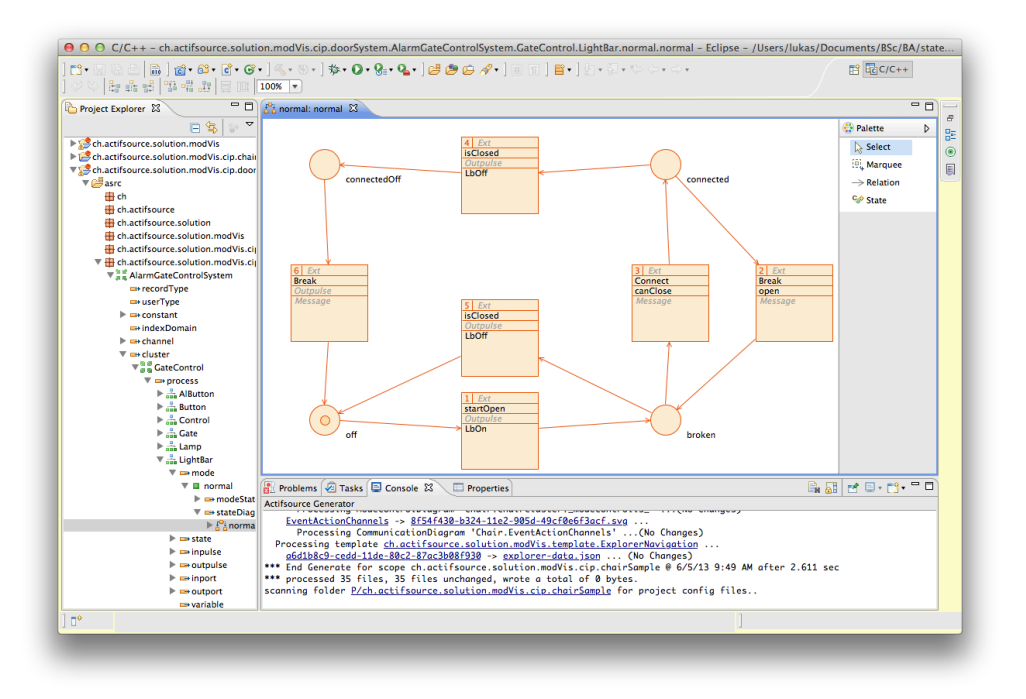

<span id="page-12-2"></span>Abbildung 1.1.: Entwicklung einer Torsteuerung in actifsource

Die Diagnose des laufenden Systems kann vereinfacht werden, indem der Benutzer den Systemzustand anhand der entworfenen Domänendiagramme beobachten kann. Dazu sollen diese Diagramme mit den aktuellen Zustandsdaten angereichert und fortlaufend animiert werden. Zum Beispiel kann bei einem Diagramm eines Zustandsautomaten jeweils der letzte Zustandsübergang sowie der neu eingetretene Zustand farblich hervorgehoben werden.

# **1.2. Zielsetzung**

<span id="page-13-0"></span>Im Rahmen dieser Bachelorarbeit soll eine Lösung zur Animation von Zustandsmaschinen auf Echtzeitsystemen im Browser gefunden werden. Die fraglichen Zustandsmaschinen werden nach der *Communicating Interacting Processes (CIP)* Methode [Fie99] mithilfe der Entwicklungsumgebung actifsource entworfen. Die *CIP* Methode dient jedoch nur als Referenzmodell; die Lösung soll möglichst universell für unterschiedliche Darstellungen von Prozessabläufen verwendet werden können.

Grundlage für [die Lösung soll ein geeignetes Kommunikations](#page-107-0)modell für [den A](#page-105-0)ustausch der Zustandsdaten zwischen Webapplikation und Echtz[eitsys](#page-107-0)tem bilden. Darauf aufbauend werden die im Browser ausgeführte Webapplikation und der auf der Hardwaresteuerung eingebettete Webservice konzeptioniert und umgesetzt. Zudem müssen Schnittstellen zum Echtzeitsystem sowie zur actifsource Entwicklungsumgebung definiert werden.

Da Echtzeitsysteme oft zur Steuerung von Industriemaschinen eingesetzt werden, bei denen Unterbrüche zu schwerwiegenden Konsequenzen führen können, werden an die gesamte Software hohe Anforderungen bezüglich Stabilität und Zuverlässigkeit gestellt. Zudem sollen die erarbeiteten Komponenten leicht auf weitere Hardwaretypen portierbar sein.

# **1.3. Resultat**

<span id="page-13-1"></span>Das erarbeitete Kommunikationsmodell basiert ausschliesslich auf weitverbreiteten Standards und geht sparsam mit den ohnehin schon limitierten Ressourcen von Echtzeitsystemen um. Die Bündelung der Anfragen an den Webservice reduziert deren Anzahl auf eine pro Benutzer, auch wenn gleichzeitig mehrere Diagramme geöffnet sind.

Des Weiteren beinhaltet die erarbeitete Lösung eine Sammlung von Komponenten, welche es ermöglichen die Visualisierung in beliebige Modelle einzubinden und sie auf unterschiedlichen Hardwaretypen zu betreiben.

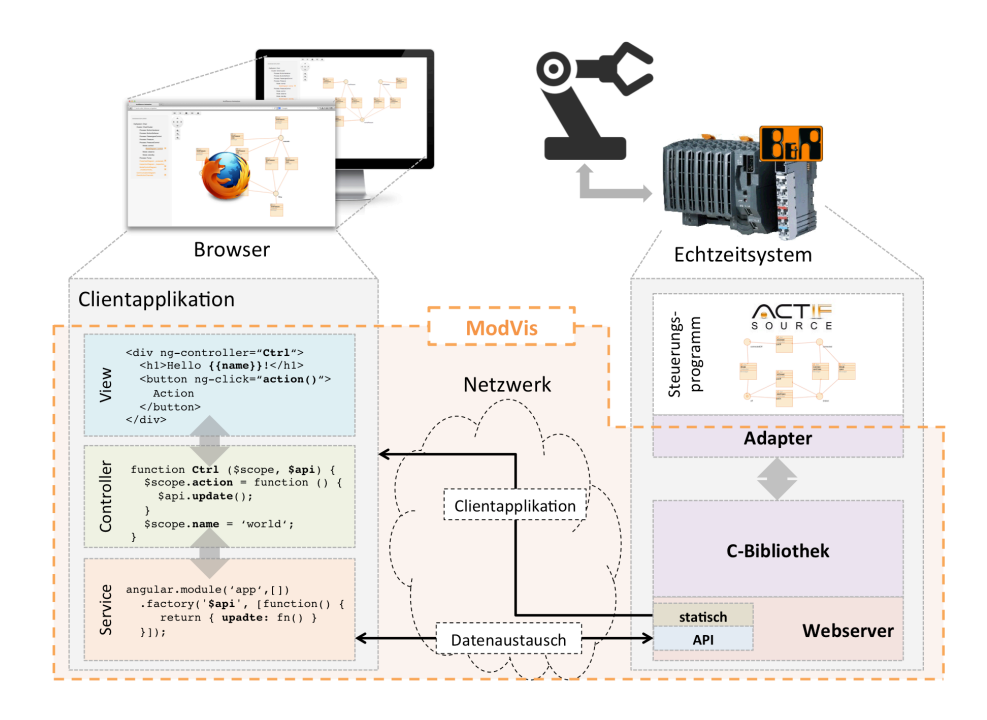

Abbildung 1.2.: Architekturüberblick der umgesetzten Lösung ModVis

Eine Erweiterung der actifsource Umgebung generiert für jedes Modell C-Quellcode, welcher die gesamte benötigte Datenstruktur zur Verwaltung des Systemzustands auf der Steuerung definiert. Dadurch kann vollständig auf fehleranfällige dynamische Speicherallokationen verzichtet werden.

Die entwickelte C-Bibliothek für die Verwaltung der Zustandsdaten kann über eine einfache Schnittstelle an bestehende Webserver angebunden werden. Die Interprozesskommunikation zu den Steuerungsprozessen wird zudem in einem plattformspezifischen Adapter gekapselt und ist entsprechend der jeweiligen Zielplattform austauschbar.

Die Clientapplikation wurde als eigenständig im Browser ausführbare Webanwendung entwickelt, die kein dynamisches Seitenrendering auf dem Webserver voraussetzt. Dadurch werden die Anforderungen an den Webserver stark reduziert und die gesamte Bedien- und Darstellungslogik wird auf die Clientseite ausgelagert.

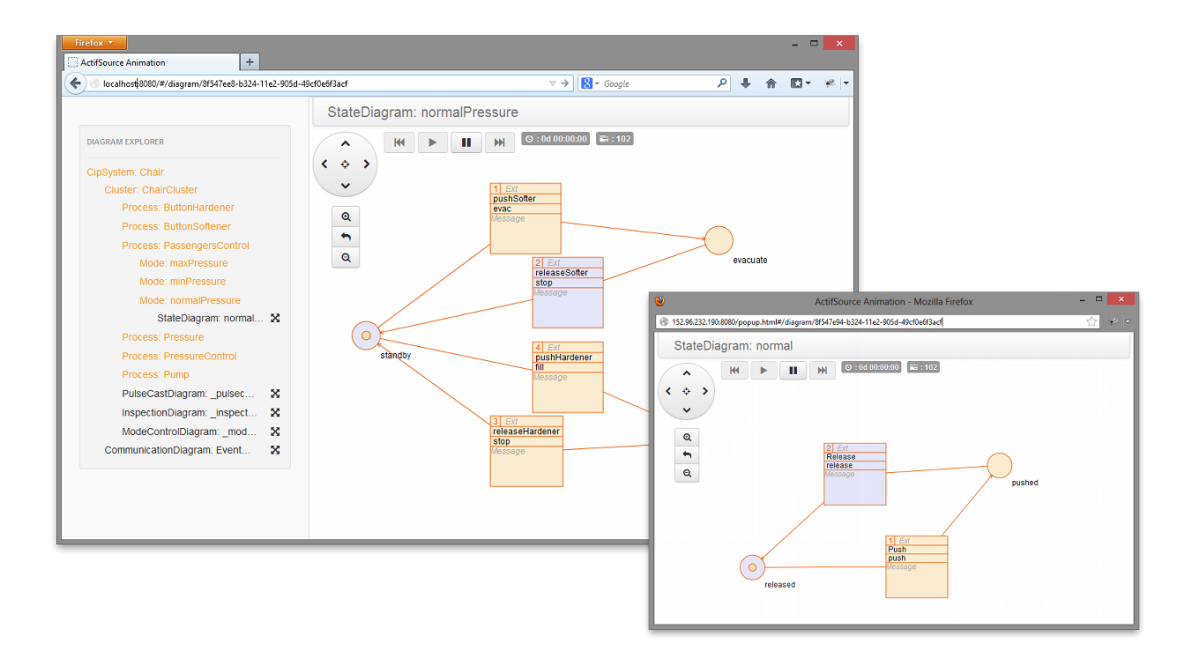

Abbildung 1.3.: Benutzeroberfläche im Browser mit zwei geöffneten Diagrammen

Zur Demonstration der Funktionsweise der Lösung wurde schliesslich mit dem *CIP* Tool ein Modell zur Steuerung eines automatischen Tors entworfen und auf einer von der Firma B&R zur Verfügung gestellten *Speicherprogrammierbare Steuerung (SPS)* ausgeliefert. Des Weiteren wurde diese *SPS* verwendet, um mithilfe von Performancetests die Kapazitätsgrenzen der erarbeiteten Komponenten auf einer möglichen Zielplattform auszu[loten](#page-107-0). Die Resultate zeigen, dass selbst Modelle mit mehreren tausend Diagrammen und mit über 10'000 Zustandswechs[el pr](#page-109-0)o S[ekunde noch animiert werden können.](#page-109-0)

# **1.4. Ausblick**

<span id="page-14-0"></span>Obwohl die praktische Anwendbarkeit des Produktes aufgezeigt wird, fehlen für den produktiven Einsatz noch einige Aspekte. In erster Linie sollte die Integration in die actifsource Umgebung noch erweitert werden, damit die Visualisierung einfacher in Projekte eingebunden werden kann.

Auch verschiedene zusätzliche Funktionalitäten wären noch denkbar. Dazu gehören beispielsweise das clientseitige Aufzeichnen der Zustandswechsel über eine längere Zeitdauer oder die Unterstützung zur Darstellung von weiteren Daten wie etwa Werte von Variablen.

In einem nächsten Schritt könnte die Clientapplikation auch direkt als Plugin für die actifsource Entwicklungsumgebung umgesetzt werden, um so dem Entwickler das Ausführen und Überprüfen eines Modells schon während dessen Entwicklung zu ermöglichen.

# <span id="page-16-0"></span>**2. Analyse der Anforderungen**

# **2.1. Allgemeine Beschreibung**

<span id="page-16-1"></span>Das in dieser Arbeit zu erarbeitende Produkt "ModVis" ist nicht als eigenständig ausführbare Software zu verstehen, sondern als eine Sammlung von Werkzeugen zur Erweiterung von mit actifsource entwickelten Steuerungen. Die nachfolgenden Anforderungen richten sich dementsprechend an die Gesamtmenge dieser Komponenten, ohne genauer auf die Einzelteile einzugehen.

## **2.1.1. Produktperspektive**

<span id="page-16-2"></span>Mit dem *CIP* Tool vertreibt actifsource eine Umgebung, mit der Echtzeitsysteme modelgetrieben entwickelt werden können. Die Ausführungslogik wird dabei in Zustandsmaschinen abgebildet [Fie99]. ModVis soll es dem Benutzer ermöglichen, diese Zustandsdiagramme am laufenden System analysieren und verstehen zu können. Dazu sollte lediglich ein Browser [und](#page-107-0) Netzwerkzugriff auf das entsprechende System (z.B. eine Industriemaschine) erforderlich sein.

Da CIP n[ur eine](#page-105-0) mögliche Methode zur Modellierung von Echtzeitsystemen darstellt und die Entwicklungsumgebung stetig weiterentwickelt wird, muss ModVis universell für beliebige Modelle einsetzbar sein. CIP dient dabei lediglich als Referenz für die Implementation und wird für die Aufnahme der Anforderungen als Grundlage genommen.

Zum einen muss die Navigation durch die Modelle des Systems möglich sein. Die Benutzeroberfläche soll sich dabei an der dem Benutzer bekannten Interface des *CIP* Tools orientieren. Insbesondere sollen die Modelldiagramme möglichst identisch aussehen.

Elemente in den Diagrammen müssen zudem animierbar sein. Die Animationen sind innerhalb der Diagramme spezifiziert und werden durch Ereignisse auf dem Zielsystem gestartet. So sollen zum Beispiel Zustandsübergänge sichtbar werden und aktiv[e Zus](#page-107-0)tände gekennzeichnet werden.

In groben Teilen besteht ModVis aus einem Webserver, der auf dem Echtzeitsystem ausgeführt wird und die Zustandsänderungen filtert und aufbereitet, und einer Webapplikation im Browser, die die *CIP* Modelle darstellt und animiert.

### **2.1.2. Produktfunktionen**

Folgende Ziele soll die Soft[ware](#page-107-0)lösung erfüllen:

- <span id="page-16-3"></span>*•* Die Applikation wird in Form einer Webapplikation zur Verfügung gestellt, der Benutzer kann somit ohne Installation zusätzlicher Software damit arbeiten.
- *•* Unterschiedliche Hierarchiestufen aus dem *CIP* Tool können dargestellt werden:

**System** Mehrere nebenläufige *Cluster*; wird als Kommunikationsdiagramm dargestellt (Abbildung 2.1)

**Cluster** Über *Pulses* kommunizierende Pr[ozesse](#page-107-0); wird als Pulse Cast Diagram dargestellt

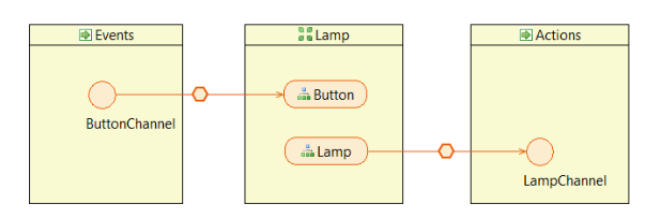

Abbildung 2.1.: Ein System mit einem "Lamp" Cluster und zwei *Channels*

- **Mode** Unterschiedliche Versionen von Prozessen, die je nach Systemzustand aktiv sind; wird als Mode Control Diagram dargestellt
- **Process** Zustände und Zustandsübergänge; wird als Extended Finite State Machine [Fie99] dargestellt (Abbildung 2.2)

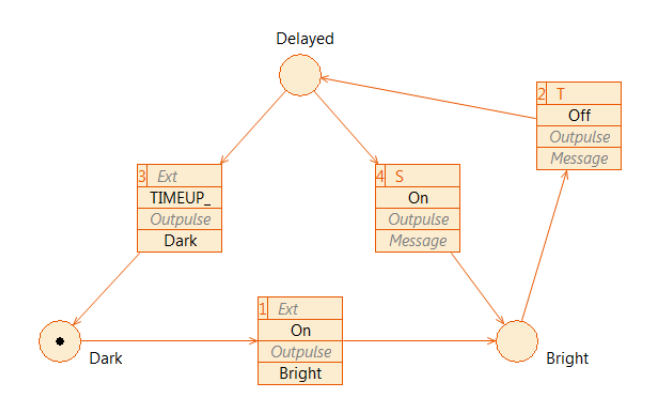

Abbildung 2.2.: Darstellung eines Prozesses im CIP Tool

**Process Array** Mehrere Instanzen eines Prozesses; wird als Liste von Prozessen dargestellt

- *•* Die Hierarchie und Darstellung der Diagramme sollen ohne Anpassungen der Software änderbar sein.
- *•* Die Navigation durch die einzelnen Diagramme in der Systemhierarchie soll sich an dem *CIP* Tool orientieren.
- *•* Die Zustandsübergänge einzelner Zustandsmaschinen (Modes) sind animiert.
- *•* Der [Serve](#page-107-0)r kann auf unterschiedliche Plattformen portiert werden:
	- **–** Embedded Systems
	- **–** Microsoft Windows

# **2.1.3. Einschränkungen**

<span id="page-17-0"></span>Durch die Vorgabe eine Webapplikation zu entwickeln, kann es vorkommen, dass gewisse Funktionen von älteren Browser nicht oder nicht vollständig unterstützt werden. Zwingend erforderlich ist die Unterstützung der aktuellen Version von Firefox (19.0). Bei der Technologieevaluation sollen jedoch alle gängigen Browser (Internet Explorer 10.0+, Firefox 19.0+, Chrome 25.0+, Safari 6.0) berücksichtigt werden, damit eine zukünftige Erweiterung der zu unterstützenden Browser möglich bleibt.

Auf die Unterstützung von Mobile Browsern wird vorerst verzichtet.

Falls der Server auf einem Embedded System läuft, steht kein Dateisystem zur persistenten Speicherung zur Verfügung. Es können somit keine Zustände oder zur Laufzeit getätigte Konfigurationen persistent gespeichert werden. Des Weiteren ist durch den begrenzten Speicherplatz auf den Embedded Systemen die Verwendung von überflüssigen Third Party Libraries zu vermeiden.

#### 2.1.4. Annahmen und Abhängigkeiten

Damit die Modelldiagramme in ModVis identisch wie im CIP Tool dargestellt werden, werden diese automatisch aus dem CIP Tool als Scalable Vector Graphics (SVG) exportiert. Diese sollen dann von der Webanwendung dargestellt und animiert werden.

<span id="page-18-0"></span>Listing 2.1 zeigt Teile eines aus dem CIP Tool exportierten SVGs eines Prozesses. Ersichtlich ist die Beschreibung eines Zustandes und Teile eines Zustandüberganges. Besonders hervorzuheben ist die eindeutige Identifizierung der Elemente durch die in den id Attributen enthaltenen Universally Unique Identifiers (UUIDs). Eine systemweit eindeutige Adressierung der verschiedenen Elemente ist für die Navigation und Animation zwingend notwendig.

```
1 <? xml version="1.0" standalone="no"?>
   <!DOCTYPE svg PUBLIC "-//W3C//DTD SVG 1.1//EN"
\overline{2}3
   "http://www.w3.org/Graphics/SVG/1.1/DTD/svg11.dtd">
\overline{4}\overline{5}<svg:svg xmlns:svg="http://www.w3.org/2000/svg" version="1.1" xmlns:xlink="http://www.w3.
         org/1999/xlink">
6
      <svg:g transform="translate(100,100)"><!-- 4 Node -->
\overline{7}<!-- ModeState 'blocked' [4957a2ac-5240-11e1-a84d-5303f23f60ab] -->
        <svg:g id="guid:4957a2ac524011e1a84d5303f23f60ab" transform="translate(750 105)">
8
9<svg:ellipse cx="20" cy="20" rx="20" ry="20" stroke="rgb(234,88,00)" fill="rgb
               (252, 237, 209)"/>
          <svg:text font-family="Arial" font-size="12" x="40" y="40" fill="black">blocked</svg
10
               :text>
11\langle/svg:g>
12
        \langle !-- ... -->
13
      \langle/svg:g>
      <svg:g transform="translate(100,100)"><!-- 6 Edge -->
14
        <!-- ModeState 'blocked' [4957a2ac-5240-11e1-a84d-5303f23f60ab] - &gt; ModeState '
15
             delayed' [4a101d47-5240-11e1-a84d-5303f23f60ab] -->
16
        <svg:polyline fill="none" points="751,121 505,66 330,137" stroke="rgb(234,88,00)"/>
17
        <svg:g> <!-- 1 Node -->
          <!-- Transition '4 release' [c7f8c75f-5240-11e1-a84d-5303f23f60ab] -->
18
19
          <svg:g id="guid:c7f8c75f524011e1a84d5303f23f60ab" transform="translate(462 25)">
20
            <svg:rect x="0" y="0" width="86" height="83" stroke="rgb(234,88,00)" fill="rgb
                 (252, 237, 209)"/>
21
            \left\langle - - \dots - - \right\rangle22
            <svg:text font-family="Arial" font-size="12" x="0" y="45" dy="12" fill="rgb
                 (169,169,169)" font-style="italic">Message</svg:text>
23
            \leftarrow -- ErrorIcon -->
24
          \langle/svg:g>
25
        \langle/svg:g>
26
        \left\{ - - \ldots - - \right\}27
      \langle/svg:g>
28 \quad \langle \text{svg: svg} \rangle<!-- Actifsource ID=[d472a564-405f-11e2-b54c-bf6e415d1beb, 65d8eda9-895b-11e1-a5da-5188
29
         f28b763a, vaNW5csJM4ZSmHbOKkFvpm5gF2E=] -->
```
Listing 2.1: Aus CIP Tool exportiertes SVG einer State Machine

Des Weitern soll geprüft werden, ob der ModVis Server in den von einigen Embedded Systems enthaltenen Webservern integriert werden kann. Dazu wird von der Firma B&R Automation eine *SPS* zur Verfügung gestellt.

# **2.2. Funktionale Anforderungen**

# **2.2.1. Aktoren [und](#page-109-0) Stakeholder**

### <span id="page-19-1"></span><span id="page-19-0"></span>**Techniker**

- *•* Möchte sich ein Bild über die Funktionsweise der Maschinensteuerung machen können
- *•* Will auf eine Dokumentation der effektiv installierten Softwareversion zugreifen können
- *•* Beabsichtigt im Fehlerfall die Ursache des Fehlverhaltens finden zu können

## **2.2.2. Spezifikation der Use Cases**

<span id="page-19-2"></span>Die in der Abbildung 2.3 aufgelisteten Use Cases beschreiben neben der Kernfunktionalität (UC01 und UC02) auch weitere Funktionalitäten, die nicht zwingend im Rahmen dieser Bachelorarbeit umgesetzt werden müssen. Vielmehr sollen sie ein Bild über die weiteren Möglichkeiten von ModVis geben.

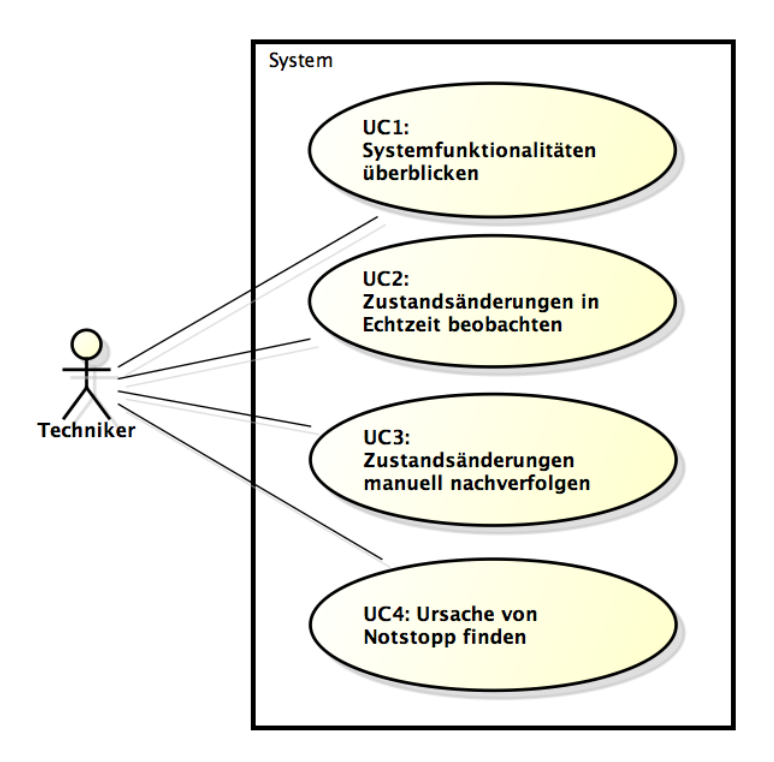

Abbildung 2.3.: Use Case Diagram

Zur Veranschaulichung der Use Cases beziehen sich die einzelnen Beschreibungen auf eine einfache, von einem Echtzeitsystem gesteuerten, Lichtanlage. Teile der Lichtsteuerung sind in den Abbildungen 2.1 und 2.2 beschrieben. Dieses Beispiel ist selbstverständlich stark vereinfacht im Gegensatz zu einer industriell eingesetzten Maschinensteuerung.

#### **UC01: Systemfunktionalitäten überblicken**

### **Aktor**

Techniker

### **Beschreibung**

Der mit der Wartung eines Lichtsystems beauftragte Techniker möchte sich über dieses einen Überblick verschaffen. Die beiliegenden Dokumentationen sind leider oft nicht aktualisiert und beschreiben nicht mehr die aktuell installierte Softwareversion. Daher würde der Techniker den Zugriff auf die Diagramme bevorzugen, mit deren Hilfe die Steuerung entwickelt wurde.

Dazu öffnet er den Browser auf seinem Laptop und verbindet sich mit der an der Steuerung angeschriebenen Host Adresse (Domainname oder IP). Er gelangt nun auf das Systemdiagramm. Von diesem aus kann er anschliessend durch Anklicken der verschiedenen Elemente (Cluster, Process etc.) durch die Diagramme navigieren.

#### **UC02: Zustandsänderungen in Echtzeit beobachten**

### **Aktor**

Techniker

#### **Beschreibung**

Im Laufe der Wartungsarbeiten stösst der Techniker auf ein Verhalten, das er so nicht erwartet hat: Nach dem Betätigen des Aus-Schalters wird ein Licht nicht ummittelbar dunkel. Er sucht in den Diagrammen nach dem Prozess, der auf den Channel der entsprechenden Lampe zugreift und öffnet diesen. Nun sieht er die in Echtzeit animierten Zustandsübergänge des Prozesses. Er sieht, dass sich der Prozess zur Zeit im Zustand "Bright" befindet und betätigt den Aus-Schalter. Statt wie erwartet den Zustand "Dark" einzunehmen, wechselt der Prozess vorerst auf "Delayed". Dadurch konnte eine Erklärung für das unerwartete Verhalten gefunden werden.

#### **UC03: Zustandsänderungen manuell nachverfolgen**

#### **Aktor**

Techniker

#### **Beschreibung**

Bei einem anderen Teil der Lichtanlage, in dem sehr schnelle Farbänderungen auftreten, ist der Techniker ebenfalls auf Unklarheiten gestossen. Da im entsprechenden Prozess jedoch sehr viele Zustandsübergänge pro Sekunde auftreten, kann er aus der Animation keine Erkenntnisse gewinnen. Deshalb setzt er einen Marker auf einen Zustand, der ihm besonders interessant erscheint. Sobald der Prozess den fraglichen Zustand erreicht hat, stoppt die Animation (ohne die Anlage anzuhalten) und alle nachfolgenden Zustandsänderungen werden im Hintergrund aufgezeichnet. Durch das Betätigen der Vorwärts und Rückwärts Tasten, kann der Techniker nun in aller Ruhe die Zustandsänderungen Schritt für Schritt durchgehen.

### **UC04: Ursache von Notstopp finden**

### **Aktor**

Techniker

### **Beschreibung**

Durch eine Input Message, die für den aktuellen Zustand des Systems nicht definiert ist, wird die Lichtanlage automatisch angehalten. Da auf der Steuerung ein kleiner Buffer die letzten Zustandsänderungen aufzeichnet, kann der Techniker die Vorkommnisse kurz vor dem Notstopp manuell durchgehen und daraus Rückschlüsse auf die Ursache des Notstopps herleiten.

# **2.3. Weitere Anforderungen**

### **2.3.1. Allgemeine Qualitätsanforderungen**

<span id="page-21-0"></span>Um eine hohe Qualität der zu entwickelnden Software zu gewährleisten, werden in diesem Abschnitt die Anforderungen in Teilen gemäss [ISO01] erhoben und beschrieben.

#### <span id="page-21-1"></span>**Interoperabilität**

Die verschiedenen Teile von ModVis soll möglic[hst tra](#page-105-1)nsparent miteinander kommunizieren. So soll sich die Webapplikation immer gleich verhalten, egal ob sie mit einem lokal installierten Server, der an eine Simulation angebunden ist, oder einem entfernten Echtzeitsystem verbunden ist.

Interoperabilität ist insofern erforderlich, dass ModVis alle im *CIP* Tool entwickelten Systeme darstellen kann.

#### **Zuverlässigkeit**

Das System soll soweit fehlertolerant sein, so dass es auf dem Server zu keinen Ausfällen kommt und allfällige Fehleingaben abgefangen und behandelt oder ignoriert werden. Hierzu soll eine Strategie ausgearbeitet werden, um einem Ausfall des Servers entgegen zu wirken.

Die Wiederherstellbarkeit auf Clientseite kann nicht vollumfänglich gewährleistet werden, da bei einem Absturz des Browsers die dynamisch geladenen Daten unumgänglich verloren sind. Eine Funktion um diesen Umständen entgegen zu wirken wird nicht weiterverfolgt, da sich das Diagramm im Verlauf des Browser Neustarts bereits in einem neun Zustand befindet. Der Server soll sich nur mit den aktuellen Zuständen bzw. deren Übergängen befassen, wodurch die Möglichkeit der Speicherung von Benutzerdaten, und somit auch der Wiederherstellbarkeit, entfällt.

#### **Benutzerfreundlichkeit**

Die Bedienung im Allgemeinen zielt darauf ab benutzerfreundlich und reaktionsfähig zu sein, also kurze Antwortzeiten zwischen Aktion und Reaktion aufweisen. Die Beschriftungen der Schaltflächen sollen klar verständlich und ihre Funktion offensichtlich sein.

Die Navigation durch die Modelldiagramme soll sich möglichst an der entsprechenden Darstellung in actifsource orientieren.

### **Effizienz**

Die Tabelle 2.1 listet die Randbedingungen auf, die ModVis im Minimum erfüllen muss. Darunter wird verstanden, dass bei diesen Bedingungen noch alle abonnierten Zustandsänderungen über die Netzwerkverbindung übertragen und dargestellt werden können. Zudem sollen Diagramme in der Browseranwendung in weniger als einer Sekunde geladen und angezeigt werden. Die Verzögerung zwischen dem geschehen der Zustandsänderung auf der Steuerung und der entsprechenden Animation soll 0.5s nicht überschreiten.

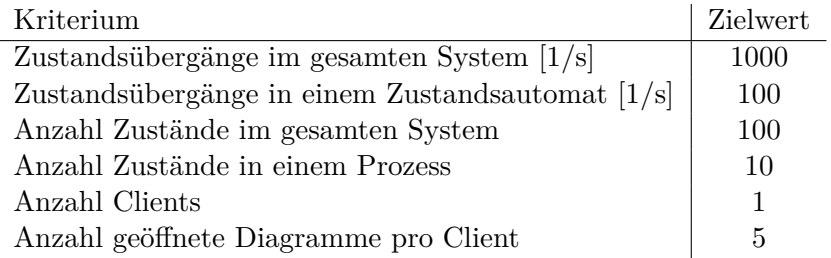

Tabelle 2.1.: Randbedingungen für die Performancemessungen

# **Wartungsfreundlichkeit**

Durch die Aufteilung in eine Clientseitige Applikation, ein definiertes Protokoll und einen eigenständigen Webserver soll die Wartung und Erweiterbarkeit der Applikation wesentlich vereinfacht. Die Änderungen an der Oberfläche auf der Clientseite soll so zu keinen Änderungen am Server führen und durch die Definition eines Kommunikationsprotokolls, erkennt der Client keine Unterschiede bei Modifikation an der Server Implementation.

# **Übertragbakeit**

Das System soll in drei unterschiedlichen Szenarien ausgeführt werden können:

- 1. Simulation der Steuerung auf einem PC
- 2. Steuerung auf einem TCP fähigem Embedded System
- 3. Steuerung auf einem nicht TCP fähigem Embedded System, über Bussystem mit Webserver verbunden (optional)

Durch die Umsetzung als Webapplikation wird auf Clientseite kein bestimmtes Betriebssystem vorausgesetzt. Zudem soll die Webapplikation unabhängig vom unterliegenden Szenario funktionsfähig sein.

# <span id="page-22-0"></span>**2.3.2. Skalierung**

Da von Benutzerzahlen im einstelligen Bereich ausgegangen wird, werden keine besonderen Anforderungen an die Skalierbarkeit des Systems gestellt.

# <span id="page-22-1"></span>**2.3.3. Lokalisierung**

Im Rahmen der Bachelorarbeit soll die Lokalisierung für den deutschsprachigen Raum der Schweiz vorgenommen werden.

# **2.3.4. Security**

<span id="page-23-0"></span>Da es sich bei den verwendeten Daten um keine sensitiven Informationen handelt, wird nicht weiter auf Verschlüsselung bzw. Sicherung der Kommunikation geachtet. Des Weiteren befinden sich die Systeme bereits in dezentralen Netzwerken, wodurch der Zugriff auf die Geräte nur autorisiertem Personal ermöglicht wird.

## **2.3.5. Error Handling**

<span id="page-23-1"></span>Ungültige Requests dürfen auf keinen Fall die Funktionsweise des Hostsystems beeinträchtigen. Deshalb kann die Serveranwendung diese ignorieren oder falls möglich mit einem Aussagekräftigen Statuscode beantworten. Fehlerhafte Eingaben sollten also soweit als möglich Clientseitig bearbeitet werden.

# **2.4. Evaluation Kommunikationstechnologie**

<span id="page-23-2"></span>Als Grundlage für die Ausarbeitung einer geeigneten Architektur soll zuerst ein geeignetes Kommunikationsmodell evaluiert werden. Dies ist notwendig, da je nach eingesetzter Kommunikationstechnologie der Kontrollfluss zwischen Client und Server unterschiedlich ausfallen kann.

## **2.4.1. Kriterienkatalog Kommunikationstechnologie**

<span id="page-23-3"></span>Damit eine ideale Wahl der Kommunikationstechnologie zwischen Client und Server getroffen werden kann, werden geeignete Kriterien zur Evaluation der Technologie definiert. Im ersten Abschnitt werden organisatorische Kriterien festgelegt. Worauf im zweiten Teil die technischen Kriterien definiert werden. Dabei werden die gefunden Kriterien nach ihrer Relevanz zur Erfüllung der Anforderungen eingestuft, wodurch versucht wird die Entscheidung für eine definitive Technologiewahl zu vereinfachen.

Die **organisatorischen Kriterien** sind vorwiegend für die Umsetzung der Lösung in Bezug auf Aufwand zur Wissenserarbeitung und mögliche Wissensquellen wichtig.

### **K1: Hype Cycle und Zukunftsträchtigkeit**

- *•* In welcher Phase des *Hype Cycle*s befindet sich die Technologie?
- <span id="page-23-4"></span>*•* Hat die Technologie Zukunft?

*Bew[ertung](#page-107-1)*: kein Standard, nicht oft genutzter Standard, Standard mit Zukunft, verbreiteter Standard *Relevanz*: mittel

### **K2: Hersteller- oder Community-Support**

- *•* Gibt es eine Community mit fundiertem Fachwissen zu der Technologie?
- <span id="page-23-5"></span>*•* Bestehen Herstellerlösungen mit Supportmöglichkeiten?

*Bewertung*: nicht vorhanden, mässig, vorhanden, ausgeprägt *Relevanz*: mittel

### **K3: Dokumentation**

- Gibt es informative Einführung bzw. ausführliche Getting Started Tutorials? Wie ist die Qualität dieser?
- <span id="page-23-6"></span>*•* Bestehen Best-Practices Beispiele?

*•* Gibt es weiterführende Literatur?

*Bewertung*: keine, ungenügend, gut, ausführlich *Relevanz*: hoch

### **K4: Implementationsaufwand und -kosten**

- *•* Muss alles neu implementiert werden oder gibt es Libraries?
- *•* Falls Libraries vorhanden, nur Client, nur Server oder beides?
- <span id="page-24-0"></span>• Sind die bestehenden Libraries kostenpflichtig?

*Bewertung*:

- *•* Eigene Lösung nötig, nur Client, nur Server, Framework
- *•* zusätzlich jeweils: kostenpflichtig oder frei verfügbar

*Relevanz*: hoch

### **K5: Ausbildung und Aufwand**

- *•* Wie gut ist das Wissen des Projektteams bezüglich der Technologie?
- <span id="page-24-1"></span>• Wie hoch ist der Einarbeitungsaufwand in eine bestehende Library?

*Bewertung*:

- *•* kein Vorwissen, mässig, vorhanden, fundiert
- *•* zusätzlich jeweils Aufwand: keiner, mittel, hoch

*Relevanz*: mittel

Die **technischen Kriterien** beziehen sich auf die Möglichkeiten der verschiedenen Technologien und deren Ausprägung. Hierbei werden wiederum funktionale und nichtfunktionale Kriterien unterschieden.

## **K6: Message Exchange Pattern (MEP)**

*•* Welche *MEP* werden unterstützt?

*Bewertung*:

- [Server-Push möglich, request/respon](#page-108-0)se
- synchro[n, asy](#page-108-0)nchron
- Verbindungsart: Unicast, Multicast, Channel based

*Relevanz*: mittel

### **K7: Datenformate**

- *•* Plaintext (keine Typsicherheit), XML, *JavaScript Object Notation (JSON)* (keine Typsicherheit)
- *•* Ist das Übertragen von Binärdaten möglich? (z.B. Bilder)
- *•* Gibt es Generatoren für das Un-/Mar[shalling?](#page-108-1)

*Bewertung*:

- *•* unterstützt, nicht unterstützt
- *•* binär oder nicht
- Generatoren vorhanden: ja/nein

*Relevanz*: hoch

## **K8: Einschränkungen**

- *•* Gibt es serverseitig Einschränkungen durch Anforderungen an die Hardware? (Bsp. nur x86 Prozessorfamilie)
- *•* Bestehen clientseitig Einschränkungen durch Policies durch Browser? (Bsp. *Same Origin Policy*)
- *•* Müssen Richtlinien von Spezifikationen eingehalten werden?
- *•* Gibt es Grössenbegrenzung der zu übertragenden Daten?

*Bewertung*[: vorhanden](#page-108-2) (Falls ja, welche?), keine *Relevanz*: hoch

Die folgenden Kriterien beziehen sich auf die in Abschnitt 2.3 beschriebenen nichtfunktionalen Anforderungen:

## **K9: Testbarkeit**

- *•* Bestehen Werkzeuge, mit welchen unabhängig von Ser[ver](#page-21-0) oder Client, die Kommunikationstechnologie getestet werden kann?
- <span id="page-25-3"></span>*•* Können automatisierte Tests eingesetzt werden?

*Bewertung*: keine, manuell, automatisiert *Relevanz*: mittel

## **K10: Performance**

- *•* Wird ein Overhead generiert? (Traffic)
- <span id="page-25-0"></span>• Wie hoch ist die Antwortzeit pro Nachricht? (Latency)

## *Bewertung*:

- *•* Overhead: gross, mässig
- Latency: langsam (20ms+), genügend (10-20ms), schnell (<10ms)

*Relevanz*: hoch

## **K11: Skalierbarkeit**

- *•* Mit welcher Anzahl Verbindungen von unterschiedlichen Clients kann das Kommunikationsmodell umgehen?
- <span id="page-25-1"></span>*•* Wieviele Request bzw. Messages kann das Modell vom gleichen Client beantworten?

*Bewertung*:

- Clients: wenige (0-1K), einige (1K-20K), viele (20K+)
- Requests pro Client: wenige  $(<1K/s)$ , einige  $(1K-20K/s)$ , viele  $(20K+s)$

*Relevanz*: niedrig, da actifsource die Anzahl Clients auf einen begrenzt hat

## **K12: Kompatibilität clientseitig**

<span id="page-25-2"></span>*•* Ist die Technologie bezüglich Hardware und Betriebssystem plattformunabhängig?

*•* Ist die Kompatibilität gewährleistet, werden alle benötigten Browser unterstützt?

*Bewertung*:

- *•* Client OS: Microsoft Windows, Linux, Mac OS X
- *•* Browser: *Microsoft Internet Explorer (IE)* 9.0+, *Mozilla Firefox (FF)* 19.0+, Chrome 25.0+, Safari 6.0

*Relevanz*: niedrig, da actifsource für dieses Projekt *FF* als Referenz festgelegt hat

### **K13: Kompat[ibilität Embedded System](#page-108-3)**

- *•* Wird die Technologie bereits vom Embedded [Syst](#page-107-2)em unterstützt?
- *•* Sind zusätzliche Libraries zur Umsetzung notwendig? Und sind diese kompatibel mit dem System?
- *•* Kann die Technologie mit angemessenen Zeitaufwand komplett neu implementiert werden?

*Bewertung*: native, kompatibel, Eigenimplementation *Relevanz*: hoch

Die hier zusammengetragenen Kriterien sind die für dieses Projekt nötigen und können für andere oder ähnliche Projekte variieren. Weitere Punkte könnten Caching, Security oder Clock (Taktrate zwischen Client und Server) sein, werden hier aber wegen fehlender Anforderungen weggelassen.

## **2.4.2. Überblick der Technologiealternativen**

### **Alternative 1: Polling**

<span id="page-26-1"></span><span id="page-26-0"></span>Das Polling-Verfahren beschreibt das zyklische Abfragen von Informationen vom Client beim Server (Request und Response). Dabei wird auf dem Client eine Endlosschleife implementiert die in vordefinierten Zeitintervallen beim Server nachfragt ob neue Daten vorhanden sind. Dadurch wird die im HTTP-Protokoll fehlende Funktion, Daten ohne vorhergehenden Request des Clients vom Server an den Client zu schicken, umgangen. Dies wird vorzugsweise mit Hilfe von *Asynchronous JavaScript and XML (AJAX)* und dem *XMLHttpRequest (XHR)* gelöst, wobei bei jedem durchlauf der Schlaufe ein neuer *XHR*-Request an den Server gesendet wird. (siehe Abbildung 2.4)

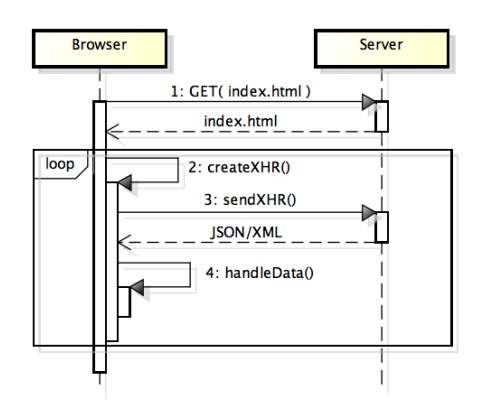

Abbildung 2.4.: Ablauf-Diagramm: Polling Verfahren

Die Definition der abrufbaren Daten und Operationen geschieht dabei über bekannte Techniken wie z.B. *Web Services Description Language (WSDL)* oder *Simple Object Access Protocol (SOAP)* Web Services.

### **Alternative 2: HT[TP-Streaming](#page-109-3)**

<span id="page-27-1"></span>[Wie allgemein i](#page-108-4)n der Informatik wird bei Kommunikationstechnologien im Bereich Webservices unter Streaming das übertragen von Informationen in Form eines Datenflusses ohne absehbarem Ende verstanden. Bei HTTP-Streaming [Lor+11] werden zwei Möglichkeiten unterschieden, zum einen das Hidden-Frame und zum anderen der Einsatz von *XHR*.

Bei der Hidden-Frame Technik wird ein *iframe*-Element in einer HTML Seite eingebaut, in welches vom Server blockweise <script>-Tags geschrieb[enen we](#page-106-0)rden. Diese <script>- Tags werden vom Browser inkrementel, interpretiert und fortlaufend geladen bzw. ausge[führt.](#page-109-4) Somit können Daten vom Server an den Client übertragen werden, ohne das für jede Übertragung ein HTTP-Request vom Cli[ent geö](#page-108-5)ffnet werden muss. In der Abbildung 2.5 wird der Ablauf in einer abstrahierten Form dargestellt. Zu beachten ist, dass der "loop"- Block nur für das Senden und Interpretieren der <script>-Tags gilt, die index.html-Datei wird asynchron zu diesem Prozess fertig geladen bzw. interpretiert. Deshalb empfiehlt es sich das *iframe*-Element am Ende der Datei einzufügen, so dass alle anderen Tags ber[eits](#page-27-0) vom Browser erkannt wurden.

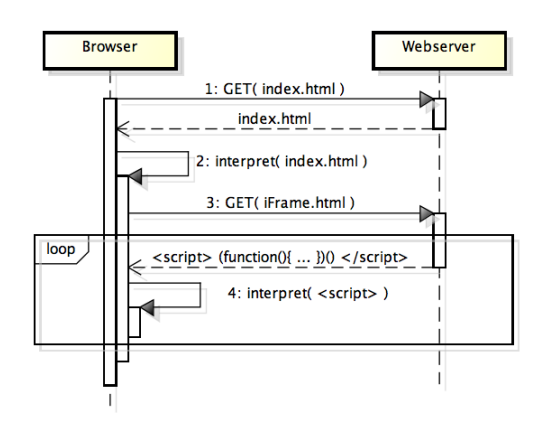

<span id="page-27-0"></span>Abbildung 2.5.: Ablauf-Diagramm: Hidden-Frame Streaming

Der zweite Ansatz basiert auf der *XHR* Schnittstelle des Browsers und der Option den Content-Type des Response-Headers auf multipart/x-mixed-replace zu setzen. Dadurch wird der Browser angewiesen, die Verbindung vom Server offen zu halten, wodurch der Server die angeforderte Ressource in mehreren Stücken ausliefern kann. Da dieser Content-Type nicht von allen Browse[r unt](#page-109-4)erstützt wird, kann alternativ der Response wie bei der Hidden-Frame Methode auf dem Server ohne Angabe des expliziten Content-Types offen gehalten werden um die zu übertragenden Daten wiederum fortlaufend in den Response zu schreiben. In beiden Varianten wird clientseitig eine Javascript-Callback Funktion auf den "onReadyStateChange"-Event des Request registriert. Die registrierte Funktion wird nun bei jeder Mitteilung vom Server aufgerufen, womit die empfangenen Daten verarbeitet werden können. Der Ablauf kann in Abbildung 2.6 nachverfolgt werden. Hierbei ist wichtig, dass das Senden des Response-Headers einmal vor der eigentlichen Datenübertragung stattfindet und der "loop"-Block für alle Durchläufe den selben offenen Response-Kanal verwenden.

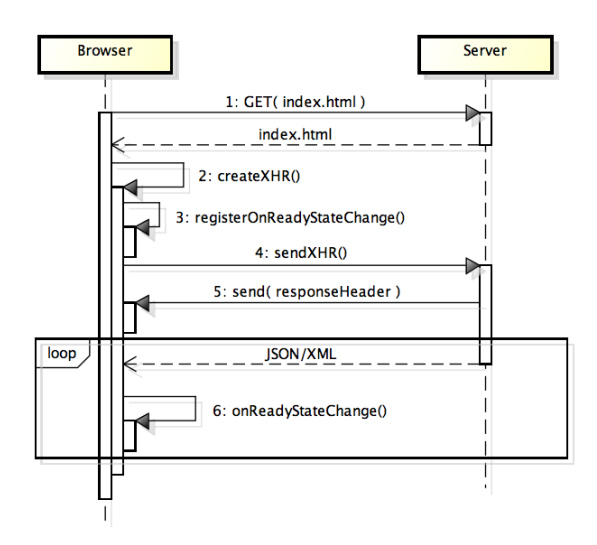

Abbildung 2.6.: Ablauf-Diagramm: *XHR* Streaming

### **Alternative 3: Long-Polling**

<span id="page-28-0"></span>Die Long-Polling [Lor+11] Variante ist eine Erweiter[ung de](#page-109-4)r Alternative 1: Polling. Hierbei werden dem Server ebenfalls Anfragen gesendet, welche jedoch nicht sofort beantwortet werden, sondern solange offen gehalten werden, bis neue Daten zur Übertragung bereitstehen. Dadurch können die Anzahl Requests an den Server massiv gesenkt werden. Hierzu gibt es wiederum z[wei unte](#page-106-0)rschiedliche Implementationsansä[tze, zum einen](#page-26-1) *XHR*-Long-Polling und zum anderen das <script>-Tag Long Polling. Mit der <script>-Tag Long Polling Variante besteht die Möglichkeit den abzurufenden Code auf einem anderen Server zu platzieren als die eigentliche Seite. Dies ist aufgrund der vom Browser durchgesetzt *Same Origin Policy* bei den anderen Technologien nicht möglich. Die Abbild[ung](#page-109-4) 2.7 zeigt die Long Polling Variante mit dem *XHR*-Ansatz. Hierbei gibt es einen äusseren "loop", in welchem jeweils neue *XHR*-Request generiert werden, nachdem ein Response vom Server empfangen wurde. Auf dem Server wird wiederum nach Empfang des *XHR*-Requests (3) [in einem "loop" sola](#page-108-2)nge gewartet, [bis ne](#page-109-4)ue Daten vorhanden sind.

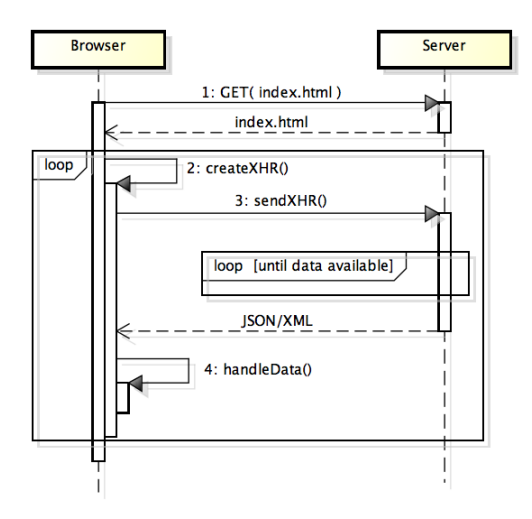

Abbildung 2.7.: Ablauf-Diagramm: *XHR* Long-Polling

## **Alternative 4: WebSockets**

<span id="page-29-2"></span>Die WebSocket-Technologie beschreibt neben HTTP ein eigenes Protokoll [FM11], welches auf TCP aufbaut und dem Browser bzw. Webserver ermöglicht einen bidirektional Kanal aufzubauen. Um eine WebSocket-Verbindung aufbauen zu können, führen die beiden Parteien (Server und Client) zu Beginn einen Handshake durch. Dabei erhält die Verbindung einen sogenanntes "Connection: upgrade" auf das WebSocket-Proto[koll. D](#page-105-2)anach kann der Browser über den Server Port 80 mit dem Webserver kommunizieren und dieser seinerseits mit dem Client. Obwohl diese Technologie ursprünglich für Webapplikationen entwickelt wurde, kann dieses Protokoll auch unabhängig davon für andere Applikationen genutzt werden.

# **2.4.3. Vergleich der Technologien**

<span id="page-29-0"></span>Aus Tabelle 2.2 geht hervor, dass die Polling Varianten gegenüber WebSocket und HTTP-Streaming weiter verbreitet sind und von den Projektmitgliedern auch schon eingesetzt wurden. Die ungenügende Dokumentation und der mässige Support von Industrie und Community sprechen klar gegen die Verwendung einer HTTP-Streaming Lösung. Aus einer zukunftsorie[ntie](#page-29-1)rten Sicht wäre die Technologie WebSocket zu empfehlen, wobei bei dieser ein erhöhter Lernaufwand für die Projektmitglieder gegenüber den Polling-Strategien bestehen würde.

| Kriterium                                      | Alternative 1:<br>Polling | Alternative<br>2:<br>HTTP-Streaming            | Alternative 3:<br>Long-Polling     | Alternative 4:<br>WebSockets |
|------------------------------------------------|---------------------------|------------------------------------------------|------------------------------------|------------------------------|
| K1: $Hype$ $Cycle$ und<br>Zukunftsträchtigkeit | verbreiteter<br>Standard  | nicht oft genutz-<br>Standard<br>ter<br>[FM11] | verbreiteter<br>Standard<br>[FM11] | Standard mit<br>Zukunft      |
| Hersteller- oder<br>K2:<br>Community-Support   | ausgeprägt                | mässig                                         | ausgeprägt                         | vorhanden                    |
| K3: Dokumentation                              | gut                       | ungenügend                                     | gut                                | ausführlich                  |
| K4: Implementations-<br>aufwand und -kosten    | gering<br>(Framework)     | (Frame-<br>gering<br>work)                     | gering (Frame-<br>work)            | gering<br>(Framework)        |
| K5: Ausbildung<br>und<br>Aufwand               | vorhanden<br>keiner       | kein Vorwissen<br>hoch                         | vorhanden<br>keiner                | vorhanden<br>mittel          |

<span id="page-29-1"></span>[Tabelle 2.2.:](#page-24-1) Technologievergleich mit organisatorischen Kriterien

Die Tabelle 2.3 zeigt, dass sich die unterschiedlichen Kommunikationstechnologien lediglich in deren *MEP* unterscheiden. Dabei hebt sich WebSocket mit der Zweiweg (push/pull) Kommunikationsmöglichkeit gegenüber den anderen Technologien (request/response) ab. Die *Same Origin Policy* schränkt ausser *iframe*-Streaming, alle Technologien ein, kann jedoch mit Ä[nde](#page-30-1)rungen am Response Header umgangen werden. Da in diesem Projekt jedoch alle [Daten](#page-108-0) vom gleichen Server ausgeliefert werden und somit von der gleichen Ori[gin stammen, müssen](#page-108-2) keine Änderunge[n vorge](#page-108-5)nommen werden.

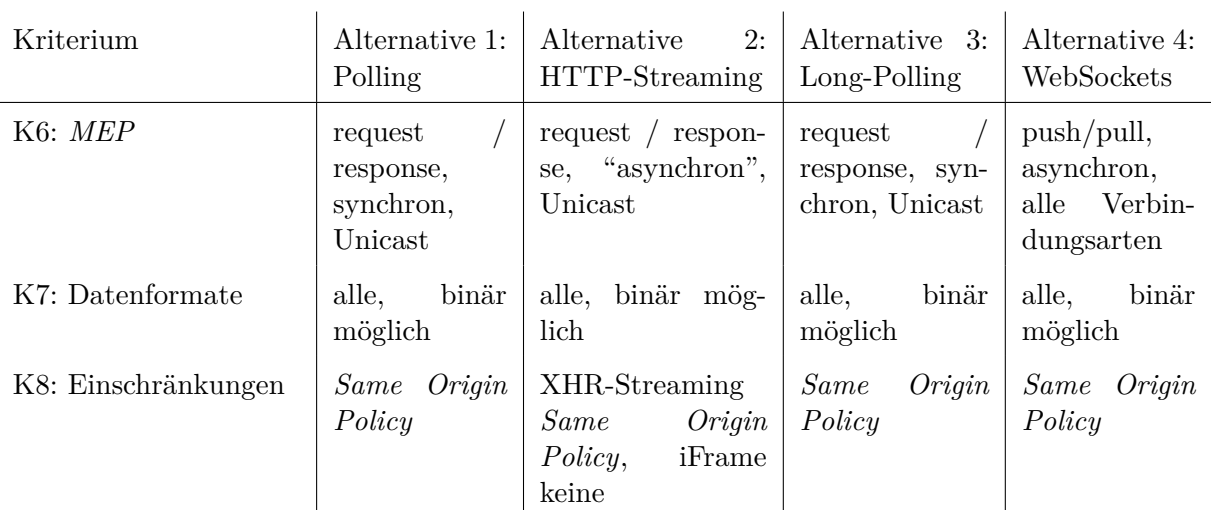

<span id="page-30-1"></span>Tabelle 2.3.: Technologievergleich mit funktionalen Kriterien

Die Kriterien "K10: Performance" und "K11: Skalierbarkeit" aus der Tabelle 2.4 wurden auf Grund der Quellen [Sim11] und [Nir] bestimmt. Hierbei fällt auf, dass es für das vorliegende Projekt keinen wesentlichen Unterschied macht, welche Technologie eingesetzt wird, da sich die unterschiedlichen Varianten bei kleinen Client und Request Zahlen gleich Verhalten. Zum Kriterium "K12: Kompatibilität clientseitig" ist zu erwähnen, dass Web-Sockets auch unter IE ab Version 10.0 eingesetzt werden könnten.

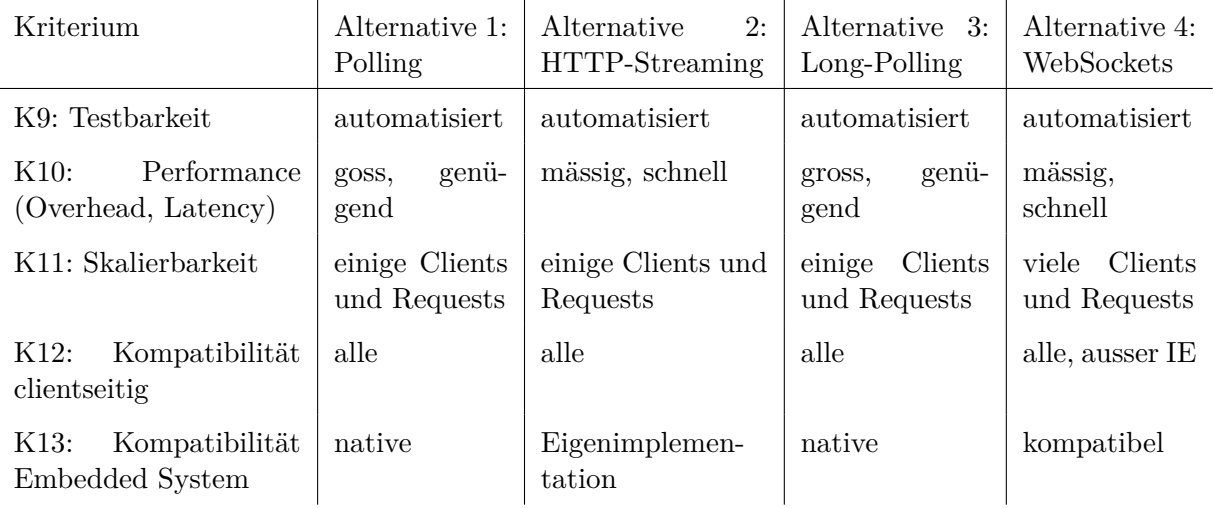

<span id="page-30-2"></span>Tabelle 2.4.: Technologievergleich mit nicht-funktionalen Kriterien

# 2.4.4. Entscheidungsempfehlung

<span id="page-30-0"></span>Der Hauptunterschied bei den Technologien liegt hauptsächlich beim eingesetzten MEP. Dabei hebt sich die Alternative 4: WebSockets Variante gegenüber den konventionellen Varianten ab, da diese Technologie als einzige eine echte bidirektionale Verbindung zur Verfügung stellt. Bei den organisatorischen Kriterien heben sich die beiden Polling-Varianten hingegen deutlich von den anderen Technologien ab. Die Kriterien K2: Hersteller- oder Community-Support, K3: Dokumentation und K5: Ausbildung und Aufwand sind hierbei [ausschlaggebend für ein bevorzugen der Polling-Techn](#page-23-5)ologien. Über alle Kriterien gesehen empfiehlt es sich deshalb eine der Polling-Varianten in der Implementation zu verwenden, da diese bereits auf den Embedded System native unterstützt werden und ohne grösseren [Aufwand eingesetzt w](#page-23-5)[erden können. Jedoc](#page-23-6)h so[llte Long-Polling in Anbetrach](#page-24-1)t des geringeren Datenverkehrs gegenüber der einfachen Polling Variante bevorzugt werden.

# <span id="page-32-0"></span>**3. Universelle Domäne zur Animation von Prozessabläufen**

Aus den funktionalen Anforderungen (Abschnitt 2.2) geht hervor, dass ein Datenmodell benötigt wird, welches beliebige graphisch beschriebene Prozessabläufe mithilfe von Zustandsdaten des Systems animieren kann. Als Referenzmodell für die Konzeptionierung der Domäne wird die *CIP*-Methode herangezogen, für [die](#page-19-0) actifsource bereits eine umfängliche Werkzeugunterstützung bereitstellt.

# **3.1. Spezifis[che](#page-107-0) Domäne eines Referenzmodelles**

<span id="page-32-1"></span>Abbildung 3.1 zeigt ein vereinfachtes konzeptionelles Modell der *CIP*-Methode. Das *System* beschreibt die auf einer Steuerung ausgeführte Software und stellt die oberste Hierarchiestufe dar. Es enthält mehrere *Cluster*, die über asynchrone *Channels* kommunizieren. Channels ermöglichen zudem den Austausch von *Messages* zwischen Clustern und der Umgebung des [Sys](#page-32-2)tems (Sensoren und Aktoren). Das Modell beschr[änkt](#page-107-0) sich jedoch lediglich auf die Entitäten, die die Struktur des Systems beschreiben u[nd nicht d](#page-107-4)essen Verhalten (wie z.B. *Channel*, *Inpulse*, *Outpulse*, *[Me](#page-107-3)ssage*). [\[Fie99\]](#page-108-6)

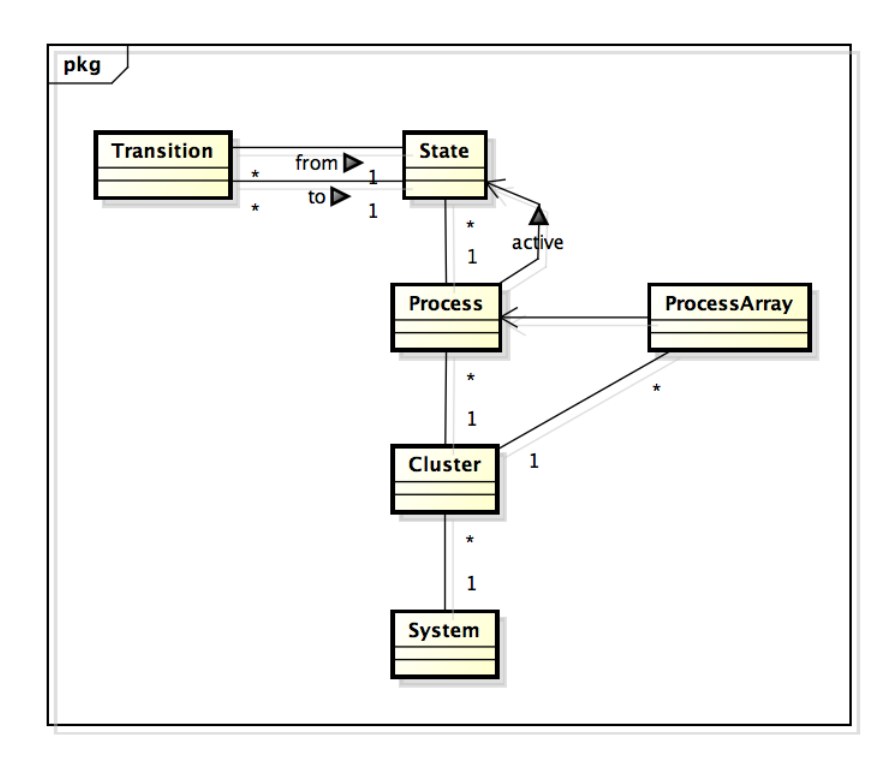

<span id="page-32-2"></span>Abbildung 3.1.: Domain Model CIP

Ein *Cluster* stellt eine Sammlung von nebenläufigen Prozessen dar. Diese Prozesse kommunizieren synchron über den Austausch von *Inpulses* respektive *Outpulses*.

Ein Prozess repräsentiert einen um Timer und Operationen erweiterten *Deterministischen Endlichen Automaten* (*DEA*). Da es sich um einen deterministischen Automaten handelt, kann zu jedem Zeitpunkt nur genau ein Zustand aktiv sein.

# **3.2. Generalisierung der Domäne**

<span id="page-33-0"></span>Da die Organisationsstufen des CIP-Modells jeweils durch "part of" Relationen verbunden sind, können die Entitäten (System, Cluster, Process und ProcessArray) für die Visualisierung auch in einer Container-Entität zusammengefasst werden. Dies ist möglich, da bei der Visualisierung keine Kenntnisse über das Verhalten dieser Komponenten benötigt werden. Abbildung 3.2 zeigt dieses verallgemeinerte Modell.

Das generalisierte Modell bietet den Vorteil, dass ModVis von der *CIP*-Domäne weitgehend entkoppelt werden kann. Die Lösung wird somit universeller einsetzbar und ist robuster gegenüber [Än](#page-33-2)derungen in der actifsource Entwicklungsumgebung.

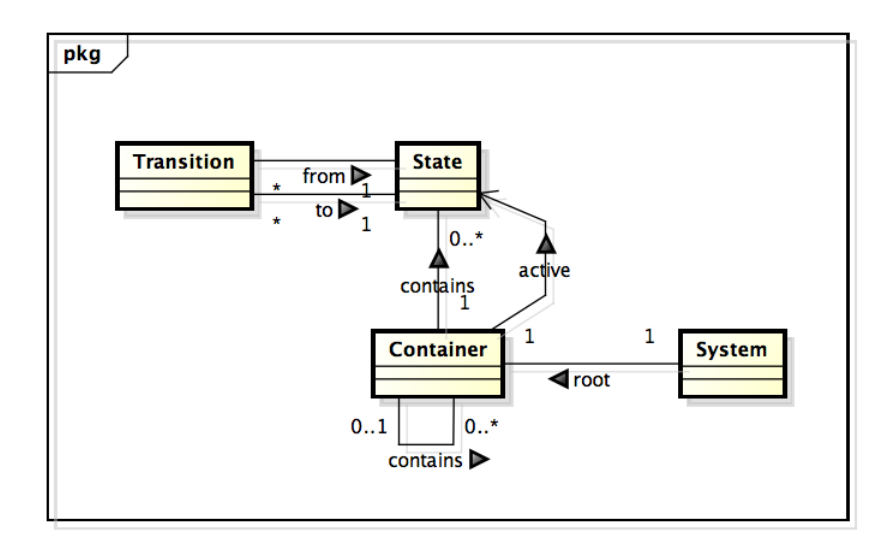

<span id="page-33-2"></span>Abbildung 3.2.: Generalisiertes Domain Model

Die Systementität stellt im generalisierten Modell nicht mehr eine Ansammlung von Komponenten dar, sondern beschreibt nur noch die Attribute der Steuerung wie z.B. den Systemnamen und verfügt über eine Referenz auf den obersten Container der Hierarchie. Alle Container können weitere Container enthalten sowie mehrere Zustände mit den entsprechenden Übergängen.

Die wichtigste Voraussetzung für die Vereinheitlichung der Komponenten ist jedoch, dass alle Elemente innerhalb eines Systems eindeutig identifiziert werden können. Dies kann entweder in der Form einer *UUID* oder als hierarchische Adressierung im Stil einer URI [BFM05] implementiert sein.

# **3.3. Erweitertes Modell [gemä](#page-109-2)ss den Anforderungen**

<span id="page-33-1"></span>Das generalisierte Modell der CIP-Domäne impliziert, dass das System Kenntnisse darüber hat, wie sich die Komponenten des animierten Diagrammes verhalten. Dies ermöglicht einerseits eine sehr effiziente Kommunikation und Datenhaltung, da nur die Information eines Zustandsüberganges benötigt wird, um den Zustand eines Diagramms zu einem bestimmten Zeitpunkt zu rekonstruieren. Andererseits wird der Einsatz von zusätzlichen Diagrammtypen dadurch erschwert.

Damit die Erweiterbarkeit der Software sichergestellt ist, wird ModVis auf Basis des in Abbildung 3.3 dargestellten Modells umgesetzt. Das Modell wurde zudem um die Aspekte der Darstellung (ElementState) der Elemente und Aufnahme der Systemzustände erweitert. Des Weiteren wird das System vom Container abgeleitet und wird nicht wie in Abbildung 3.2 als separate Systementität geführt.

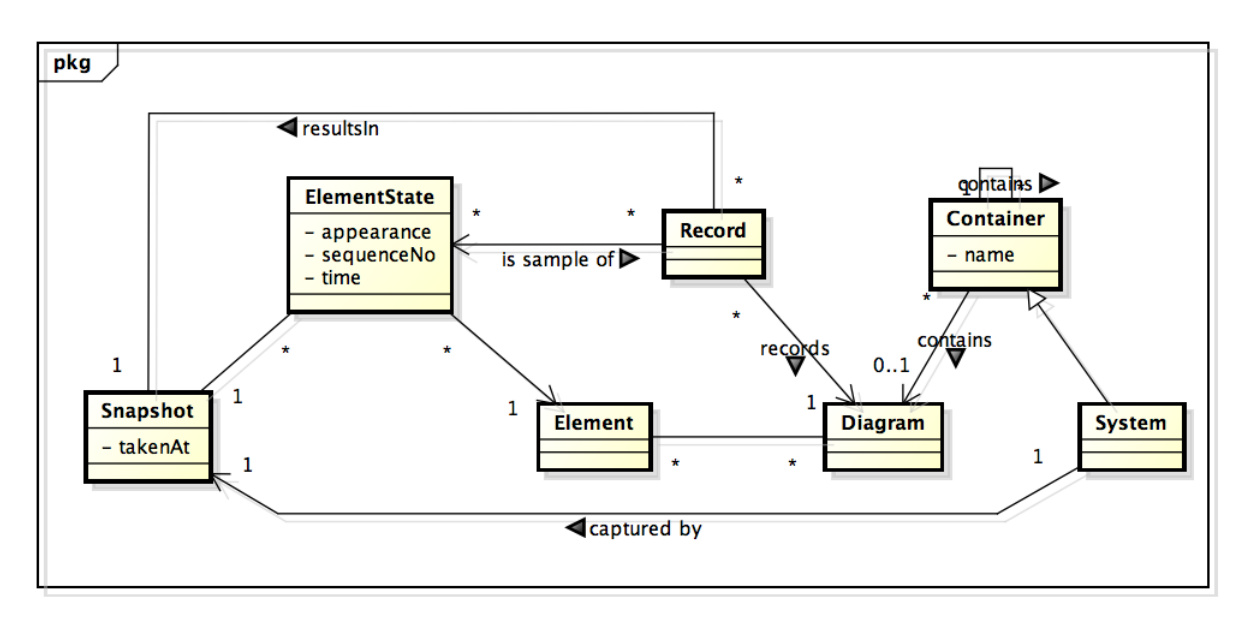

<span id="page-34-2"></span>Abbildung 3.3.: Finales Domain Model von ModVis

## **3.3.1. Systemhierarchie**

<span id="page-34-0"></span>Wie im generalisierten CIP-Modell, repräsentieren Container die Struktur des Echtzeitsystems (Cluster, Prozesse etc.). System stellt dabei das Wurzelelement der Systemhierarchie dar. Dadurch sind alle Container direkte oder indirekte Nachfahren des Systemcontainers.

Die Systemhierarchie eignet sich, um eine Navigationsstruktur auf der Benutzeroberfläche aufzubauen, die mit der dem Benutzer bekannten Struktur aus der actifsource Umgebung identisch ist.

## **3.3.2. Diagramme und Diagrammelemente**

<span id="page-34-1"></span>Falls das Modell, in dem die Steuerung des Systems entworfen wurde (z.B. *CIP*), für einen Container eine grafische Darstellung vorsieht, verweist der Container auf das entsprechende Diagram. Das Diagramm wird durch ein generiertes *SVG* dargestellt, welches verschiedene Elemente enthält, die animiert werden können.

Ein Element ist eine Instanz einer Entität, die unterschiedliche Zustä[nde](#page-107-0) einnehmen kann. In einem CIP-Zustandsdiagramm sind dies alle Zustände und Zustandsübergänge. Die Darstellung eines Elementes zu einem bestimmte[n Zei](#page-109-1)tpunkt wird in der ElementState Entität festgehalten. (Abbildung 3.3)

Das appearance Attribut verweist auf eine der möglichen Darstellungsarten von Elementen. Die Attribute time und sequenceNo werden benötigt, um den Zustand zeitlich einzuordnen, z.B. zum Zeitp[unk](#page-34-2)t time=100 und sequenceNo=42 hatte das Element appearance=1. Dabei wird time verwendet, um den absoluten Zeitpunkt zu ermitteln, zu dem der Zustand eingetreten ist. Da der Zeitpunkt eines Ereignisses aber unter Umständen nicht genau genug bestimmt werden kann, um zwei kurz aufeinanderfolgende Ereignisse zu trennen, wird die sequenceNo benötigt. Diese ermöglicht relative Aussagen über die Abfolge von Ereignissen im Sinne von "der Zustand mit der Sequenznummer 11 ist vor dem Zustand mit der Sequenznummer 12 eingetreten". ElmentStates können auch über identische Sequenznummern verfügen, falls die Ereignisse in der abgebildeten Problemdomäne miteinander auftreten. In einem Zustandsdiagramm der CIP-Domäne tritt zum Beispiel die Transaktion von Zustand A zu Zustand B zeitgleich mit der Deaktivierung des Zustands A und der Aktivierung des Zustands B auf. Eine zeitliche Trennung der drei Ereignisse wird nicht benötigt.

# **3.3.3. Momentaufnahme des Systemzustands mit Snapshots**

<span id="page-35-0"></span>Die Darstellung aller Diagramme in einem System zu einem Zeitpunkt wird in einem Snapshot abgebildet. Ein Snapshot enthält somit zu jedem Element im System den ElementState, der zum Zeitpunkt takenAt gültig ist. Somit hat jeder ElementState eines Snapshots eine sequenceNo die kleiner oder gleich takenAt ist und es existiert jeweils nur ein ElementState pro sequenceNo für das selbe Element.

Diese Definition erlaubt es, mithilfe des Snapshots A und der Differenz zwischen Snapshot A und B den Inhalt von Snapshot B zu rekonstruieren, falls der Snapshot A einen Zeitpunkt vor Snapshot B abbildet. Die Differenz der beiden Snapshots sind alle Element-States von B die eine höhere sequenceNo als takenAt von Snapshot A aufweisen.

# **3.3.4. Aufnahme der Zustandsänderungen mit Records**

<span id="page-35-1"></span>Für die Aufzeichnung aller Änderungen eines Diagramms über einen bestimmten Zeitraum werden in einem Record alle betroffenen ElementStates zusammengefasst. Im Gegensatz zum Snapshot enthält ein Record mehrere ElementStates eines Elementes. Da ein Record nur alle Änderungen eines Diagramms während eines bestimmten Zeitraumes enthält, kann der Gesamtzustand des Diagramms zu einem Zeitpunkt nicht aus dem Record allein hergeleitet werden. Aus diesem Grund wird ein Snapshot benötigt, von dem aus mithilfe der einzelnen Samples (Abbildung 3.3 Abhängigkeit record und ElementState) der Zustand aller Elemente rekonstruiert werden kann.

# **3.4. Einschränkungen [de](#page-34-2)s Modells**

<span id="page-35-2"></span>Durch die weitgehende Abstraktion des Domänenmodelles wird ModVis weitgehend von der CIP-Methode entkoppelt und es wird ein sehr breites Einsatzgebiet ermöglicht. Allerdings entstehen dadurch auch einige Einschränkungen bei der Abbildung spezifischer Modelle.

Da die ModVis Domäne keinerlei Kenntnis über das Verhalten eines animierten Diagramms besitzt, müssen explizit alle Änderungen des Zustandes eines Elements bekannt sein. Im Falle eines Diagramms eines *DEA* bedeutet dies, dass bei jedem Zustandsübergang der alte Zustand deaktiviert und der neue Zustand aktiviert werden muss. Mit dem Wissen, dass es sich beim animierten Diagram um einen deterministischen Zustandsautomaten handelt, würde das Aktivieren des neuen Zustandes ausreichen, um auf die korrekte Darstellung des Diagramms schliessen zu können, indem implizit alle anderen Zustände deaktiviert werden. Durch die Generalisierung des Modells kann somit unter Umständen eine eigentlich überflüssige Datenredundanz notwendig werden.
Eine weitere Einschränkung des vorgeschlagenen Modells betrifft die Umsetzung eines Process Arrays aus der *CIP*-Domäne. Da CIP die Instanzen eines Prozesses im Process Array nicht als eigenständig identifizierbare Ressourcen umsetzt, können diese Instanzen nicht in separaten Diagrammen dargestellt werden. Da dieses Problem jedoch sehr spezifisch für die CIP-Domäne ist, wurde zusammen mit dem Auftraggeber beschlossen, das Konzept von mehreren I[nsta](#page-107-0)nzen eines Elementes nicht in die ModVis Domäne aufzunehmen.

# **3.5. Konzessionen an domänenspezifisches Verhalten**

Da, wie im vorhergehenden Abschnitt erwähnt, durch den Verzicht auf jegliches Wissen über das Verhalten eines Diagramms unter Umständen deutlich mehr Daten für dessen Animation benötigt werden als eigentlich notwendig, lohnt es sich, das Modell wieder an die jeweilige Zieldomäne anzunähern. Dazu werden für gewisse Diagramme alternative Strategien für deren Animation definiert.

Eine solche AnimationStrategy wird vor dem Darstellen eines Snapshots auf diesen angewendet. Dadurch können implizite Änderungen am Diagrammzustand vorgenommen werden, die nicht explizit übermittelt werden müssen.

Für die Abbildung der CIP-Domäne werden die folgenden Animationsstrategien benötigt:

- **default** Standardmässig verwendete Strategie; alle Zustandswechsel müssen explizit übertragen werden.
- **implicitDiagramReset** Vor dem Anwenden eines Snapshots auf ein Diagramm werden implizit alle Elemente auf ihre Standarddarstellung zurückgesetzt.

Durch die implicitDiagramReset Strategie müssen zum Beispiel bei Diagrammen von deterministischen Zustandsautomaten die nicht mehr aktiven Zustandselemente nach einer Transition nicht deaktiviert werden.

Die vorgestellte Domäne für die Animation von Prozessabläufen verfügt somit durch die starke Generalisierung über die notwendige Flexibilität, um Diagramme aus verschiedenen Zieldomänen animieren zu können. Durch die Möglichkeit, alternative Animationsstrategien auf Diagrammtypen anzuwenden, kann zudem die durch die Generalisierung entstandene Informationsredundanz wieder verringert werden.

# <span id="page-37-1"></span>**4. Design einer flexiblen Komponentenarchitekur**

ModVis ist eine Komponentenarchitektur mit unterstützenden Artefakten, die das Einbinden zusätzlicher Funktionalität in ein bestehendes System ermöglichen. Aus diesem Grund ist neben den einzelnen Komponenten auch der Arbeitsfluss fur die Integration von ModVis von zentraler Bedeutung fur die Architektur.

Da einige gängige Begriffe aus dem Software Engineering in der *CIP*-Domäne zum Teil über eine zusätzliche Bedeutung verfügen, wird in den folgenden Abschnitte explizit die CIP-Domäne erwähnt, falls ein Begriff in diesem Kontext zu verstehen ist. Zum Beispiel umschreibt der Begriff "Zustand" in der CIP-Domäne ein Element eines Zustanddiagramms. Allgemeiner kann darunter aber auch der Zustand einer [Softw](#page-107-0)are respektive eines Systems im Sinne der Werte aller definierten Variablen verstanden werden. "Prozess", "Cluster" und "Message" sind weitere Begriffe, die auch als Entitäten der CIP-Domäne verstanden werden können.

## **4.1. Architekturübersicht**

<span id="page-37-0"></span>Grundlage der Architektur von ModVis sind die definierten Schnittstellen zwischen den beteiligten Komponenten. Diese Schnittstellen erlauben eine lose Koppelung der einzelnen Programmteile und ermöglichen durch deren Austauschbarkeit eine hohe Portabilität der gesamten Lösung. Abbildung 4.1 zeigt eine vollständige Übersicht aller beteiligten Komponenten und wie diese über die Schnittstellen kommunizieren.

Wie aus der Abbildung 4.1 an dem annotierten Stereotyp «common» ersichtlich ist, verfügt ModVis über drei Komponenten, die Plattform- und Projektunabhängig eingesetzt werden können:

#### **ModVis Webservice**

Der Webservice empfängt Updates zu den Zuständen der Diagrammelemente von der Steuerungssoftware des animierten Systems. Über eine an dem *REST*-Architekturstil angelehnte HTTP-Schnittstelle können beliebige Clients die aufgezeichneten Daten in Form von Snapshots und Records anfordern.

#### **ModVis Client**

Der Client ist eine eigenständig ausführbare Browserapplikation und benötigt kein dynamisches, serverseitiges Rendering. Angelehnt an die *Serviceorientierte Frontend Architektur (SOFEA)* nach [Nel13] wird die gesamte Bedienungs- und Darstellungslogik auf den Browser ausgelagert.

## **ModVis Code Templates**

[Da Client und Service](#page-109-0) auf [Konfigu](#page-106-0)rationsdateien angewiesen sind, die die Struktur des zu animierenden Systems beschreiben, wird eine Erweiterung der actifsource Umgebung benötigt. Die Erweiterung kann für jedes actifsource Projekt, welches ein definiertes Konfigurationsobjekt zur Verfügung stellt, die benötigten Dateien automatisch generieren.

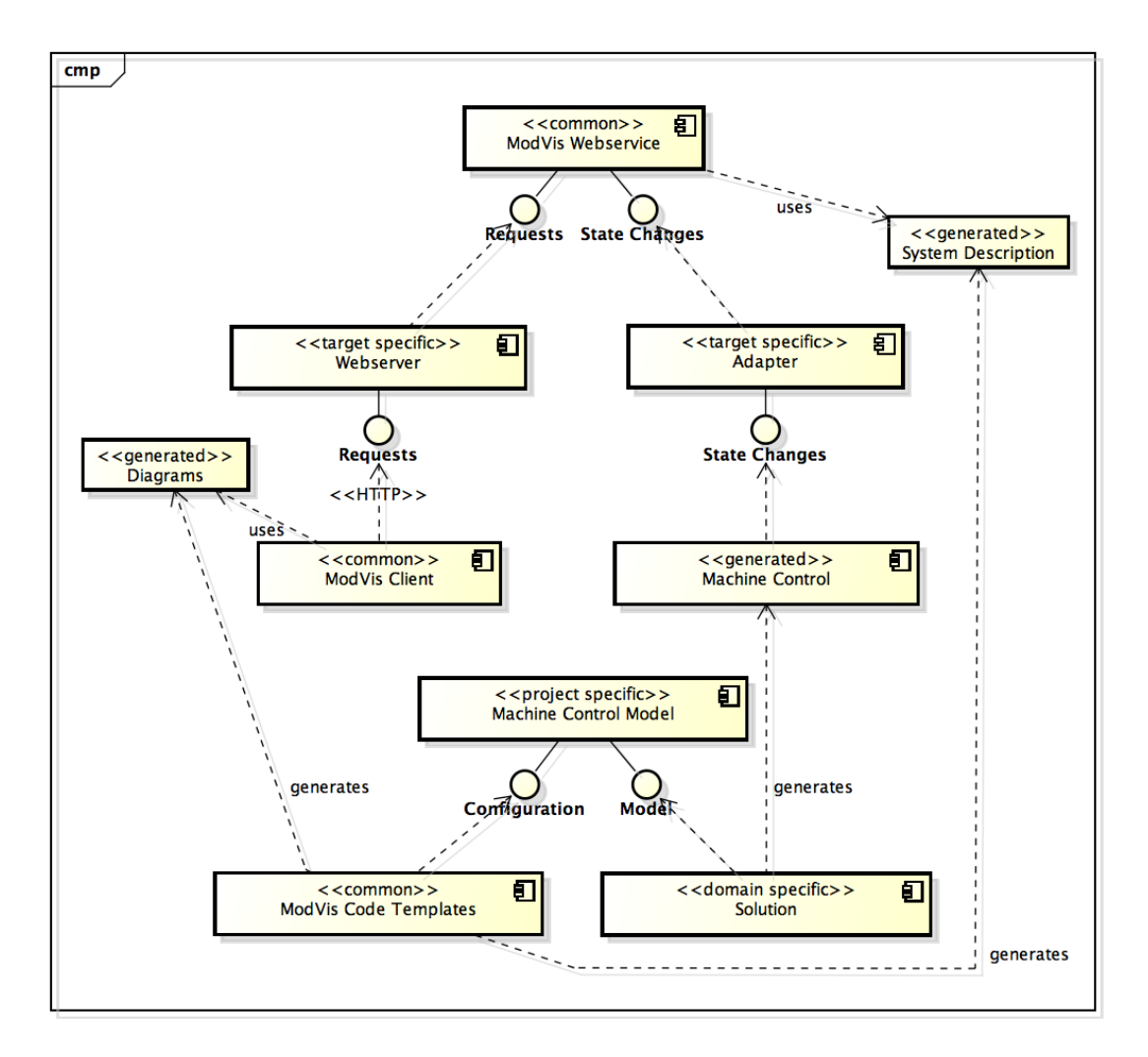

Abbildung 4.1.: UML-Komponentendiagramm über alle Komponenten und Schnittstellen

Für jede zu unterstützende Zielplattform werden zudem weitere Komponenten benötigt, die jedoch projektunabhängig wiederverwendet werden können. Diese sind durch den Stereotyp «target specific» ausgezeichnet.

## **Webserver**

<span id="page-38-0"></span>Der ModVis Webservice wird auf der Zielplattform von einem Webserver eingebunden. Dieser leitet anschliessend alle HTTP Requests über eine *Common Gateway Interface (CGI)* ähnliche Schnittstelle an den Service weiter.

#### **Adapter**

Da die Probleme der Interprozesskommunikation und Nebenläu[figkeit je nach Ziel](#page-107-1)[plattform unters](#page-107-1)chiedlich gelöst werden müssen, werden die Benachrichtigungen über Zustandsänderungen über eine zusätzliche Abstraktionsschicht dem ModVis Webservice übergeben. Diese Abstraktionsschicht kann als Adapter verstanden werden, der der Zielplattform entsprechend ausgetauscht wird.

Eine weitere Kategorie von Komponenten stellen die domänenspezifischen Teile dar («domain specific»). Diese können ebenfalls für unterschiedliche Projekte in der selben Domäne wiederverwendet werden. Ein Beispiel einer solchen Domäne ist die CIP Methode. Diese definiert ein Metamodell mit den unterschiedlichen Typen, die in einem Modell eingesetzt werden können, sowie Aussehen und Inhalt der möglichen Diagramme. Das Metamodell enthält somit auch das Wissen über die Art der Information, die in einem Diagramm dargestellt wird, und aufgrund welchen Ereignisse die Darstellung eines Diagrammelementes geändert werden soll.

## **Solution**

Eine *Solution* umfasst in actifsource das Metamodell einer bestimmten Problemdomäne, die Definition der verwendbaren Diagrammtypen sowie Code Templates zur Generierung von Quellcode (bei der CIP Solution unter anderem C-Quellcode). Damit die Animation durch ModVis unterstützt werden kann, müssen diese Code Tem[plates um](#page-109-1) die Funktionsaufrufe zum ModVis Adapter Interface erweitert werden.

Die letzte Kategorie umfasst die projektspezifische Komponenten («project specific»). Für das Einbinden der Visualisierung in ein actifsource Projekt müssen gewisse Bedingungen erfüllt werden. Die Architektur ist jedoch so konzeptioniert, dass die notwendigen manuellen Anpassungen möglichst minimiert werden können und setzt zu einem grossen Teil auf die automatische Codegenerierung («generated»).

## **Machine Control Model**

Das in actifsource entworfene Modell der Steuerung enthält unter anderem die vom Entwickler erstellten Diagramme der verwendeten Domäne. Damit die von ModVis benötigten Dateien generiert werden, muss der Entwickler zusätzlich die ModVis Code Templates referenzieren und ein gültiges Konfigurationsobjekt erstellen.

## **Machine Control**

Der Code der Steuerungssoftware wird anhand der Code Templates der verwendeten Solution generiert. Die Software ruft, nach für die Animation relevanten Ereignissen, die entsprechende Funktion auf dem ModVis Adapter Interface auf.

## **Diagramme**

Damit der ModVis Client die Diagramme darstellen kann, müssen diese als Vektorgrafiken im *SVG* Format verfügbar sein. Zudem werden für das Aufbauen eines Navigationsmenüs Informationen zur Projektstruktur in Form einer *JSON* Datei benötigt. Diese Dateien werden automatisch mithilfe der ModVis Code Templates generiert.

## **System Description**

Der ModVis Service benötigt einige Informationen über die Beziehungen zwischen den verschiedenen Diagrammen und deren Elemente, damit die Zustandsinformationen effizient verwaltet und aufbereitet werden können. Diese Informationen werden direkt in eine C-Datenstruktur generiert, auf die der ModVis Webservice Zugriff bekommt. Dadurch können teure I/O-Operationen sowie die fehleranfällige dynamische Speicherallokation umgangen werden.

Durch das vorgestellte Komponentenmodell wird eine hohe Flexibilität beim Deployment von ModVis ermöglicht, was eine wichtige Voraussetzung für die erforderte Portabilität ist.

# **4.2. Verschiedene mögliche Deploymentmodelle**

Aus den im Kapitel 2 beschriebenen Anforderungen geht hervor, dass ModVis auf verschiedenen Hardwaretypen in unterschiedlichen Konfigurationen verteilt werden soll. Zudem sollen auch auf PCs simulierte Modelle visualisiert werden können.

Dadurch, dass die plattformspezifischen Aspekte von der ModVis Service Library durch eine Abstraktionsschicht entkoppelt sind, besteht eine sehr hohe Flexibilität beim Deployment der Servicekomponente. Nachfolgend werden einige der möglichen Deploymentmodelle beschrieben.

## **4.2.1. Steuerungslogik wird von Webserver ausgeführt**

Dieses Szenario ist insbesondere für die Simulation eines Modells auf der Maschine des Entwicklers interessant. Der Webserver wird dabei von einem Kommandozeilenprogramm ausgeführt, welches simulierte Ereignisse über Benutzereingaben verarbeiten kann.

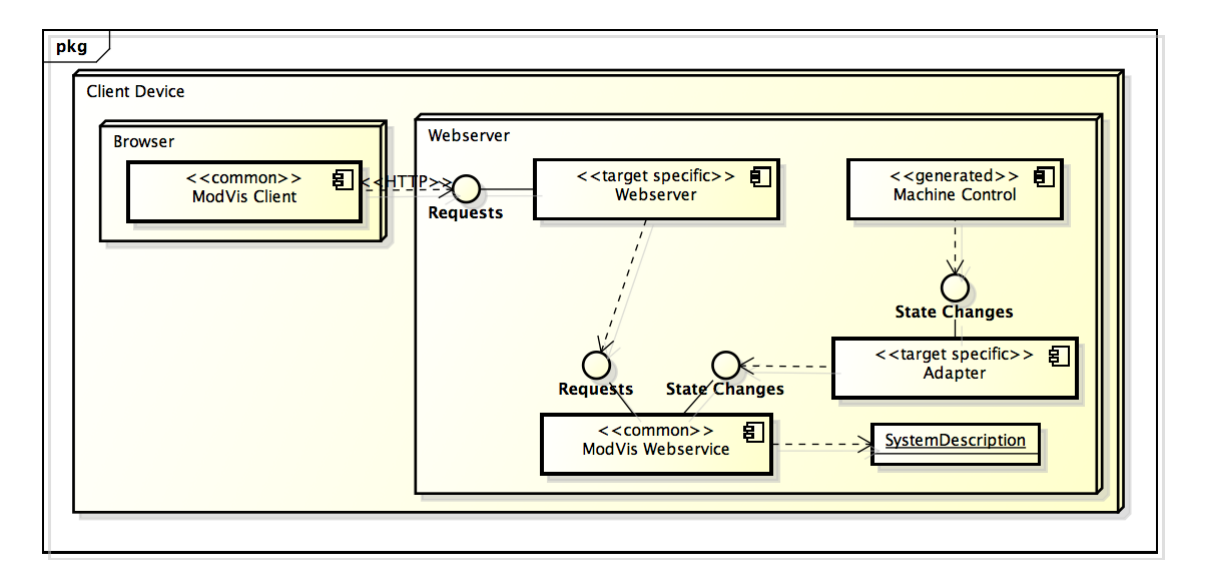

<span id="page-40-0"></span>Abbildung 4.2.: UML-Deploymentdiagramm von ModVis auf einem Prozess

Abbildung 4.2 zeigt das Deployment von ModVis in einer solchen Einprozessumgebung. Da keine Interprozesskommunikation benötigt wird, müssen im Adapter lediglich alle Funktionsaufrufe an den ModVis Service weitergeleitet werden.

## **4.2.2. Steu[eru](#page-40-0)ngslogik und Webserver auf getrennten Prozessen**

Da der Betrieb von Webserver und Steuerungssoftware durch einen gemeinsamen Prozess aufgrund der fehlenden Nebenläufigkeit nicht geeignet ist für den Einsatz auf Echtzeitsystemen, empfiehlt sich für den produktiven Einsatz ein Deployment auf zwei unterschiedlichen Prozessen gemäss Abbildung 4.3.

Bei diesem Deploymentmodell wird die *Interprozesskommunikation (IPC)* im Adapter gekapselt. Auf Seite des Steuerungsprozesses nimmt der Adapter die Zustandsänderungen entgegen und übermittelt diese (z.B. über Sockets) an den Webserverprozess. Die andere Hälfte des Adapters auf dem [We](#page-41-0)bserverprozess empfängt die Informationen und wandelt diese wieder in die entsprechenden Funkti[onsaufrufe auf dem ModVis Service](#page-108-0) um.

## **4.2.3. Steuerungslogik und Webserver auf getrennten Systemen**

Analog zum Deploymentmodell auf zwei getrennten Prozessen können Webservice und Steuerung auch auf getrennten Systemen betrieben werden. Dies kann notwendig werden,

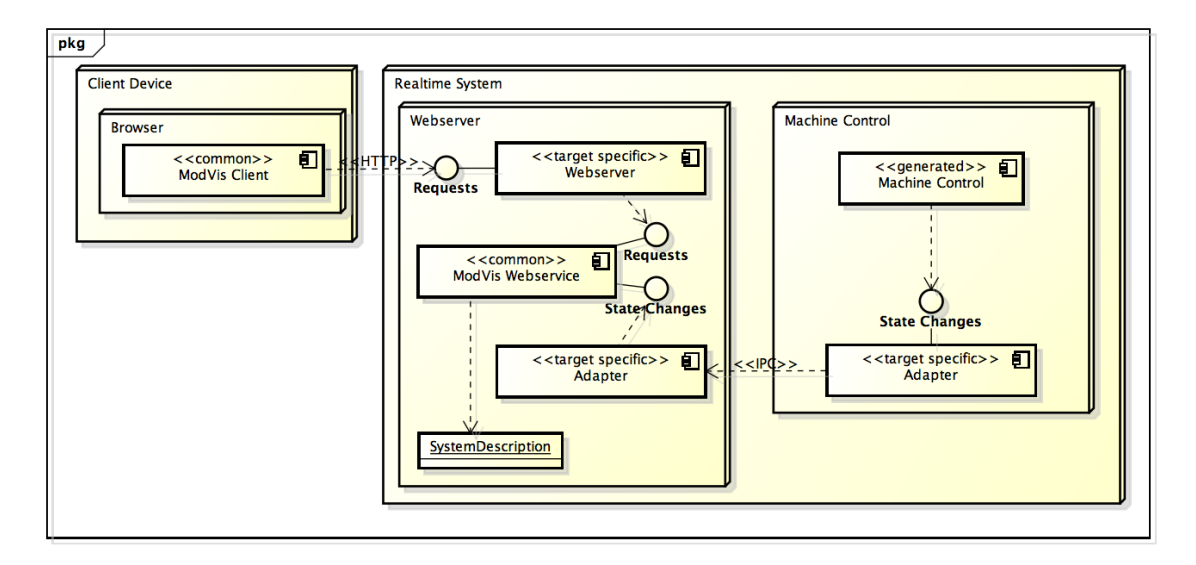

<span id="page-41-0"></span>Abbildung 4.3.: Deployment von ModVis auf separaten Prozessen

falls die Steuerungshardware nicht über eine Ethernet Schnittstelle verfügt. Der Webservice kann in diesem Fall zum Beispiel auf einem über ein Bussystem verbundenen *Single Board Computer* betrieben werden.

Die Konfiguration ist bei diesem Szenario die selbe wie beim Deployment auf zwei getrennten Prozessen gemäss Abbildung 4.3, ausser dass die *IPC* zwei physikalisch get[rennte](#page-108-1) [Systeme verbinde](#page-108-1)t.

## **4.2.4. Getrennte Prozesse mit g[etei](#page-41-0)ltem Speicher[bere](#page-108-0)ich**

<span id="page-41-1"></span>Da die *IPC* über Sockets, Pipes oder ähnliche Mechanismen oft aufwendigere Implementationen benötigt und deren Koordination durch das Betriebssystem relativ teuer ist, ist die Lösung mit zwei komplett getrennten Prozessen nicht immer praktikabel. Falls die Zielplattform geteilte Speicherbereiche zulässt kann auch das in Abbildung 4.4 beschriebene Deploy[ment](#page-108-0)modell verwendet werden.

In dieser Konfiguration wird sowohl auf dem Webserverprozess wie auch auf dem Steuerungsprozess je eine Instanz des ModVis Services ausgeführt. Beide Instanzen greifen auf die gemeinsam genutzte Datenstruktur mit der Systembeschreibung zu. [Di](#page-42-0)e Instanz auf dem Steuerungsprozess ist dabei zuständig für das Aktualisieren der Daten, die direkt vom Adapter weitergeleitet werden. Die Instanz auf dem Serverprozess greift ausschliesslich lesend auf die Datenstruktur zu.

Durch diese Konfiguration kann eine einfache *IPC* realisiert werden, die ohne teure Synchronisation auskommt. Dies ist möglich, da der ModVis Webservice ausschliesslich mit einer statischen Datenstruktur arbeitet und keine Referenzen manipuliert werden. Allerdings müssen einige Einschränkungen beacht[et we](#page-108-0)rden:

#### **Nur ein Schreibprozess erlaubt**

Falls mehr als ein Steuerungsprozess nebenläufig ausgeführt wird und alle schreibend auf die Datenstruktur zugreifen, können zwischen diesen write-write Konflikte auftreten. In gewissen Fällen können write-write Konflikte die Datenstruktur korrumpieren und es kann zu unerwarteten Fehlern kommen. *Bei zwei oder mehr nebenläufigen Steuerungsprozessen ist somit eine Synchronisation zwingend notwendig!*

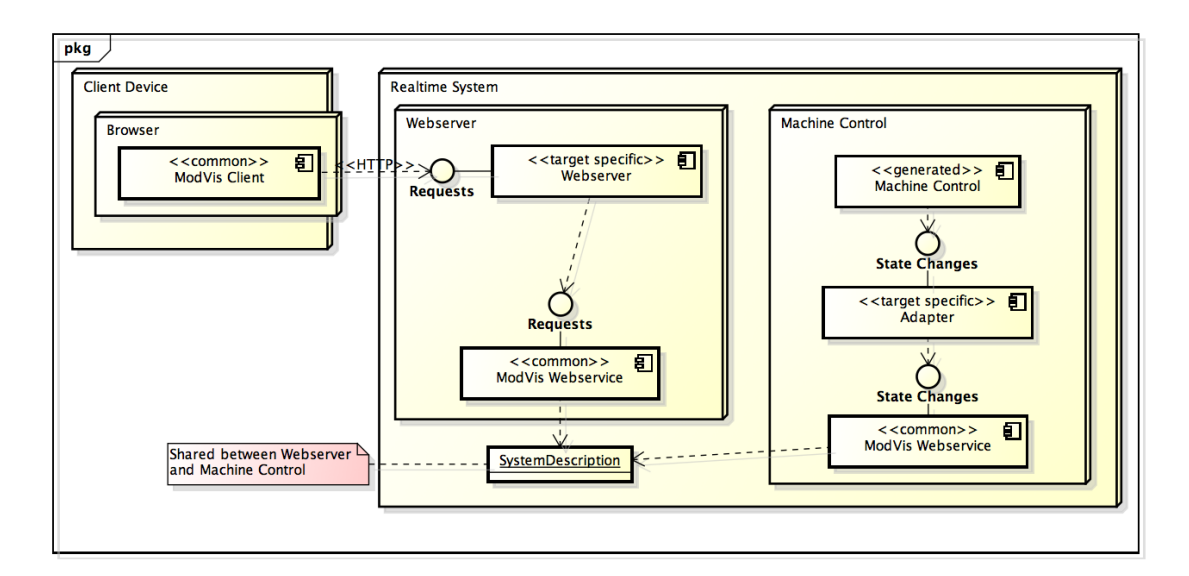

Abbildung 4.4.: Deployment von ModVis auf separaten Prozessen mit Zugriff auf eine geteilten Speicherbereich

#### **Inkonsistente Daten möglich**

<span id="page-42-0"></span>Beim Auslesen der Daten durch den Webserverprozess können bei gleichzeitigem schreiben durch den Steuerungsprozess inkonsistente Daten an den Client gesendet werden. Abgesehen von einer inkorrekten Animation im Browser sind jedoch keine weiteren Konsequenzen zu erwarten.

#### **Vorwärtskompatibilität möglicherweise eingeschränkt**

Da die ModVis Web-API zur Zeit nur Leseoperationen zulässt, ist garantiert, dass durch den Webserverprozess nur lesend auf die Systembeschreibung zugegriffen wird. Falls in einer zukünftigen Version die Schnittstelle um zusätzliche Funktionalitäten erweitert wird, die auch Manipulationen der Daten auf dem Server erfordern, kann diese Garantie jedoch nicht mehr sichergestellt werden. Dadurch könnten durch Updates auf eine neuere Version von ModVis unerwartete Nebenläufigkeitsprobleme auftreten.

Trotz den erwähnten Einschränkungen ist das Realisieren der *IPC* mithilfe von geteilten Speicherbereichen ein pragmatischer Ansatz für die meisten Anwendungsfälle. Sofern die erwähnten Punkte beachtet werden, sind auch keine Stabilitätseinbussen auf der Zielplattform zu erwarten.

Insgesamt kann durch die beschriebenen Deploymentmodel[le ei](#page-108-0)ne sehr breite Abdeckung von möglichen Einsatzszenarien erreicht werden. Zudem kann die Implementation des Adapters gut auf die auf dem Echtzeitsystem vorhandenen Ressourcen und Features ausgerichtet werden.

# **4.3. Grundlagen zur Client-Server-Kommunikation**

Die Evaluation des Kommunikationsmodells in Abschnitt 2.4 ergab, dass für einen flexiblen Einsatz auf unterschiedlichen Plattformen HTTP-Polling, respektive für den konkreten Anwendungsfall von ModVis HTTP-Long-Polling, zu bevorzugen ist.

Während der Umsetzung des ersten Prototypen auf der *Automation Runtime (AR)*

Laufzeitumgebung, stellte sich jedoch heraus, dass HTTP-Long-Polling für den Einsatz auf derartigen Plattformen nicht ideal ist.

Der in der *AR* Laufzeitumgebung integrierte Webserver verfügt über die Einschränkung, dass ein registrierter Webservice die Requests der Reihe nach abarbeiten muss. Falls ein Request noch nicht beantwortet ist und ein weiterer empfangen wird, wird der neue Request in eine Warteschlange eingereiht. Diese Warteschlange darf auf maximal drei Einträge [anw](#page-107-2)achsen. Alle weiteren Requests werden vom Server umgehend mit dem HTTP-Statuscode 500 Internal Server Error beantwortet. Long-Polling kann jedoch nur effektiv eingesetzt werden, falls mehrere, nebenläufig abgearbeitete Requests möglich sind. Diese Einschränkung ist zwar sehr spezifisch für die *AR* Plattform, allerdings ist damit zu rechnen, dass andere Laufzeitumgebungen für Echtzeitsysteme ebenfalls auf eine sequentielle Requestverarbeitung setzen, da diese nur sehr wenig Ressourcen beansprucht und eine sehr hohe Fehlertoleranz aufweist [Lea00].

Aus diesem Grund wird für die Client-Server-Kommunika[tion](#page-107-2) ausschliesslich auf klassisches HTTP-Polling gesetzt. Um eine zeitnahe Animation der Diagramme zu ermöglichen, müssen jedoch kontinuierlich im Abstand von 100 bis 200 ms neue Daten angefordert werden. Damit die Serverbelastung nicht zu sc[hnell w](#page-106-1)ächst, werden durch das Multiplexing von Anfragen gewisse Requests in einem einzigen zusammengefasst.

# **4.4. Spezifikation der HTTP-Schnittstelle**

<span id="page-43-0"></span>Die HTTP-Schnittstelle zwischen dem ModVis Webservice und der Webapplikation definiert ein auf HTTP aufbauendes Kommunikationsmodell. Die Schnittstelle wird so weit als möglich im Sinne des *REST* Architekturstils nach [Fie00] entworfen. Folgende Kernpunkte von *REST* sind ebenfalls in der ModVis Web-API umgesetzt:

## **Aufgabentrennung zwischen Client und Server**

Die Darstellun[g der B](#page-108-2)enutzeroberfläche und [Verw](#page-105-0)altung deren Zustands wird aus[schlie](#page-108-2)sslich durch den Client ausgeführt. Der Server verfügt über keinerlei Kenntnisse über die Darstellungs- und Bedienungslogik auf der Benutzeroberfläche.

## **Zustandslose Kommunikation**

Jeder Request enthält alle benötigten Informationen damit dieser vom Server abgearbeitet werden kann.

## **Einheitliche Schnittstelle**

Der Server stellt Ressourcen zur Verfügung, die über die HTTP-Methoden manipuliert werden können.

Neben einer erhöhten Skalierbarkeit ermöglichen diese Prinzipien eine starke Entkopplung zwischen Client und Server und erhöhen die Austauschbarkeit einzelner Komponenten.

## **4.4.1. Zeichenkodierung**

Die ModVis Web-API verwendet ausschliesslich die *ASCII* Zeichenkodierung ohne länderspezifische Erweiterungen [Cer69]. Dies erleichtert die Portierung auf verschiedene Plattformen, da von einer Unterstützung des *ASCII* Zeichensatzes immer ausgegangen werden kann.

Zudem ergab die Anforderungsanalyse keine Notwendigkeit um Texteingaben des Benutzers verarbeiten zu können. Die Menge der verwendeten Zeichen kann deshalb durch die Schnittstelle gut eingeschränkt werden.

## **4.4.2. Serialisierung**

Für die Serialisierung von Objekten zur Datenübertragung sowie zur Persistierung wird das *JSON* Format verwendet. Wobei als *Multipurpose Internet Mail Extensions (MIME)*-Typ nach [Cro06] application/json zur Übertragung an den Browser verwendet wird. *JSON* wird der *Extensible Markup Language (XML)* vorgezogen, da dessen Syntax schlanker und etwas einfacher ist. Durch den geringeren Overhead von *JSON* wird während der [Seriali](#page-108-3)sierung weniger Speicher benö[tigt, was auf einem Echtzeitsystem mit beschrän](#page-108-4)[kten](#page-108-3) Resso[urcen v](#page-105-1)on grosser Bedeutung ist.

```
1 <Snapshot takenAt="8400">
2 <ElementStates>
3 <ElementState element="101" appearance="active" time="7480" />
4 <ElementState element="102" appearance="inactive" time="7480" />
5 </ElementStates>
6 </Snapshot>
```
Listing 4.1: Snapshot als XML serialisiert

```
1 {
2 "takenAt":8400,
3 "elementStates":[
4 {"element":101,"appearance":"active","time":7480},
5 {"element":102,"appearance":"inactive","time":7480}
6 ]
7 }
```
Listing 4.2: Snapshot als JSON serialisiert

Die Listings 4.1 und 4.4 zeigen die unterschiedliche Verbosität von *XML* und *JSON*. Das erste Listing umfasst 194 Zeichen, das zweite 136 (jeweils ohne optionale Leerzeichen). Dieses Beispiel ermöglicht zwar keine fundierte Aussage über einen allgemeinen Overhead von *XML* gegenüber *JSON*, zeigt aber eine gewisse Tendenz.

Da jedes JS[ON](#page-44-0) Doku[men](#page-46-0)t ein gültiges JavaScript Objekt Literal da[rstellt](#page-109-2), eig[net sich](#page-108-3) JSON zudem besser für den Einsatz in Rich Client Webapplikationen.

## **4.4.[3. C](#page-109-2)aching**

Da alle zurzeit definierten Methoden der Schnittstelle den aktuellen Zustand des Systems zurückgeben ist ein Caching der Antworten grundsätzlich nicht möglich.

Damit das Caching in Browsern, Proxies und weiteren Netzwerkaktoren deaktiviert wird, muss der Response Header Cache-Control: no-cache gesetzt sein.

## **4.4.4. Ressourcenbasierte URLs**

Im Sinne des HTTP Standards [Fie+99] repräsentieren die *Uniform Resource Identifier (URI)*-Pfade der Schnittstelle Ressourcen auf denen Methoden ausgeführt werden können. Der Pfad .../bilder/2 könnte beispielsweise die Bildressource mit der ID 2 in einer Sammlung von Bildern beschreiben.

Da die ModVis Web-API für d[en Zugr](#page-105-2)iff auf einige Resso[urcen ein Request Multiplex](#page-109-3)[ing vo](#page-109-3)rsieht und das oben erwähnte Schema nur die Adressierung einer Ressource erlaubt, wird ein leicht angepasstes Schema verwendet. Der Pfad in der *URI* adressiert

## KAPITEL 4. DESIGN EINER FLEXIBLEN KOMPONENTENARCHITEKUR

weiterhin die Sammlung von Ressourcen, auf die zugegriffen wird. Die Ressourcen selber werden jedoch durch einen oder mehrere Queryparameter identifiziert. Das vorhergehende Beispiel mit dem Zugriff auf Bilder würde in der ModVis API durch die URI .../bilder?bild=2 ersetzt. Der Zugriff auf mehrere Bilder wäre dementsprechend durch .../bilder?bild=2&bild=3&... ermöglicht.

Mögliche vom Standard [Fie+99] definierte HTTP Methoden, die auf eine Ressource angewendet werden können sind:

**GET** Gibt eine Ressource zurück, ohne weitere Seiteneffekte auf dem Server

**POST** Erstellt eine neue Ressource

**PUT** Ersetzt eine bestehende Ressource

**DELETE** Löscht eine Ressource

Die aktuelle Version der ModVis Web-API definiert zur Zeit ausschliesslich GET Abfragen auf Ressourcen. Datenmanipulationen sind (noch) keine vorgesehen.

## **4.4.5. Methoden der HTTP Schnittstelle**

#### **Snapshot anfordern**

GET /snapshot gibt den aktuellen Zustand aller Elemente von einem oder mehreren Diagrammen zurück.

#### **Erforderliche Parameter**

**diagram** UUID des betroffenen Diagrammes; kann mehrmals vorkommen

#### **Optionale Parameter**

**fromSequenceNo** Die Sequenznummer ab der die Änderungen berücksichtigt werden sollen; falls nicht angegeben wird der Wert 0 verwendet

#### **Beispielrequest**

GET /snapshot?diagram=9fb088cd-c1ee-11e2-9f5d-13cdb5f85860&fromSequenceNo=2

#### **Beispielresponse**

```
1 {
2 "takenAt": 1370698735,
3 "lastSequenceNo": 5,
4 "elementStates": [
5 {
6 "element": "9f8f4501-c1ee-11e2-9f5d-13cdb5f85860",
7 "appearance": 1,
8 "time": 1370698733,
9 "sequenceNo": 3
10 },
11 {
12 "element": "9f8f4507-c1ee-11e2-9f5d-13cdb5f85860",
13 "appearance": 1,
14 "time": 1370698733,
15 "sequenceNo": 3
16 }
17 ]
```
18 }

Listing 4.3: JSON-serialisiertes Snapshot Objekt

Die Response enthält den JSON-serialisierten Systemsnapshot wobei dessen Attribut elementStates nur die Menge der ElementStates enthält, die auf die Request Parameter zutreffen. takenAt enthält die Serverzeit zum Zeitpunkt des letzten Updates des Systemsnapshots in Sekunden. lastSequenceNo ist die Sequenznummer des zuletzt eingefügten ElementStates.

Das lastSequenceNo Attribut kann als fromSequenceNo Parameter für den nächsten Request verwendet werden. Dadurch erhält der Client lediglich die Differenz der Zustandsänderungen seit dem letzten Request.

#### **Record anfordern**

GET /record gibt die auf dem Server vorhandene Aufzeichnung der letzten Zustandsänderungen eines Diagramms zurück.

#### **Erforderliche Parameter**

**diagram** UUID des betroffenen Diagrammes

#### **Beispielrequest**

```
GET /record?diagram=9fb088cd-c1ee-11e2-9f5d-13cdb5f85860
```
## **Beispielresponse**

```
1 {
2 "elementStates": [
3 {
4 "element": "9f8f4507-c1ee-11e2-9f5d-13cdb5f85860",
5 "appearance": 1,
6 "time": 1370698733,
7 "sequenceNo": 3
8 },
9 // ...
10 {
11 "element": "9f8f4501-c1ee-11e2-9f5d-13cdb5f85860",
12 "appearance": 1,
13 "time": 1370700541.
14 "sequenceNo": 19
15 }
16 ]
17 }
```
Listing 4.4: JSON-serialisiertes Record Objekt

Die Response enthält einen JSON-serialisierten Record der alle aufgezeichneten Zustandsänderungen des betroffenen Diagramms im elementStates Attribut zusammenfasst. Die Grösse des Records ist von der Systemkonfiguration abhängig.

#### **4.4.6. Minimierung der Anzahl und Grösse der Requests**

Die beschrieben Schnittstelle ist darauf ausgelegt, dass der Server möglichst wenig Requests bearbeiten muss und trotzdem noch eine zeitnahe Darstellung des Systemzustands möglich ist. Insbesondere sollen keine nebenläufige Requests notwendig sein um mehrere Diagramme animieren zu können.

Die Anzahl und Grösse der Requests wird durch zwei Konzepte minimiert:

## **Diagramsnapshots gemeinsam anfordern**

Mit der GET /snapshot Methode können die aktuellen Zustandsdaten aller geöffneten Diagramme in einem Request angefordert werden.

## **Nur Differenz zum bekannten Zustand anfordern**

Der Client fordert durch das Setzen des fromSequenceNo Parameters nur die Differenz zum bereits bekannten Diagrammzustand an. Dadurch müssen nur noch die tatsächlich benötigten Zustandsdaten übermittelt werden.

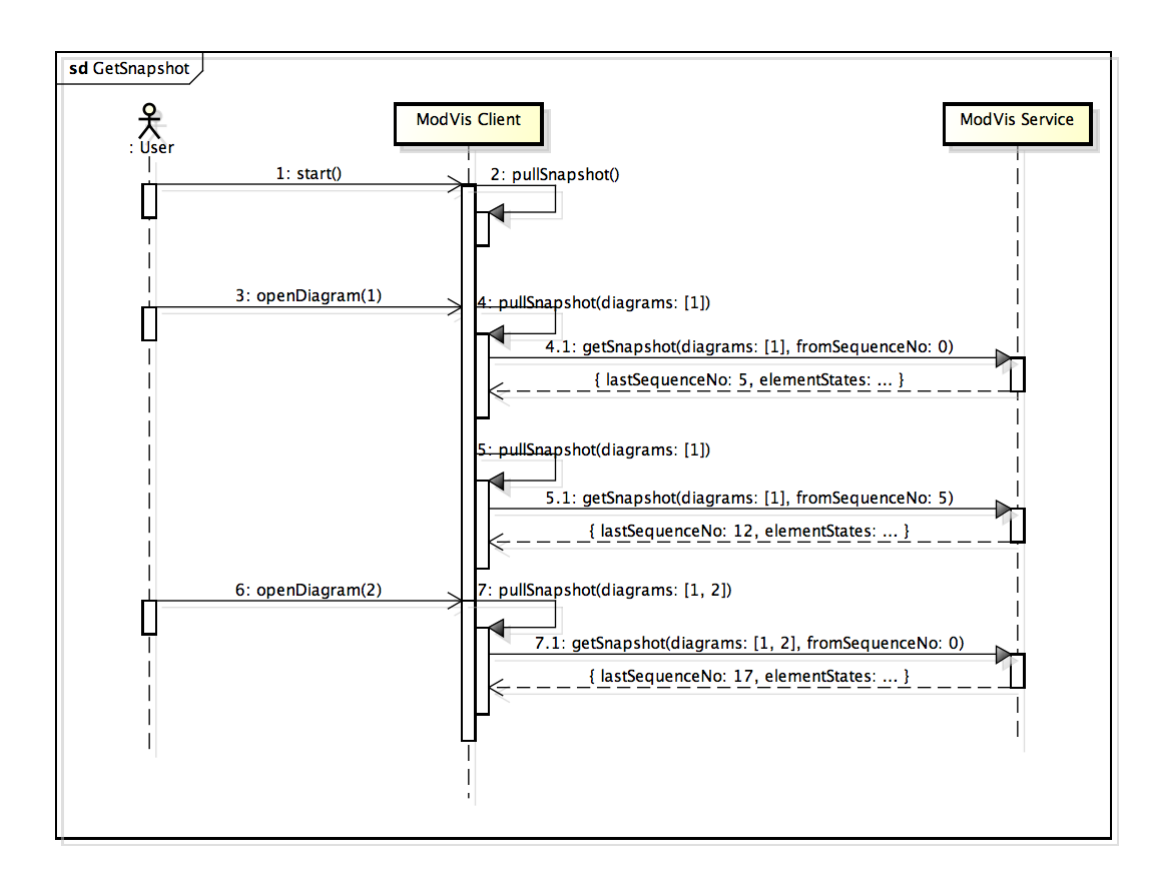

Abbildung 4.5.: Kontinuierliches anfordern des Snapshots über die ModVis Web-API

Das in Abbildung 4.5 dargestellte Sequenzdiagramm erläutert die Prinzipien hinter der Client-Server-Kommunikation anhand eines Beispiels:

- 1. Der Benutzer startet den ModVis Client.
- 2. Der Client überprüft kontinuierlich ob Zustandsdaten angefordert werden müssen, da keine Diagramme geöffnet sind, werden keine Requests gesendet.
- 3. Der Benutzer öffnet das Diagramm mit der ID 1.
- 4. Der Client fordert den Snapshot mit den Zustandsdaten für Diagramm 1 an. Die GET /snapshot Methode wird mit dem Attribut fromSequenceNo = 0 aufgerufen, da noch keine Zustandsdaten bekannt sind.
- a) Die Response enthält alle Zustandsdaten des Diagramms 1. Die letzte dem Server bekannte Sequenznumber ist 5.
- 5. Der Client benötigt nur noch die Daten ab der Sequenznummer 5. GET /snapshot wird mit fromSequenceNo = 5 aufgerufen.
	- a) Die Response enthält die Differenz des Diagrammzustandes seit der Sequenznummer 5.
- 6. Der Benutzer öffnet das Diagramm mit der ID 2.
- 7. Da noch keine Informationen zum Zustand von Diagramm 2 vorhanden sind, wird GET /snapshot wieder mit fromSequenceNo = 0 aufgerufen.
	- a) Die Response enthält alle Zustandsdaten der Diagramme 1 und 2.

Nach dem Öffnen des zweiten Diagramms müssten die Daten für Diagramm 1 eigentlich nicht mehr ab der Sequenznummer 0 angefordert werden, da diese dem Client schon bekannt sind. Damit die Schnittstelle einfach ausfällt, wurde jedoch beschlossen, dass der fromSequenceNo Parameter immer für alle angeforderten Diagramme gültig ist. Zudem wird im Verhältnis zu allen Requests relativ selten ein neues Diagramm geöffnet. Öffnet ein Benutzer zum Beispiel alle 10 Sekunden ein neues Diagramm und der Client fordert alle 100 ms die neuen Zustandsdaten an, so wird nur in jedem hundertsten Request der gesamte Diagrammzustand angefordert.

## **4.5. Plattformunabhängiger Webservice**

Der ModVis Webservice wird im Hinblick auf eine möglichst breite Plattformunterstützung konzeptioniert. Deshalb wird er als C-Bibliothek umgesetzt, die einfach in bestehende Webserver eingebunden werden kann.

Abbildung 4.6 zeigt die logischen Abhängigkeiten zwischen den Komponenten auf dem Server. Die untere Schicht dient zur Abstraktion der plattformspezifischen Aspekte der Zielplattform und steuert den Kontrollfluss des Services. Die obere Schicht enthält die ModVis Domainlogik, einige Hilfskomponenten zur Verarbeitung der Requests sowie die Request Han[dler](#page-48-0) für die Implementation der Web-API.

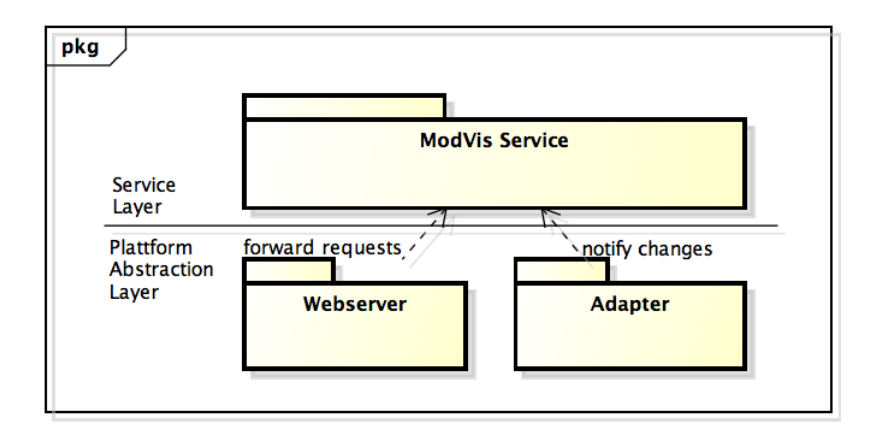

<span id="page-48-0"></span>Abbildung 4.6.: Logische Architektur des Webservice

## **4.5.1. Einschränkungen zugunsten des plattformübergreifenden Einsatzes**

Da der ModVis Webservice in unterschiedlichste Webserver sowohl auf Desktop-Betriebssystemen wie auch auf Echtzeitumgebungen integrierbar sein muss, unterliegt dessen Architektur einigen grundlegenden Einschränkungen. Die folgenden Punkte liegen unter anderem den während der Umsetzung eines Prototyps für die *AR* Laufzeitumgebung gewonnen Erfahrungen zugrunde.

## **Dynamische Speicherverwaltung**

Die dynamische Speicherverwaltung führt auf Echtz[eitsy](#page-107-2)stemen oft zu schwerwiegenden Problemen. Insbesondere das allozieren von Speicher auf dem Heap über die C-Funktion malloc() ist problematisch, da die entsprechenden Operationen oft keine deterministisch begrenzte Laufzeit aufweisen [Wal10]. Häufig ist malloc() auch nicht oder nur durch andere Funktionen umgesetzt. In der *AR* Laufzeitumgebung müssen Speicherbereiche z.B. über TMP\_alloc() oder MEM\_alloc() alloziert werden.

Aus diesem Grund soll bei der Implementation d[es Mod](#page-106-2)Vis Webservice vollständig auf die dynamische Allokation von Speicher auf dem Heap v[erzic](#page-107-2)htet werden.

## **Auslagern von plattformspezifischen Funktionalitäten**

Folgende Funktionalitäten sind zwar durch den C-Standard zum Teil berücksichtigt [ISO99], werden jedoch je nach Zielplattform unterschiedlich umgesetzt.

- *•* Interprozesskommunikation
- *•* Nebenläufigkeit und Prozesssynchronisation
- *•* [Zu](#page-105-3)griff auf Datum und Uhrzeit

Diese Aspekte müssen deshalb beim Einbinden des Services durch den Benutzer umgesetzt werden.

## **Allgemeine Schnittstelle zum Webserver**

Viele Webserver bieten eine *CGI* ähnliche Schnittstelle an, damit Requests an zusätzliche ausführbare Dateien delegiert werden können. Andere Webserver müssen zusammen mit den eingebundenen Services kompiliert werden oder werden über Systemfunktionen angesteuert. Damit der ModVis Service einfach integriert werden kann, soll er über eine mögli[chst e](#page-107-1)infache Schnittstelle zum Server verfügen.

## **4.5.2. Die C-Schnittstelle des Webservice**

Der Webservice ist eine C-Bibliothek, die Funktionen zur Verfügung stellt, um Manipulationen auf der ModVis Datenstruktur durchzuführen oder um Teile der Datenstruktur anhand eines HTTP Requests in einen String zu realisieren. Die Bibliothek selber verwaltet keinen eigenen Zustand und greift auf keine nicht deterministischen Input- oder Outputfunktionen zu. Dies bedeutet, dass jeder Aufruf einer Funktion des Services mit den gleichen Parametern (und im Falle von Referenzparametern den gleichen referenzierten Datenstrukturen) garantiert immer den identischen Rückgabewert liefert, beziehungsweise die gleichen Operationen auf den durch Parametern referenzierten Datenstrukturen durchführt. Diese Garantie besteht immer unter der Voraussetzung, dass genügend Arbeitsspeicher zur Verfügung steht.

Die Verwaltung des Systemzustands sowie der Zugriff auf I/O-Operationen muss somit durch den Benutzer des Services implementiert werden. Dies bedeutet zwar einen leicht erhöhten Aufwand bei der Integration auf einer neuen Plattform, anderseits werden dadurch die vielseitigen, in Abschnitt 4.2 beschriebenen, Deploymentvarianten ermöglicht.

Die ModVis.h Headerdatei stellt die öffentliche Schnittstelle zum ModVis Webservice bereit und deklariert alle benötigten Datenstrukturen und Funktionen.

Die folgenden beiden Funktionen werden durch die Adapterkomponente (siehe Abbildung 4.1) aufgerufen und fügen Zustandsänderungen in die ModVis Datenstruktur ein:

#### **mvSetElementStates**

Aktualisiert in der referenzierten Systembeschreibung die Darstellung von einem [ode](#page-38-0)r mehreren Elementen

Parameter:

- **systemDescription** Referenz auf die zu aktualisierende Systembeschreibung vom Typ MvSystem
- **elementCount** Anzahl der zu aktualisierenden Elemente
- **elementIds** Array der Grösse elementCount mit den UUIDs aller zu aktualisierenden Element
- **appearances** Array der Grösse elementCount mit Integern, welche die Darstellung der entsprechenden Elemente repräsentieren
- **sequenceNo** Fortlaufende Nummer, die eine zeitliche Einordnung der Zustandsänderungen ermöglicht; muss beim nachfolgenden Aufruf mindestens um eins erhöht werden
- **time** Aktuelle Serverzeit in Sekunden; kann auch 0 sein; die Zeit wird ausschliesslich zur Information des Benutzers benötigt

#### **mvSetAllElementStatesOfDiagram**

Aktualisiert in der referenzierten Systembeschreibung die Darstellung von allen Elementen eines Diagramms

Parameter:

- **systemDescription** Referenz auf die zu aktualisierende Systembeschreibung vom Typ MvSystem
- **diagramId** UUID des betroffenen Diagramms
- **appearance** Integer, der die neue Darstellung aller Elemente des Diagramms repräsentiert
- **sequenceNo** Fortlaufende Nummer, die eine zeitliche Einordnung der Zustandsänderungen ermöglicht; muss beim nachfolgenden Aufruf mindestens um eins erhöht werden
- **time** Aktuelle Serverzeit in Sekunden; kann auch 0 sein; die Zeit wird ausschliesslich zur Information des Benutzers benötigt

Der andere Teil der Schnittstelle bilden die Funktionen, die vom Webserver die Requests entgegennehmen und diese anhand der ModVis Datenstruktur beantworten:

#### **mvHandleRequest**

Bearbeitet einen HTTP Request entsprechend der Web-API Definition mithilfe der referenzierten Systembeschreibung und schreibt die Response in den String responseDestination.

Gibt den entsprechenden HTTP Statuscode zurück (200 im Erfolgsfall) [Fie+99].

Parameter:

- **systemDescription** Referenz auf die zu aktualisierende Systembeschreibung vom Typ MvSystem
- **responseDestination** Referenz auf ein Char Array in das die Response geschrieben werden soll
- **responseLength** Maximale länge der Response; Grösse der responseDestination
- **requestMethod** Die HTTP Methode des Requests z.B. GET
- **requestUrl** Die Request URL; kann auch nur den Pfad der URL enthalten z.B. http://www.example.com/modVis/snapshot?diagram=12... oder /modVis/snapshot?diagram=12...
- **requestBody** Der Request Body; wird in der momentanen Version der ModVis Web-API nicht benötigt, kann aber für zukünftige Erweiterungen notwendig werden falls z.B. POST Requests bearbeitet werden müssen

## **mvTranslateStatusCode**

Hilfsfunktion für Server, die die Integerrepräsentation von HTTP Status Codes nicht interpretieren können; schreibt die entsprechende Textrepräsentation in einen String z.B. 200 OK

Parameter:

**dst** Char Array in das der Status Code geschrieben werden soll

**dstLength** Maximal zu schreibende Länge

**code** Der umzuwandelnde Status Code

# **4.6. Adapter zur Entkopplung von Steuerungslogik und Plattform**

Damit in der generierten Steuerungslogik die Aufrufe zum ModVis Service keine Aspekte der Nebenläufigkeit und *IPC* behandelt werden müssen, ruft der generierte Code lediglich die entsprechenden Funktionen auf der Adapterschnittstelle auf. Entsprechend der umgesetzten Deploymentvariante (siehe Abschnitt 4.2) leitet diese die Funktionsaufrufe anschliessend an den ModVis Webservice weiter. Eine Implementation des Adapters kann zudem für jedes Projekt [auf d](#page-108-0)erselben Plattform wiederverwendet werden.

```
1 #include <time.h>
2 #include "modVis.h" // ModVis service
3 #include "modVisAdapter.h" // The adapter interface
4 #include "modVisStandalone.h" // Integration to the mongoose webserver, contains
       declaration of refSystemDescription
5
6 static MvTime sequenceNo = 0;
7
8 void mvaSetElementStates(unsigned elementCount, MvUuid elementIds[],
9 unsigned appearances[]){
10 // forward function call including pointer to system description, next sequenceNo
11 // and current time
12 mvSetElementStates(refSystemDescription, elementCount, elementIds, appearances,
13 ++sequenceNo, (MvTime) time(0));
14 }
15
16 void mvaSetAllElementStatesOfDiagram(MvUuid diagramId, unsigned appearance){
17 // forward function call including pointer to system description, next sequenceNo
```

```
18 // and current time
19 mvSetAllElementStatesOfDiagram(refSystemDescription, diagramId, appearance,
20 ++sequenceNo, (MvTime) time(0));
21 }
```
Listing 4.5: Beispielimplementation des Adapters

Eine sehr einfache Implementation des Adapters für Unix und Windows Plattformen, gemäss dem in Abschnitt 4.2.4 ausgeführten Deploymentmodell, wird in Listing 4.5 vorgeschlagen. Der Adapter kapselt den Systemzustand in den Variablen sequenceNo und refSystemDescription und übernimmt den Zugriff auf die Systemfunktion time(). Jeder Funktionsaufruf wird angereichert mit diesen Informationen an den ModVis Service weitergeleitet. Da in diese[m Fa](#page-41-1)ll keine Synchronisation zwischen mehreren Proze[ssen](#page-51-0) benötigt wird, fällt die Umsetzung des Adapters entsprechend einfach aus.

## **4.7. Clientapplikation im Browser**

Wie im Abschnitt 4.1 Architekturübersicht erläutert wird, wird die eigentliche Darstellungsund Bedienungslogik vollständig in den Browser verschoben. Wodurch der Server entlastet wird, da dieser kein Rendering von Vorlagen oder Ähnliches vornehmen muss. Der damit verbundene Aufbau des Clients wird nun in diesem Abschnitt näher behandelt, wobei die Schwerpunkte auf [den möglichen Client Fra](#page-37-0)meworks, einer kurzen Einführung in Angular-JS, der Aufteilung des Clients auf Basis von AngularJS und der Kommunikation zwischen Server und Client gelegt werden.

## **4.7.1. Unterschiedliche Frameworks zur Schichtenabstrahierung des Clients im Browser**

Die Abstrahierung der unterschiedlichen Komponenten nach dem *Model View Controller (MVC)*-Modell auf dem Client ist ein wichtiger Punkt zur Optimierung der *Document Object Model (DOM)*-Manipulationen, sowie der Vereinfachung der Codewartungs- und Erweiterungsarbeiten. Durch den Einsatz eines geeigneten JavaScript Frameworks kann die Unterteilung der unterschiedlichen Schichten und die damit [verbundenen Arbeiten](#page-108-5) [effektiv](#page-108-5)er gelöst werden. Dabei gibt es wichtige Eigenschaften, die ein JavaScript *[MVC](#page-107-3)*-[Framework für den Ei](#page-107-3)nsatz im ModVis Client mit sich bringen sollte:

- *•* **Observables** Objekte des Models (M in MVC) können auf Änderungen überwacht werden.
- *•* **Routing** Seitenänderungen können dem Browser per *URI* Fragmentbezeichner (siehe [BFM05] Abschnitt 3.5) bekannt gegeben werden, bzw. auf Änderungen des Bezeichners reagieren.
- *•* **View Bindings** Änderungen an Objekten lösen in ange[bund](#page-109-3)enen View-Elementen autom[atisch Ak](#page-105-4)tualisierungen aus.
- *•* **Two Way Bindings** Das View Binding ist auch in die entgegengesetzte Richtung anwendbar. Änderungen in Eingabefelder lösen automatisch die Aktualisierung der angebundenen Objekte aus.
- *•* **Partial Views** Views können ineinander verschachtelt werden.

## **Mögliche Framework Alternativen**

Die Auswahl der untersuchten Alternativen wurde aufgrund der grossen Auswahl an Java-Script Frameworks und der beschränkten Zeit dieser Arbeit, anhand einer grundlegenden Internet Recherche und mit der Hilfe von [OS13] erstellt. Dabei haben sich die folgenden drei Frameworks als passende Alternativen ergeben.

## **Backbone.js**

Backbone.js ist eine JavaScript-Bibl[iothek](#page-106-3) mit einer ausgeprägten Funktionalität für *REST*-Schnittstellen und basiert auf dem *MVC*-Prinzip. Des Weiteren ist Backbone.js für seine geringe Grösse bekannt und nur von der JavaScript-Bibliothek Underscore.js abhängig. Backbone.js wird vorwiegend zur Programmierung von *Single Page Application (SPA)* und zur Synchronität [von W](#page-108-5)ebanwendungen (z. B. verschiede[n Client](#page-108-2)s und Server) verwendet.

## **Pro**

- [OpenSource Li](#page-109-4)zenz (nach [MIT88])
- *•* weit verbreitetes Framework und verfügt dadurch über eine grosse Community
- *•* kleine Dateigrösse
- *•* hohe Flexibilität bei Erweiterungen des Frameworks, mit wenigen Konventionen und Vorgaben

## **Kontra**

- *•* Gefahr von Memory Leaks (siehe [Kat13])
- *•* erhöhter Aufwand um Applikation zu testen
- *•* hoher Programmieraufwand
- *•* Es werden nur die Eigenschaften [Observa](#page-105-5)bles und Routing unterstützt

## **Ember**

Ember ist ein JavaScript Framework mit welchem ambitionierte Web Applikationen erstellt werden können. Es stellt eine ausgereifte HTML-Vorlagen Rendering zur Verfügung und beinhaltet weitere Funktionen, welche die Handhabung des Frameworks vereinfachen.

## **Pro**

- *•* OpenSource Lizenz (nach [MIT88])
- *•* Sehr gutes HTML-Vorlagen System
- *•* einfache Konventionen, wodurch die Programmier Produktivität gesteigert werden kann
- *•* Das Framework bringt die zu Beginn genannten Eigenschaften mit

## **Kontra**

- *•* sehr grosse Dateigrösse, da zusätzlich *jQuery* und *Handlebars* benötigt werden
- *•* erhöhter Aufwand um Applikation zu testen

## **AngularJS**

AngularJS ist ein Open-Source-Framework von Google, welches die Erstellung von browserbasierten *SPA* mit einem *MVC*-Modell unterstützt. Weiter erleichtert AngularJS die Entwicklung von grösseren dynamischen Web Applikationen, sowie das Komponententesten entsprechender Anwendungen.

## **Pro**

- *•* OpenSource Lizenz (nach [MIT88])
- *•* Gute Testbarkeit, da das Framework nach dem *Test-Driven Development (TDD)* Ansatz entwickelt wurde
- *•* Fundiertes Vorwissen im P[rojektte](#page-106-4)am vorhanden
- *•* Das Framework bringt die zuvor genannten Eige[nschaften mit](#page-109-5)

## **Kontra**

- langsamerer Aufbau von Webseiten (siehe Vergleich [Por13])
- *•* erhöhter Lernaufwand für Anfänger, da Dokumentation sehr spezifisch ist und viel AngularJS "Fachjargon" enthält

## **Grund für die Verwendung von AngularJS**

Da sich AngularJS bei den Vorteilen vor allem durch die gute Testbarkeit und dem Vorwissen des Projektteams gegenüber den anderen Frameworks abhebt, wurde entschieden AngularJS als *MVC*-Framework zu verwenden.

## **4.7.2. Das JavaScript Framework AngularJS**

Das JavasScri[pt Fra](#page-108-5)mework AngularJS wird von Google unter der OpenSource-Lizenz nach [MIT88] entwickelt und verbessert. Mittels AngularJS lassen sich nach dem *SPA*-Ansatz dynamische Webapplikationen erstellen. Weiter verfolgt AngularJS das Prinzip der *MVC* Aufteilung, wobei die Views deklarativ beschrieben werden. Dazu wird das normale HTML-Vokabular um einige AngularJS-Attribute erweitert. Kombiniert mit Two-Way-Data-[Binding](#page-106-4) gibt dies eine leicht lesbare und übersichtliche Trennung zwischen [Views](#page-109-4) und Programmcode.

[Die](#page-108-5) einzelnen Bestandteile einer AngularJS-Applikation werden in der Abbildung 4.7 gezeigt. Im AngularJS Umfeld wird eine Applikation auch als Modul identifiziert und kann die in der Abbildung ersichtlichen Komponenten enthalten.

- *•* **Config** Dieser Block wird beim Laden von Modulen als erstes ausgeführt [und](#page-55-0) kann zur Initialisierung von Einstellungen oder Ähnlichem genutzt werden.
- *•* **Routes** In diesem Abschnitt werden die erlaubten *URI*s festgelegt. Weiter können die Templates und Controller pro Route definiert werden.
- *•* **Scope** Der Scope wird zwischen der View und dem Controller als Verbindungsglied verwendet und dient als sogenanntes ViewMod[el \(si](#page-109-3)ehe [Hil09]).
- *•* **Views** Mittels der Views werden die eigentlichen Benutzeroberflächen beschrieben. Sie werden in normalem HTML geschrieben und können AngularJS spezifische Elemente und Attribute enthalten.

## KAPITEL 4. DESIGN EINER FLEXIBLEN KOMPONENTENARCHITEKUR

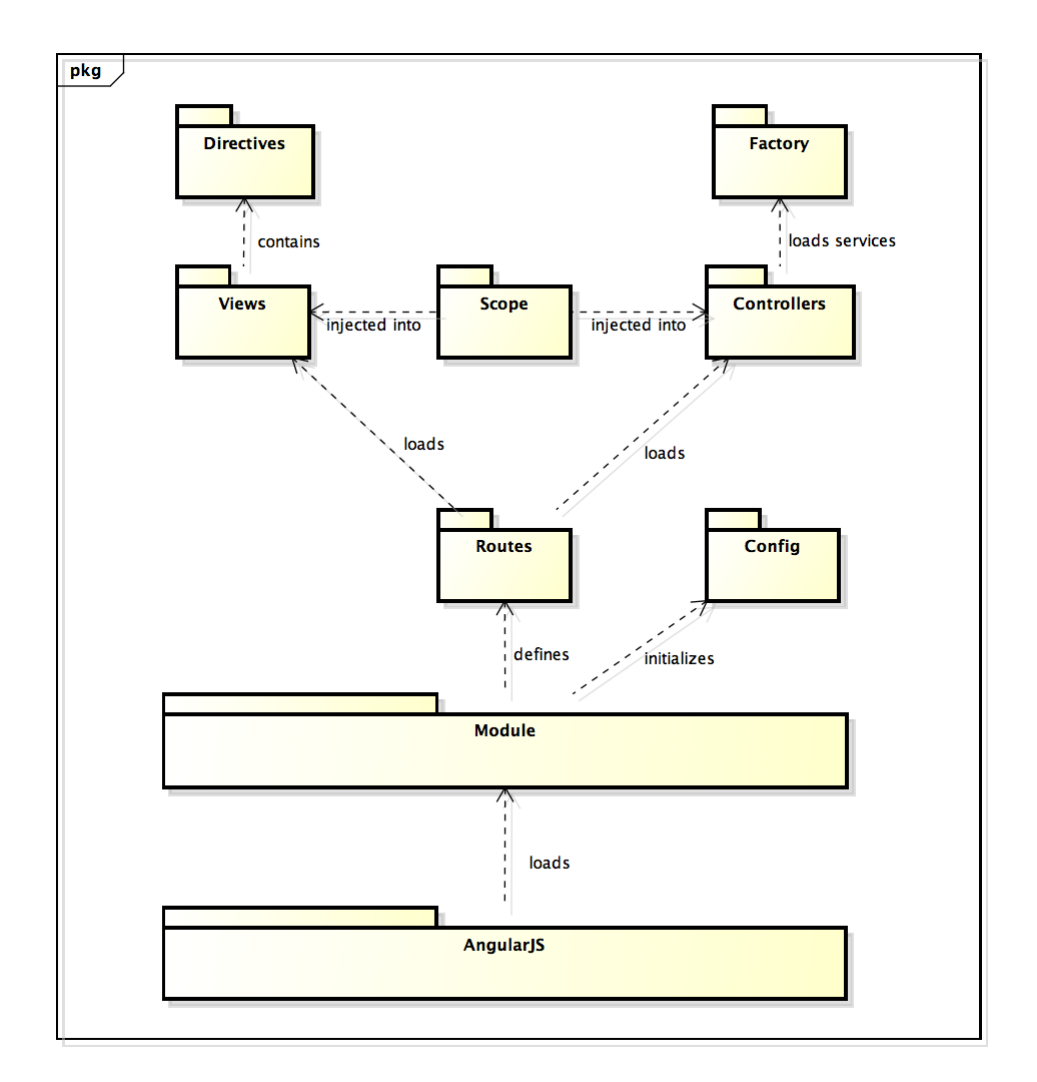

<span id="page-55-0"></span>Abbildung 4.7.: Übersicht der AngularJS Komponenten

- *•* **Directives** Mithilfe von Direktiven können eigene HTML-Elemente als "Komponente" zusammengefasst werden. Hierbei kann den HTML-Elementen neue Funktionalität hinzugefügt oder der damit verbundene *DOM* manipuliert werden.
- *•* **Controllers** Hier werden die für die Applikation benötigten Controller registriert.
- *•* **Factory** Die Factory wird verwendet um Servic[e Logik](#page-107-3) vom Controller zu trennen.

Für eine ausführlichere Dokumentation wird auf die offizielle Website von AngularJS [Tea10] verwiesen.

## **4.7.3. Aufteilung des Clients auf Basis von AngularJS**

[Auf Ba](#page-106-5)sis des zuvor vorgestellten Aufbaus des AngularJS Frameworks, ist der Client wie folgt in die unterschiedlichen Komponenten unterteilt.

## <span id="page-55-1"></span>**Routes**

Der ModVis CLient stellt folgende Routes zur Verfügung:

- *•* **/** Mit dieser Route wird die Applikation geladen, hierbei werden die Views diagram-explorer und empty angezeigt, als Controller werden ErrorCtrl und ExplorerCtrl benötigt, welche im Folgeabschnitt erläutert werden.
- *•* **/404** Die /404-Route wird für alle unbekannten Routes verwendet. Sie zeigt die View error-page, mit einem Hinweis auf den aus dem HTTP Standard [Fie+99] bekannten Error Code 404, welcher für *Seite nicht gefunden* steht.
- *•* **/diagram/:diagramId** Mittels der Route /diagram/:diagramId kann ein Diagram geöffnet werden. Der Parameter :diagramId steht als Platzhalter [für eine](#page-105-2) *UUID* eines spezifischen Diagrams und wird innerhalb des Controllers DiagramCtrl benötigt.

## **View[s und D](#page-109-6)irectives**

Die Benutzeroberfläche ist in die, aus Abbildung 4.8 ersichtlichen, Views aufgeteilt.

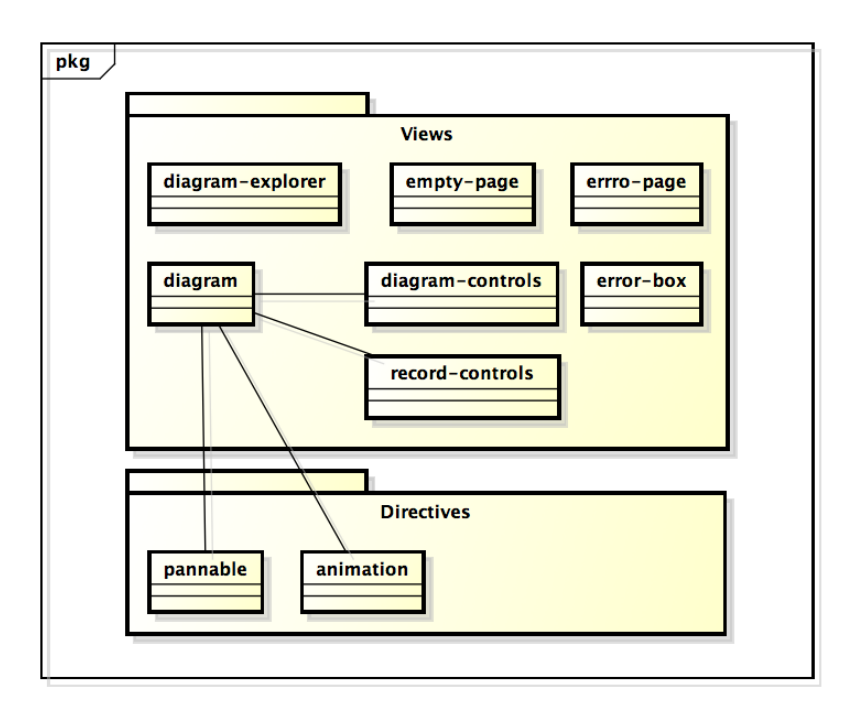

Abbildung 4.8.: Übersicht der ModVis-Client Komponenten: Views und Directives

- *•* **diagram-explorer** Diese View stellt eine baumartige Struktur der unterschiedlichen Diagramme im System dar.
- *•* **empty-page** Falls kein Inhalt geladen wurde wird diese View aktiv, sie stellt eine leere Seite dar.
- *•* **error-page** Die error-page wird, wie bereits erwähnt, für nicht gefundene Seiten verwendet.
- *•* **diagram** Mittels dieser View können Diagramme geladen werden. Sie beinhaltet weiter, die nachfolgenden Teil-Views diagram-controls und record-controls. Ebenfalls werden die Directiven pannable und animation darin verwendet.
- *•* **diagram-controls** Durch die Verwendung der diagram-controls werden Bedienungselemente zur Diagramverschiebung bzw. Grössenänderung der Diagramme eingeblendet.
- *•* **record-controls** Die record-controls-View beinhaltet Kontrollelemente die benötigt werden, um eine Aufnahme von Diagrammänderungen zu durchlaufen.
- *•* **error-box** Über die error-box können Fehlermeldungen ausgegeben werden.

Des weiteren werden in der View diagram folgende Directives eingesetzt:

- *•* **pannable** Diese Directive ergänzt die bereits beschriebene diagram-View um die zuvor erwähnten diagram-controls und deren Funktionalität ein Diagramm zu verschieben und zu vergrössern bzw. verkleinern.
- *•* **animation** Per animation-Directive wird ein Diagramm um die Eigenschaft erweitert, eine Aufnahme von Zustandsänderungen zu übernehmen und auf die Diagrammelemente anzuwenden.

Die genannten Directives können jedoch auch separat und somit unabhängig der diagram-View verwendet werden.

## **Controller und Factory**

ModVis verwendet die in der Abbildung 4.9 definierten Controller und die durch die Factory verfügbaren Services.

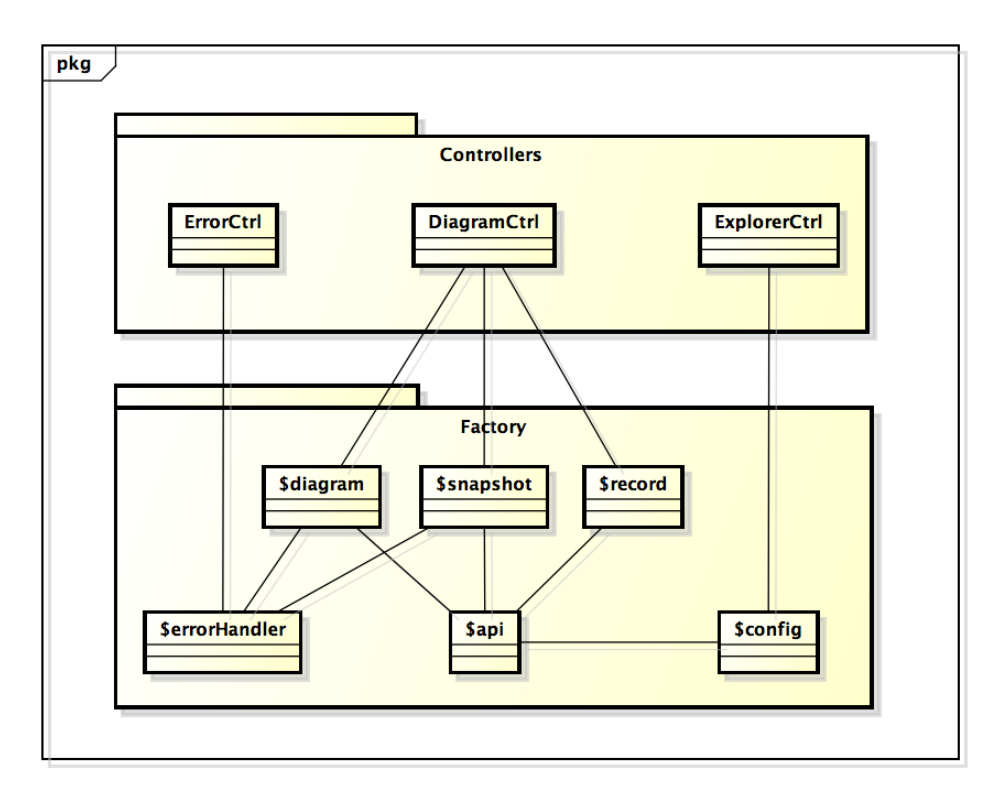

Abbildung 4.9.: Übersicht der ModVis-Client Komponenten: Controllers und Factory

- *•* **ErrorCtrl** Dieser Controller steuert das Verhalten der error-box-View, beispielsweise bestimmt er wann die View eingeblendet wird und welchen Inhalt sie hat.
- *•* **ExplorerCtrl** Der ExplorerCtrl stellt den Diagrammbaum des Systems zur Verfügung und erlaubt es Diagramme in der diagram-View zu öffnen.
- *•* **DiagramCtrl** Der DiagramCtrl kontrolliert das abfragen von Diagrammänderungen und stellt die für die record-controls benötigten Funktionen bereit.

Die beschriebenen Controller bauen auf den folgenden, von der Factory bereitgestellten Services auf:

- *•* **\$api** Der \$api-Service ist zuständig für grundlegende Funktionen, wie Daten von einer *URI* abfragen.
- *•* **\$errorHandler** Dieser Service stellt einen Mechanismus zur Registrierung von Fehlerbehandlung zur Verfügung.
- *•* **\$con[fig](#page-109-3)** Mithilfe des \$config-Service kann unteranderem der Diagrammbaum des Systems beim Server abgeholt werden, wozu er den \$api-Service verwendet.
- *•* **\$diagram** Der \$diagram-Service ermöglicht es Diagramme vom Server herunterzuladen, dazu verwendet er ebenfalls den \$api-Service. Des Weiteren können über diesen Service, Informationen wie beinhaltete Elemente, Titel oder Animationsstratgie eines Diagramms abgerufen werden.
- *•* **\$snapshot** Mittels dieses Services können einzelne Aufnahmen von Zustandsänderungen beim Server abgefragt werden, hierzu wird wiederum der \$api-Service benötigt. Darüber hinaus beinhaltet dieser Service einen automatisierten Abfragezyklus für die fortlaufende Abfrage von snapshots, wobei dieser Zyklus mithilfe einer eigenen Funktion gestartet wird.
- *•* **\$record** Dank des \$record-Serivce kann eine Abfolge von Zustandsänderungen vom Server über den \$api-Service heruntergeladen werden. Zugleich kann mit diesem Service die Abfolge von Änderungen in einzelne zusammengehörende Pakete aufgeteilt werden.

## **4.7.4. Startroutine und Datenaustausch zwischen Client und Server**

Aus der Abbildung 4.10 ist ersichtlich, das der Browser zu Beginn das HTML und angular.js herunterlädt. Nachdem der Browser das HTML geparst und den statischen *DOM* erstellt hat, löst er einen DOMContentLoaded Event aus. Aufgrund dieses Events durchsucht Angular den *DOM* nach der ng-app Directive, welche eine Angular-Applikation auszeichnet. Falls ei[n M](#page-59-0)odule in der ng-app definiert wurde, wird dieses zur Konfiguration des \$injector verwendet. Der \$injector wiederum instanziert den \$compile-[Service](#page-107-3) und \$rootScope. Mit dem nun vorhanden \$compile-Service wird der *DOM* durch Angular kompiliert und [mit dem](#page-107-3) \$rootScope verknüpft. Weiter wird mittels Directive ng-init (siehe Code in Abbildung 4.10) dem Property name der Wert World zu gewiesen, wodurch {{name}} durch World ersetzt wird. Nachdem die Startroutine durch[geführt](#page-107-3) wurde, kann der Benutzer mit der Applikation interagieren.

In Abbildung 4.11 wird grob gezeigt, wie sich die Applikation beim öffnen eines Diagrams verhält. Hierbei ist [zu b](#page-59-0)eachten, dass sich der Ablauf in zwei Schritte unterteilen

## KAPITEL 4. DESIGN EINER FLEXIBLEN KOMPONENTENARCHITEKUR

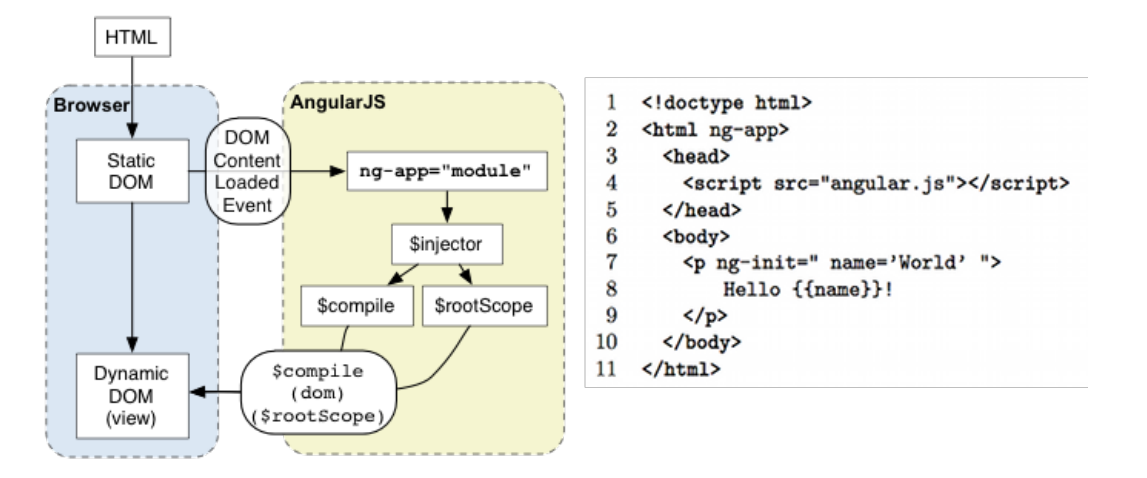

<span id="page-59-0"></span>Abbildung 4.10.: Startroutine AngularJS von [Tea10]

lässt. In einem ersten Schritt wird vom DiagramCtrl die *SVG*-Grafik über den Service \$diagram beim Server abgeholt. Die Grafik wird dann wieder[um übe](#page-106-5)r den \$scope der View bekannt gemacht, welche das Diagramm in der View einbettet. Danach registriert sich der DiagramCtrl mit einer Callback-Funktion beim \$snapshot-Service für das zuvor geladene Diagramm. Danach führt der Service die startPo[lling](#page-109-7)()-Funktion aus, welche einen Abfragezyklus startet. Dieser Zyklus holt in einem vordefinierten Zeitabstand den jeweils nächsten snapshot des Diagramms beim Server ab.

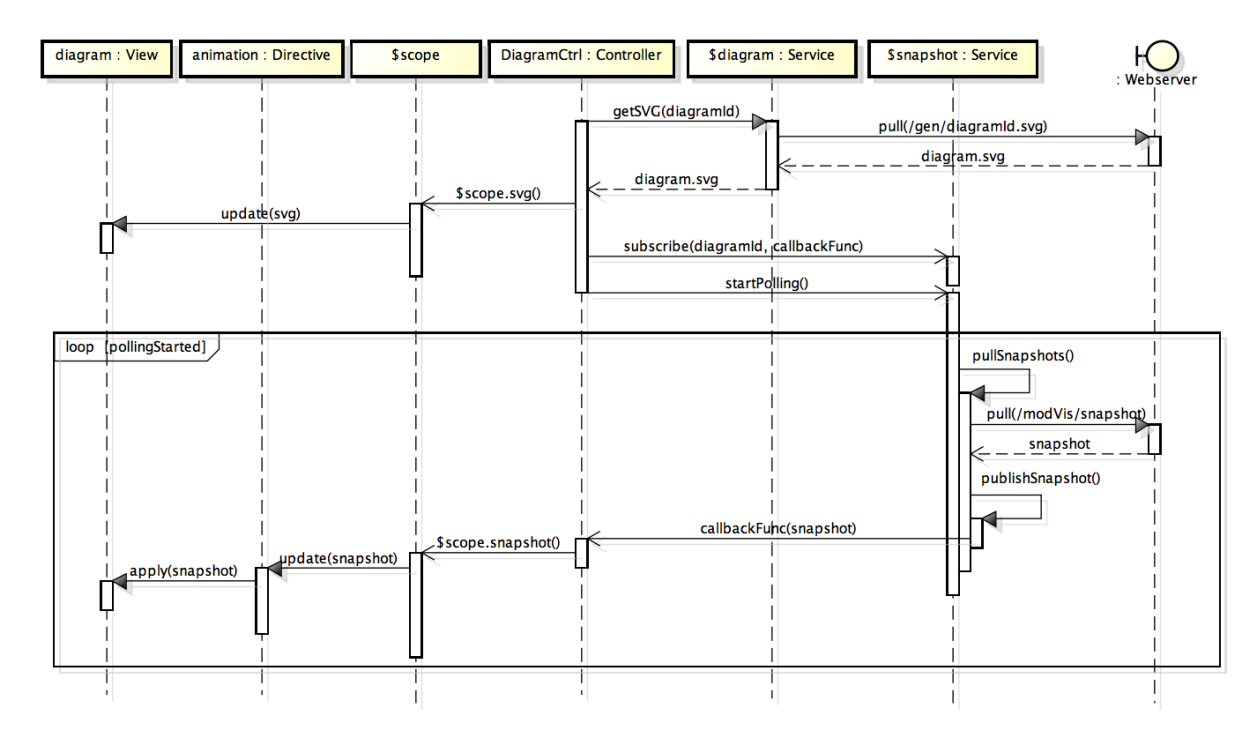

Abbildung 4.11.: Ablaufdiagramm: Öffnen eines Diagramms und Diagrammänderungen abfragen

# **4.8. Externes Design der Benutzeroberfläche**

Bei der Benutzeroberfläche liegt der Fokus auf einer einfachen Struktur der Komponenten. Dementsprechend besteht sie aus zwei Hauptbereichen. Auf der linken Seite befindet sich die Baumstruktur der im System vorhandenen Diagramme, womit durch die Systemhierarchie navigiert werden kann. Im Hauptbereich rechts, werden die Diagramme dargestellt. Dieser Bereich ist wiederum in einen Steuerungsbereich, ähnlich einem Musikspieler, und dem Visualisierungsbereich des Diagramms unterteilt. Weiter besteht eine zweite vereinfachte Ansicht (siehe Abbildung 4.13 rechts), in welcher nur der Diagrammbereich angezeigt wird. Diese zweite Ansicht wird benötigt, damit parallel mehrere Diagramme geöffnet werden können. Die Abbildung 4.12 zeigt die Anordnung der, im Abschnitt 4.7.3 beschriebenen, Views. Abbildung 4.13 stellt dazu das endgültige Layout der Benutzeroberfläche im Detail dar.

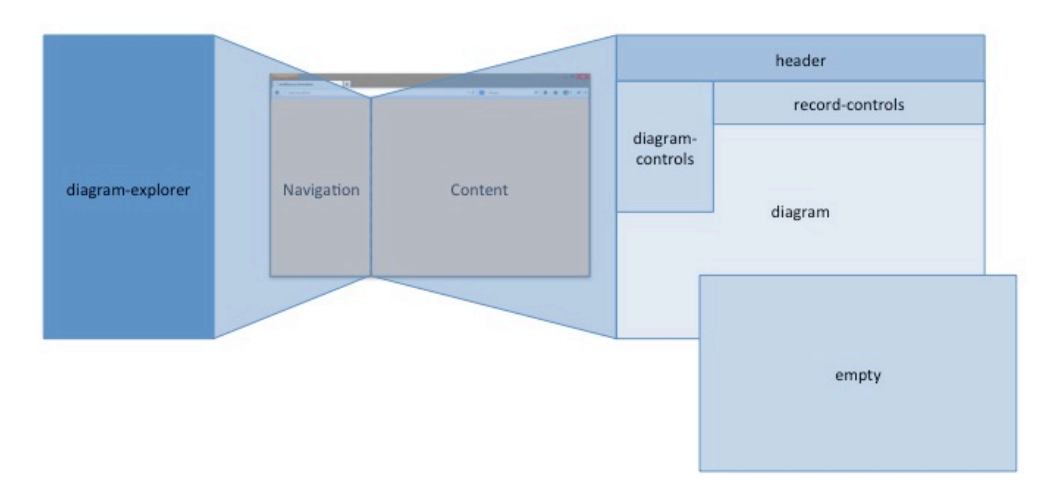

Abbildung 4.12.: Bestandteile der Benutzeroberfläche

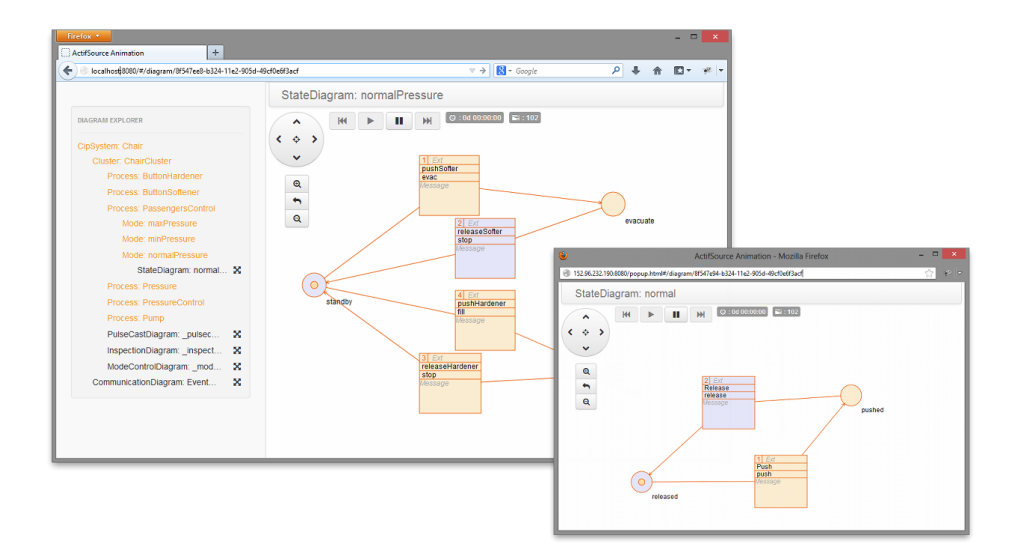

Abbildung 4.13.: Endgültiges Layout der Benutzerinterface

# **5. Implementation der Komponenten**

# **5.1. Übersicht der Projektstruktur**

ModVis besteht aus mehreren Unterprojekten die die verschiedenen Komponenten implementieren oder Beispiele für deren Integration bereitstellen:

## **ch.actifsource.solution.modVis**

Die ModVis Code Templates, die Definition der Konfigurationsklasse sowie die von actifsource benötigten Build Konfigurationen

#### **ch.actifsource.solution.modVis.cip.doorSystem**

Beispiel für die Integration in ein CIP Projekt; das Projekt implementiert die Steuerung eines Tors

**asrc**

Das Modell der Torsteuerung

#### **brProject**

Beispiel für das Deployment der Steuerung auf einer SPS in Form eines zum Teil generierten Projektes

#### **standalone**

Beispiel für das Deployment der Steuerung auf einem lokal ausgeführten Webserver

## **ch.actifsource.solution.modVis.performance**

actifsource Projekt für die Generierung der Performancetests

## **modVisLib**

C-Bibliotheke; Implementation des ModVis Webservice

## **modVisLibTest**

Unit Tests des ModVis Webservice

## **modVisStandaloneLib**

C-Bibliotheke; Anbindung an den eigenständig ausführbaren *Mongoose* Webserver

#### **web**

Implementation des ModVis Clients

Die folgenden Abschnitte beschreiben die Umsetzung der zentralen Komponenten Mod-Vis Code Templates, ModVis Service und ModVis Client sowie die Anbindung an den lokal ausführbaren Webserver. Das Integrationsprojekt wird im Abschnitt 6.2 Integration der Lösung in ein Steuerungsprojekt weiter ausgeführt.

# **5.2. Implementation des Webservice**

Die Bibliothek /modVisLib stellt eine Sammlung von Funktionen und Strukturen zur Verfügung um den ModVis Webservice auf unterschiedlichen Webserveren implementieren zu können.

Alle Komponente von /modVisLib sind in C implementiert und basieren auf dem *C99* Standard.

## **5.2.1. Designgrundsätze**

Da der ModVis Webservice hohe Anforderungen an Stabilität, Robustheit und Portabilität erfüllen muss, sollen einige Grundsätze bei dessen Implementation eingehalten werden. Dadurch soll auch die geforderte Qualität sichergestellt werden.

## **Zustandslose Schnittstelle**

Die Verwaltung des Zustands des Webservices wird an die Plattformintegration ausgelagert (siehe Kapitel 4). Dies bedeutet, das die Webservice Bibliothek über keinen eigenen internen Zustand verfügen darf und jeder identische Funktionsaufruf auch das selbe Resultat liefern muss. Zugriffe auf I/O-Operationen des Betriebssystems sind dadurch ebenfalls nicht erlaubt. Diese Einschränkung führt zum einen zu einer höheren Flexibilitä[t b](#page-37-1)ei der Deploymentkonfiguration und zum anderen auch zu einer erhöhten Testbarkeit des Webservices.

## **Speicherverwaltung**

Der Service benötigt keine dynamische Allokation von Speicher auf dem Heap. Dadurch werden einige möglichen Fehlerquellen reduziert und die Plattformunabhängigkeit erhöht.

## **Abhängigkeiten zu externen Bibliotheken**

Die Abhängigkeiten zu anderen Bibliotheken sollen möglichst gering gehalten werden. Dies betrifft auch die Standard C-Bibliothek. Folgende Funktionen aus der Standardbibliothek sollen aus Kompatibilitätsgründen nicht verwendet werden:

- *•* Alle I/O Operationen, unter anderem auch Zugriffe auf die Systemzeit
- *•* Funktionen zur dynamischen Speicherallokation
- Die Funktionen der printf() und scanf() Familie, da diese unter anderem auf der *AR* Laufzeitumgebung nicht verfügbar sind

Zudem ist bei den Funktionen für die Manipulation von Strings immer die gegen Buffer Overflows abgesicherte Variante (z.B. strncpy() statt strcpy()) zu verwenden.

## **Macros**

C-Preprocessor-Macros sollen zugunsten der Verständlichkeit des Codes sehr vorsichtig eingesetzt werden. Ausnahmen sind unter anderem:

- *•* Include Guards
- *•* Kapselung der Traversierungslogik von Datenstrukturen
- *•* Definition von magischen Konstanten

## **5.2.2. Logische Struktur**

Abbildung 5.1 zeigt die logische Übersicht der Komponenten der ModVis Service Implementation.

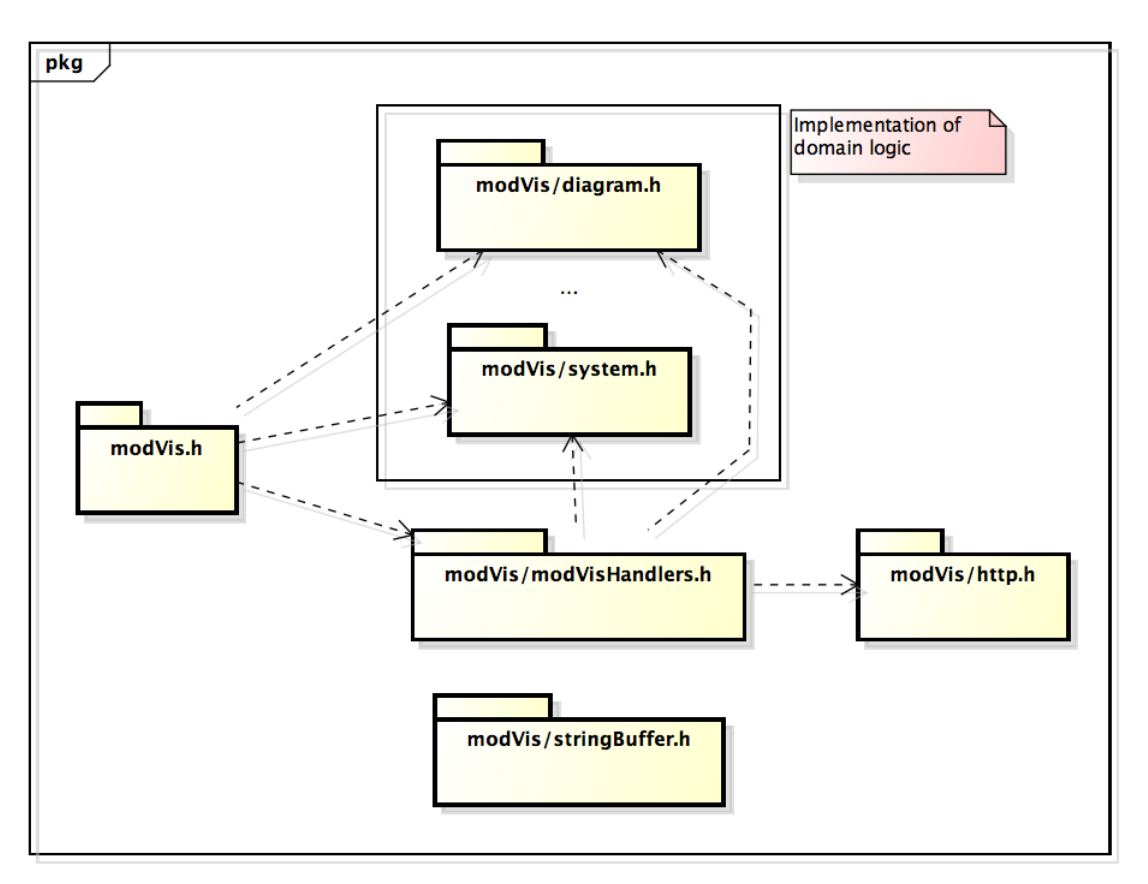

Abbildung 5.1.: Logische Übersicht über die Komponenten der Serviceimplementation und die wichtigsten Abhängigkeiten

Der C-Header modVis.h deklariert die öffentliche Schnittstelle des Services sowie die benötigten Datenstrukturen. Die öffentliche C-Schnittstelle wird im Abschnitt 4.5.2 behandelt. Auf die übrigen Teile wird in den folgenden Abschnitten genauer eingegangen.

## **5.2.3. Identifizierung von Elementen mit UUIDs**

Da actifsource alle Ressourcen über *UUIDs* identifiziert, verfügt jedes Diagramm und Diagrammelement über einen global eindeutigen Bezeichner.

Eine UUID ist eine 16 Byte lange Zahl, die in fünf Gruppen unterteilt ist. Im Textformat werden die Gruppen durch Bindestriche getrennt hexadezimal formatiert aneinandergereiht. Somit ist die Textrepräsentatio[n einer U](#page-109-6)UID 36 Zeichen lang.

UUIDs werden oft als eine Struktur von 5 Ganzzahlen implementiert, wozu jedoch Datentypen mit einer zugesicherten Breite erforderlich sind, wobei die grösste Gruppe 48 Bit umfasst. Da aber nicht alle Plattformen die spezifizierten Datentypen uint8\_t, uint16\_t und uint32\_t bereitstellen, wird für ModVis eine Datenstruktur mit einem unsigned char Array der Grösse 16 verwendet.

modVis/uuid.h deklariert Hilfsfunktionen zum MvUuid Datentyp, für die Konvertierung zwischen der internen und der formatierten Repräsentation sowie für den lexikalischen

Vergleich zwischen zwei UUIDs.

## **5.2.4. Serverzeit und Sequenznummer**

Serverzeit und Sequenznummer (logische Zeit) werden in ModVis durch den Datentyp MvTime repräsentiert. MvTime ist als unsigned long definiert und hat somit gemäss [ISO99] eine minimale Reichweite von 0 bis 4'294'967'295. Da die Serverzeit in Sekunden angegeben wird, kann somit eine Zeitspanne von über 136 Jahren abgebildet werden. Die Serverzeit ist zudem nicht an eine Epoche gebunden und wird lediglich als Hilfe für den B[enutzer](#page-105-3) verwendet, um den zeitlichen Abstand zwischen zwei Ereignissen darzustellen.

Die Implemtation des ModVis Service ist zudem robust gegenüber arithmetische Überläufe. Falls bei der Sequenznummer also ein arithmetischer Überlauf auftritt, treten keine kritischen Fehler auf, aber bei der Animation ist keine konsistente Darstellung mehr garantiert.

## **5.2.5. Umsetzung der Domänenlogik**

Die Umsetzung des ModVis Domänenmodells gemäss Kapitel 3 als C-Strukturtypen wird in Abbildung 5.2 dargestellt. Dabei ist anzumerken, dass die gesamte Datenstruktur statisch umgesetzt ist. Alle 1:n Relationen sind dementsprechend durch fixe Arrays umgesetzt.

Im unterschied zum Domänenmodell enthält die Datenstruktur keine Informationen zur Systemhierarchie, da diese Ausschliesslich für die Darstellung [d](#page-32-0)er Benutzernavigation auf dem Client ve[rwe](#page-64-0)ndet wird.

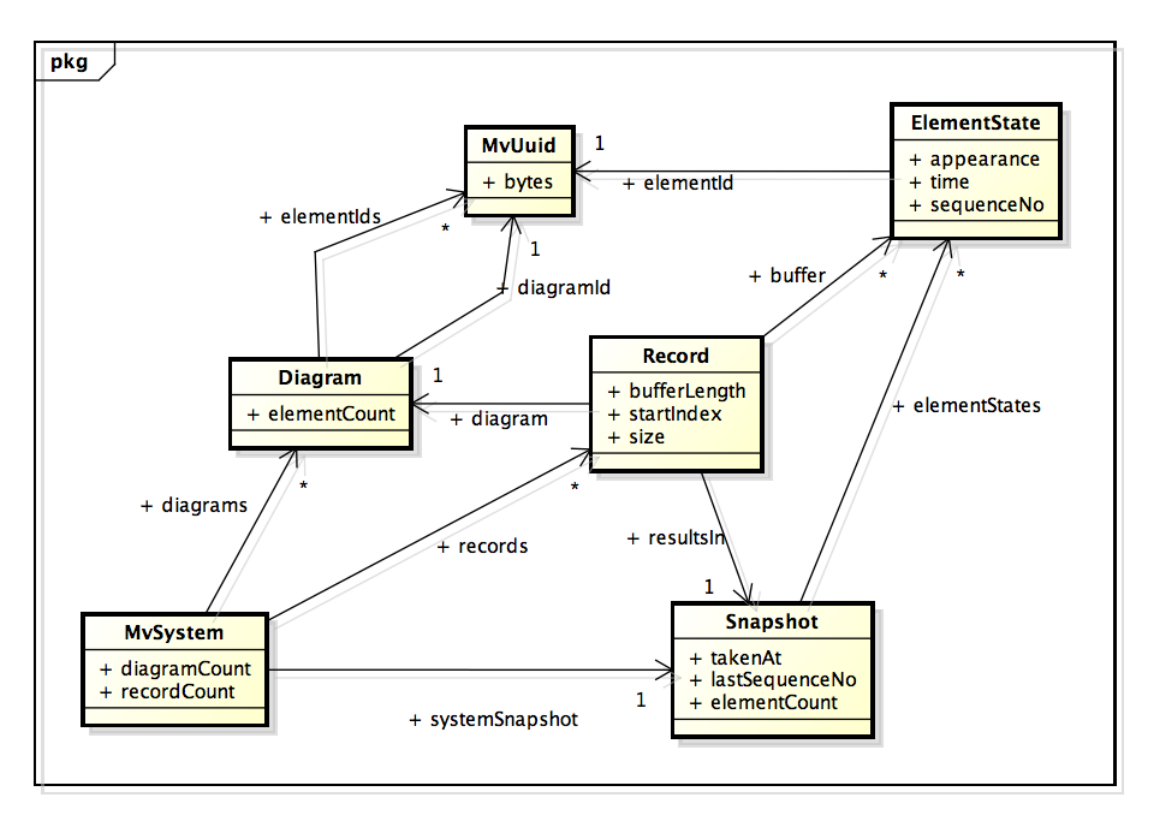

<span id="page-64-0"></span>Abbildung 5.2.: Umsetzung der ModVis Domäne als C-Datenstrukturen

## **MvSystem**

MvSystem ist das Wurzelelement der gesamten Systembeschreibung und enthält Referenzen auf alle Diagramme, Records und Snapshots des animierten Systems. Listing 5.1 enthält ein Beispiel einer Systembeschreibung eines sehr kleinen Systems. Der Übersicht halber wurden die verwendeten UUIDs vereinfacht, das Literal {{0x01}} definiert zwar einen gültigen MvUuid Wert, wird so aber in einer generierten Codebeschreibung nicht v[orko](#page-65-0)mmen.

```
1 Snapshot systemSnapshot = \{0, 0, 5, (ElementState[5])\}2 {{{0x01}}}, // byte representation of the UUID 01000000-0000-0000-0000-000000000000
3 {{{0x02}}},
4 {{{0x03}}},
{ {\frac{1}{(0x04)}}},6 {{{0x05}}}
7 }};
8
9 Diagram diagrams[] = { //define 2 diagrams
10 {{{ 0x01, 0xff }}, 3, (MvUuid[3]){{{0x01}}, {{0x02}}, {{0x03}}}},
11 {{{ 0x02, 0xff }}, 2, (MvUuid[2]){{{0x04}}, {{0x05}}}}
12 };
13
14 Record records \begin{bmatrix} 1 \\ 1 \end{bmatrix} = { // define 2 records with 10 samples capacity
15 {&exampleDiagrams[0], 10, (ElementState[10]){}, 0, 0, &systemSnapshot},
16 {&exampleDiagrams[1], 10, (ElementState[10]){}, 0, 0, &systemSnapshot}
17 };
18
19 // systemDescription holds references to every defined diagram, snapshot and record
20 MvSystem systemDescription = {&systemSnapshot,
21 sizeof diagrams / sizeof(Diagram), diagrams,
22 sizeof records / sizeof(Record), records};
```
Listing 5.1: Beispiel einer Systembeschreibung mit zwei Diagrammen und 5 Elementen

## **Snapshot**

Ein Snapshot enthält den gesamten Zustand des Systems zu einem gewissen Zeitpunkt. Da aktuell nur ein Snapshot im System definiert ist, bildet der Snapshot immer den aktuellen Zustand des Systems ab. Das elementStates Array enthält zu jedem Element im System genau ein ElementState aufsteigend sortiert nach dessen UUID. Bei Aktualisierungen des Systemzustands werden die ElementStates nicht ausgewechselt, sondern es werden bloss deren Attribute aktualisiert.

## **Diagram**

Die Diagram Strukturen werden benötigt, um zu überprüfen, welches Element zu welchen Diagrammen gehört. Diese Information wird für das beantworten von Requests und für die Aktualisierung der Records benötigt.

## **Record**

Ein Record enthält die letzten (abhängig von bufferLength) ElementStates, die für das Diagramm diagram aufgezeichnet wurden. Der Record ist als Ring-Buffer umgesetzt wodurch das Aktualisieren der Inhalte immer in konstanter zeitlicher Komplexität durchgeführt werden kann. Das Attribut startIndex markiert den Index des ältesten Eintrags des Records im Array buffer und size enthält die Anzahl gültiger Einträge. Wobei size nicht grösser als bufferLength werden kann.

## **5.2.6. Manipulation von Zeichenketten mit StringBuffer**

Da im HTTP-Protokoll die gesamten Protokolldaten als Textfragmente spezifiziert sind und die ModVis Web-API eine Datenserialisierung im *JSON*-Format vorsieht, besteht das Behandeln der HTTP-Requests zu einem grossen Teil aus dem Interpretieren von Textdaten und dem Zusammensetzen der Response. Deshalb wird eine Infrastruktur zur Stringmanipulation benötigt, die die Möglichkeiten der in de[r C-St](#page-108-3)andardbibliothek enthaltenen Stringfunktionen erweitern.

Da die bestehenden Open Source Bibliotheken, die derartige Funktionen bereitstellen, auf nicht verfügbare Funktionen wie sscanf() oder malloc() zurückgreifen, wird für den ModVis Service eine eigene Implementation benötigt.

StringBuffer ist eine Datenstruktur, die ein Char Array kapselt und über einen Lesebeziehungsweise Schreibzeiger verfügt. modVis/stringBuffer.h stellt Funktionen zu der Datenstruktur bereit.

Der StringBuffer kann entweder zum Zusammenfügen oder zum Parsen von Zeichenketten verwendet werden. Alle Schreibfunktionen implementieren zudem eine interne Fehlerbehandlung, wodurch die Fehlerbehandlung im Client Code einfacher ausfallen kann.

## **5.2.7. Bearbeitung von Requests**

modVis/modVisHandlers.h deklariert für jede Methode der ModVis Web-API eine Funktion des Typs RequestHandler. Ein RequestHandler wird aufgerufen, wenn ein empfangener Request über die korrekte HTTP-Methode und den passenden URI Pfad verfügt. Der Request GET /modVis/snapshot?diagram=123...789 wird somit an die Funktion getSnapshot() delegiert.

Jeder RequestHandler ist selber für das Parsen des Query Teils der URI zuständig. Dadurch kann die URI vom Request Handler direkt in die benötigte Datenstruktur gelesen werden.

## **5.2.8. JSON-Serialisierung**

Die Serialisierung der Datenstrukturen ins *JSON* Format wird durch einfache Konkatenation von Zeichenketten vorgenommen, wie in Listing 5.2 am Beispiel des ElementState Datentyps gezeigt wird.

```
1 MvError elementStateAsJson(const ElementState * es, StringBuffer * sb){
          stringBufferAppend(sb, "{\"element\":\"");
3 uuidAppendToStringBuffer(sb, es->elementId);
4 stringBufferAppend(sb, "\",\"appearance\":");
5 stringBufferAppendLong(sb, es->appearance, 10);
6 stringBufferAppend(sb, ",\"time\":");
7 stringBufferAppendLong(sb, es->time, 10);
8 stringBufferAppend(sb, ",\"sequenceNo\":");
9 stringBufferAppendLong(sb, es->sequenceNo, 10);
10 return stringBufferAppend(sb, "}");
11 }
```
Listing 5.2: Serialisierung eines ElementStates ins JSON Format

Durch den Verzicht einer Zwischenrepräsentation von JSON-Objekten in einer separaten Datenstruktur und deren anschliessenden Serialisierung in einer einzigen Implementation wird bewusst eine Verletzung des *Don't Repeat Yourself (DRY)*-Prinzips in Kauf genommen. Zum einen ist dies notwendig, da eine solche Zwischenrepräsentation aufgrund der verschachtelten und in der Grösse stark variierenden Struktur nur sehr aufwendig ohne dynamische Speicherallokation umgesetzt werden kann. Zudem kann die Serialisierung so stark vereinfacht werden und fällt effizienter aus.

## **5.2.9. Unit Testing mit Google Test**

Unit Tests werden mithilfe des C++ Testing Frameworks von Google durchgeführt. Google Test verfügt gegenüber anderen C und C++ Unit Testing Frameworks über den Vorteil, dass Test Suites und Test Cases nicht explizit registriert werden müssen und die Tests sehr deskriptiv geschrieben werden können. Durch den geringeren Mehraufwand um einen neuen Test zu verfassen, sinkt die Hürde für den Entwickler den Code intensiv zu testen.

```
1 // define test for test suite "testStringBuffer"
2 TEST_F(testStringBuffer, appendCharsToBuffer){
3 MvError error = stringBufferAppend(&sb, "123456789");
4 EXPECT_EQ(MV_OK, error);
5 EXPECT_EQ(strlen("123456789"), stringBufferLength(&sb));
6
7 error = stringBufferAppend(&sb, "0");
8 EXPECT_EQ(MV_STRING_BUFFER_EXCEEDED, error);
9 EXPECT_STREQ("123456789", stringBufferFinalize(&sb));
10 }
```
Listing 5.3: Beispiel eines C Unit Tests mit dem Google Test Framework

Die Unit Tests befinden sich im separaten Eclipse Projekt modVisLibTest und müssen mit einem C++ Compiler kompiliert werden.

## **5.2.10. Dokumentation mit Doxygen**

Damit der Code der ModVis Service C-Bibliothek einheitlich und durchgängig kommentiert werden kann, wird das Doxygen Format für die Dokumentation der Datentypen und Funktionsdefinitionen verwendet. Die Code Dokumentation kann zudem mit dem Kommandozeilenaufruf doxygen im Verzeichnis modVisLib automatisch generiert werden. Die Datei modVisLib/Doxyfile enthält die benötigten Konfigurationen. Die verwendete Version von Doxygen ist 1.8.3.1.

# **5.3. Eigenständig ausführbarer Webserver für die lokale Modellsimulation**

Das Projekt modVisStandaloneLib enthält die Integration des ModVis Webservices in den *Mongoose* HTTP-Server. Diese Integration kann verwendet werden, um den lokal, auf dem PC des Entwicklers ausgeführten C-Code eines Modells mit ModVis zu animieren. Zum Beispiel kann der Webserver mit der CIP Test Suite gestartet werden. Der Betrieb mit [der CIP T](#page-108-6)est Suite wird in den Abschnitten 5.6.4 und 6.2.6 noch näher beschrieben.

## **5.3.1. Der Mongoose HTTP-Server**

Mongoose ist ein leichtgewichtiger HTTP Server [der f](#page-80-0)ür d[en Ein](#page-96-0)satz auf möglichst vielen Plattformen entwickelt wurde. Unter anderem werden Windows, Mac OS X, Unix, Android und iOS unterstützt. Die Mongoose Bibliothek ist unter der MIT Lizenz [MIT88] erhältlich und besteht lediglich aus einer Header- und einer Quellcodedatei. Zudem verfügt Mongoose über eine einfache API um den Server in ein bestehendes Projekt einzubinden.

Mongoose setzt auf das Pre-Threading Pattern für die Requestverarbeitung [Lea00] und startet in einem eigenen Master-Thread [Lyu13]. Somit kann für die M[odVis I](#page-106-4)ntegration die Deployment Variante mit geteiltem Speicherbereich gemäss Abschnitt 4.2.4 umgesetzt werden.

## **5.3.2. Weiterleitung der HTTP-Requests**

Die Datei modVisStandalone.h deklariert die Funktionen mvsStart() und mvsStop() für das Starten und Stoppen des Mongoose Servers mit dem integrierten ModVis Webservice. Die Funktion mvsStart() benötigt zudem eine Referenz auf die generierte Systembeschreibung des animierten Systems.

mvsStart() konfiguriert einen Request Handler Callback für Mongoose und startet den Mongoose Master Thread. Der Aufruf von mvsStart() und mvsStop() ist somit nicht blockierend. Der bei Mongoose registrierte Callback wird bei jedem empfangenen Request aufgerufen und leitet diesen an den ModVis Webservice weiter. Da die Mongoose API nicht vollständig mit der ModVis C-Schnittstelle übereinstimmt sind zudem noch einige Transformationen durchzuführen:

## **Wiederzusammenführen der URL Fragmente**

Mongoose parst die Request URL und stellt die Bestandteile in der mg\_request\_info Datenstruktur zur Verfügung. Die ModVis C-Schnittstelle benötigt jedoch die Request URL in einem String.

## **Delegieren der Requestbearbeitung an Mongoose falls Ressource nicht gefunden**

Da Mongoose jeden Request dem Request Handler Callback übergibt, auch wenn der URL Pfad eine statische Ressource adressiert, muss der Callback 0 zurückgeben, falls er den Request nicht selber behandeln kann (HTTP-Statuscode 404). Mongoose sucht anschliessend die Ressource im Document Root Verzeichnis und gibt diese zurück oder antwortet ebenfalls mit dem Statuscode 404.

## **Zusammensetzen der Response**

Mongoose überlässt das Konstruieren der gesamten Response, inklusive Response Header, dem Request Handler Callback. Listing 5.4 zeigt wie die Response zusammengefügt wird. Dabei wird der HTTP-Header gemäss der Web-API Spezifikation in Abschnitt 4.4 gesetzt.

```
1 mg_printf(conn, "HTTP/1.1 %s\r\n"
2 "Content-Type: application/json\r\n" // JSON MIME-type
3 "Content-Length: %lu\r\n" // Always set Content-Length
4 "Cache-Control: no-cache\r\n" // Disable caching
5 " \rightharpoonup r \nightharpoonup"6 "%s", status, strlen(content), content);
```
<span id="page-68-0"></span>Listing 5.4: Zusammensetzen der HTTP-Response durch den ModVis Standalone Server

## **5.3.3. Umsetzung des Adapters**

modVisStandaloneLib stellt neben der Integration in den Mongoose Webserver auch eine Implementation des ModVis Adapters zur Verfügung. Da für den Standalone Betrieb ein Deploymentmodell mit mehreren Threads verwendet wird, fällt die Implementation des Adapters sehr einfach aus (Listing 5.5).

```
1 #include "modVisStandalone.h" // for refSystemDescription
2 #include "modVisAdapter.h"
3 #include <time.h>
4
```

```
5 static MvTime sequenceNo = 0;
6
7 static MvTime nextSequenceNo(){
8 return ++sequenceNo;
9 }
10
11 static MvTime now(){
12 return (MvTime) time(0);
13 }
14
15 void mvaSetElementStates(unsigned elementCount,
16 MvUuid elementIds[], unsigned appearances[]){
17 mvSetElementStates(refSystemDescription, elementCount, elementIds, appearances,
              nextSequenceNo(), now());
18 }
19
20 void mvaSetAllElementStatesOfDiagram(MvUuid diagramId, unsigned appearance){
21 mvSetAllElementStatesOfDiagram(refSystemDescription, diagramId, appearance,
              nextSequenceNo(), now());
22 }
```
Listing 5.5: Implementation des Adapters für den Standalone Server

Wie in Abschnitt 4.2.4 erläutert wurde, ist trotz des Zugriffs von mehreren Threads (Adapter und Request Handler) keine Zugriffssynchronisation notwendig.

## **5.4. Implemen[tatio](#page-41-1)n der Clientapplikation**

Die unterschiedlichen Komponenten des ModVis-Clients wurden bereits im Kapitel 4.7.3 erklärt. Weshalb hier nur die wichtigsten Erkenntnisse der Implementation näher beleuchtet werden. Dazu wird das Augenmerk auf das Multiplexen von Serveranfragen, die Animation der Diagrammelemente und die Grössen- und Positionsanderungen der Diagramme durch den Benutzer gelegt. Abschliessend wird beschrieben mit welchen Testverfahre[n die](#page-55-1) Client-Applikation geprüft wurde.

## **5.4.1. Multiplexen der Serveranfragen**

Damit die neuen Zustandsdaten aller geöffneten Diagramme in einem GET /snapshot Request angefordert werden können, müssen Diagramme in neuen Fenstern, über die in Listing 5.6 ersichtliche Funktion window.open() geöffnet werden.

```
1 $scope.popup = function (diagramId) {
2 \qquad // ...
3
4 window.open(url, windowId, windowConfig).focus();
5 }
```
Listing 5.6: Öffnen eines Diagramms in einem neuen Fenster

<span id="page-69-0"></span>Dadurch kann auf Basis eines Proxyartigen Mechanismus (siehe Proxy [Gam+95]), auf die vom Hauptfenster instanzierte globale modVis-Variable zugegriffen werden, welche somit als Singleton [Gam+95] implementiert ist. Falls es sich um das Hauptfenster selbst handelt, wird ein leeres Objekt erstellt, in welches alle vom Eltern-Fenster instanzierten Serivces und dessen Funktionen gespeichert werden (hierzu Listing 5.7). D[ies wird j](#page-105-6)eweils zu Beginn, nachde[m die](#page-105-6) service.js-Datei geladen und geparst wurde, ausgeführt.

```
1 // check if current window has opener and is therefore a child window
```

```
2 var modVis = (window.opener) ? window.opener.modVis : {};
```

```
4 // each call checks if the service is already instantiated in parent window
5 if (modVis.service) {
6 return modVis.service;
7 }
8
9 // else instantiate new service object
10 modVis.service = \{\};
11
12 // add new function to the service
13 modVis.service.func = function () { /* ... */ };
```
Listing 5.7: Instanzieren und abrufen der globalen modVis-Variable

Mithilfe der eingeführten globalen Variable, registrieren sich die Kind-Fenster nach dem Observer-Pattern aus [Gam+95] für die gewünschten Diagramme beim Hauptfenster bzw. dessen \$diagram-Service (dazu Listing 5.8). Damit geprüft werden kann ob die registrierten Fenster noch geöffnet sind, wird der Registrierungsfunktion eine Instanz des aktuellen Fenster (window) über[geben.](#page-105-6)

```
1 $diagram
2 .getSVG(diagramId)
3 .then(function (data) {
4
5 // ...
6
7 // register onSnapshot as callback function and save returned handle for
                 unsubscribe
8 callbackHandle = $snapshot.subscribe(diagramId, onSnapshot, window);
9 if ( !disableAutoPolling ) $snapshot.startPolling();
10
11 // ...
12
13 });
```
Listing 5.8: Registrierung für gewünschte Diagramme

Aufgrund der registrierten Fenster können die abzurufenden Diagrammsnapshots ermittelt werden und jeweils durch aufrufen der Funktion pullSnapshots() beim Server abgeholt werden. Die genannte Funktion wird, falls dieser Zyklus gestartet wurde, jeweils nach Ablauf eines gesetzten Timers erneut aufgerufen, wodurch die snapshots kontinuierlich aktualisiert werden. Die erhaltenen Snapshots werden jeweils über publishSnapshot() den registrierten Parteien bekannt gemacht. Der Code dazu kann in Listing 5.9 überblickt werden.

```
1 modVis.snapshot.pullSnapshots = function (sequenceNo) {
\mathcal{D}3 // get all diagrams which have subscribers
4 var diagrams = getDiagrams();
5
6 $api
7 .pull($settings.snapshotUrl,
8 {diagram: diagrams, fromSequenceNo: sequenceNo})
9 .then( function (snapshot) {
10
11 // send the received snapshot to all subscribers
12 publishSnapshot(snapshot);
13
14 // ...
15
```

```
16 // check if polling is still required (registered callbacks
                 available)
17 if(polling && diagrams.length){
18 // set new timeout for next call to pullSnapshots()
19 $timeout(function () {
20 modVis.snapshot.pullSnapshots(sequenceNo);
21 1, $settings.snapshotPullInterval);
22 }
23 });
24 }
```
Listing 5.9: Polling Mechanismus für snapshots

Durch den gezeigten Aufbau der Applikation wird ein multiplexen der Anfragen über das Hauptfenster erreicht. Dadurch wird die Anzahl Verbindungen pro Benutzer auf die gewünschte Anzahl reduziert. Des Weiteren werden die Service Funktion nur noch im Hauptfenseter ausgeführt.

#### **5.4.2. Animation von Diagrammelementen**

Für die Animation der *SVG* Grafiken wurden unterschiedliche Möglichkeiten wie die Animation durch *Synchronized Multimedia Integration Language (SMIL)* und durch *Cascading Style Sheets (CSS)* und JavaScript analysiert. Daraus hat sich ergeben, dass es sich aufgrund des eingesetzten JavaScript Framework anbietet die Elemente mit Hilfe von *CSS* und JavaScript zu ani[mieren](#page-109-7). Da es mit *SMIL* nicht möglich ist auf allen modernen Browsern die Ele[mente zu animieren, wurde diese Entscheidung weiter](#page-108-7) bestätigt. [Auf Basis](#page-107-4) [dieser Entscheidun](#page-107-4)g wurden *CSS*-Klassen eingeführt, welche das Format der Elemente entsprechend anpassen (siehe Listing 5.10). Durch separate *CSS*-Definitionen wir[d die](#page-107-4) Struktur des *SVG* besser von der Form[atierun](#page-108-7)g getrennt. Die definierten Klassen werden dabei, nach eintreffen einer [Zusta](#page-107-4)ndsänderungen, auf die von der Änderung betroffenen Elemente appliziert.

```
formats are applied to the first svg rectangle/ellipse 2 // inside the element which the class is append to
   // inside the element which the class is append to
3
4 // format inactive element
5 .appearance0 rect:first-child, .appearance0 ellipse:first-child {
6 fill: rgb(252,237,209); // orange
7 stroke: rgb(234,88,00);
8 }
```
Listing 5.10: Beispiel einer zur Animation verwendete CSS Klassen

Inwiefern die CSS-Klassen auf einen Diagrammtypen angewendet werden, wird mithilfe des Strategy Patterns [Gam+95] gelöst. Dabei wird bei der Generierung der Systemhierarchie jeweils zu jedem Diagramm angegeben welchem Typus dieses angehört. Die Strategien sind über die Funktion getAnimationStrategy() im Service \$config abrufbar.

Somit kann auf dem Client für jedes Diagramm die passende Strategie bestimmt und auf die anfallenden Zustan[dsänderu](#page-105-6)ngen angewendet werden. Dies erleichtert es, neue Strategien einzuführen und erhöht somit die Wartbarkeit des Codes.

```
1 // ... initial work
\overline{2}3 // request svg for diagram from server
4 $diagram
5 .getSVG( diagramId )
6 .then( function ( data ) {
7 // ... apply received data to $scope
```
```
8
9 strategy = $diagram.getStrategy( diagramId );
10
11 // ... start snapshot polling
12 });
13
14 // callback function which gets called after receiving a new snapshot
15 function onSnapshot ( newSnapshot ) {
16
17 $scope.snapshot = strategy.prepareSnapshot( $scope.snapshot, newSnapshot );
18
19 }
```
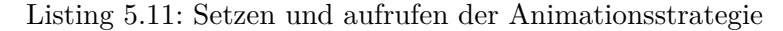

Um *CSS*-Klassen einem Element anzuhängen bzw. zu entfernen, stellt AngularJS die Funktionen addClass() und removeClass() zur Verfügung. Diese sind jedoch nicht auf *SVG*-Elemente anwendbar. Deshalb wird auf die Alternative zurückgegriffen, über die AngularJS Funktion attr() die CSS-Klasse des Elements zu setzen. (Listing 5.12)

Das [Prob](#page-107-0)lem der genannten Funktionen ist, dass sie auf das Property className des *DOM*-Elements zugreifen möchten. Dieses wird jedoch im HTML-*DOM* Standard [HHS03] [als](#page-109-0) DOMString und im *SVG*-*DOM* als SVGAnimatedString (siehe "Appendix C: IDL Definitions" in [FJ03]) implementiert. Da AngularJS unter anderem zur Manip[ulati](#page-72-0)on von HTML *DOM*-Elementen entwickelt wurde, wird das Property c[lassNa](#page-107-1)me des *SVG* [nicht](#page-105-0) [erkan](#page-107-1)nt.

```
1 // function gets called if $scope.snapshot changes
2 attrs.$observe( 'snapshot', function ( strSnapshot ) {
3
4 // create elementStates array from strSnapshot
5 var elementStates = angular.fromJson(strSnapshot || {});
6
7 angular.forEach( elementStates, function ( es ) {
8 // ... init variables
9 var newClass = 'appearance' + es.appearance;
10
11 // remove current appearance class from element
12 if(currentClass){
13 currentClass = currentClass.replace(/ appearance\d+/g, '');
14 }
15
16 element.attr( 'class', currentClass + ' ' + newClass);
17 });
18 });
```
Listing 5.12: Hinzufügen der CSS-Klassen mithilfe der ModVis Directive

#### **5.4.3. Grössen- und Positionsänderungen der Diagramm Grafiken**

Um die Analyse von Diagrammen zu erleichtern, bestehen Funktionen, die es erlauben eine geöffnet Diagramm Grafik zu verschieben, zu vergrössern oder zu verkleinern. Um dies zu ermöglichen wird auf der obersten Ebene des *SVG*-*DOM*'s des Diagramms ein neues Element mit der ID viewport eingefügt. Wobei zusätzlich der momentane *DOM*-Inhalt des *SVG*s in das neue Element verschoben wird. (siehe Listing 5.13)

```
1 // to create a sag element, it is necessary to use svg namespace
```

```
2 viewport = document.createElementNS( 'http://www.w3.org/2000/svg', 'g' );
```

```
3 viewport.setAttribute( 'id', 'viewport' );
```

```
4 angular.element( viewport ).append( svgRootElement.childNodes );
```
#### 5 svgRootElement.appendChild( viewport );

Listing 5.13: Erstellen des Viewports in der SVG-Grafik

Auf Basis des zuvor eingeführten viewport-Elements kann nun die Position und Grösse des Diagramms verändert werden. Hierzu kann die Funktion startPanning(evt) (Listing 5.14) aufgerufen werden, welche das Verschieben des Diagramms initiiert. Weshalb diese Funktion auf den Mausklick-Event des Viewport registriert wird, so wird sie sofort nach anklicken des Diagramms ausgeführt. Damit eine *SVG*-Grafik verändert werden kann, wird dessen Transormationsmatrix [FJ03] benötigt, womit die momentane Mauszeigerposition [auf e](#page-73-0)ine Position innerhalb der Grafik umgerechnet werden kann. [Mic13]

```
1 function startPanning(evt) {
2 evt.preventDefault();
3
4 panStarted = true;
5
6 // get the inverse of the current transform matrix of the viewport
7 panOriginTransformMatrix = viewport.getCTM().inverse();
8
9 // apply a matrix transformation to the current event point (x-, y-coordinates of
             mouse)
10 panOrigin = getEventPoint(evt).matrixTransform(panOriginTransformMatrix);
11 }
```
Listing 5.14: Diagramm verschieben starten

Wird der Mauszeiger mit geklickter Maustaste verschoben, kann mit der umgerechneten Position jeweils die neue Position der Grafik im viewport berechnet und abgebildet werden. Die dazu verwendete Funktion wird in Listing 5.15 abgebildet und wird auf den onmousemove-Event registriert.

```
1 function pan(evt) {
2 evt.preventDefault();
3
4 if(panStarted) {
5 var currentMousePos = getEventPoint(evt).matrixTransform(
                  panOriginTransformMatrix);
6 var newPosX = currentMousePos.x - panOrigin.x;
7 var newPosY = currentMousePos.y - panOrigin.y;
8 var newMatrix = panOriginTransformMatrix.inverse().translate(newPosX,
                  newPosY);
9 setTransformMatrix(viewport, newMatrix);
10 }
11 }
```
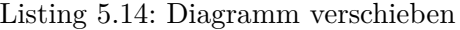

Ähnlich der Transformation der Grafik, kann eine Grafik auch vergrössert und verkleinert werden. Hierzu wird wiederum die momentane Mauszeiger Position als Ausgangspunkt verwendet. An dieser Position skaliert die Grafik je nachdem angegebenen scale mehr oder weniger. Mittels translate(-x, -y) wird die Grafik jeweils so verschoben, dass sie sich genau in der Mausposition vergrössert bzw. verkleinert. (Listing 5.16) Die Abbildung 5.3 zeigt hierzu ein Beispiel.

```
1 // ...
\mathcal{D}3 var currentMousePos = getEventPoint(evt).matrixTransform(currentTransformMatrix);
4
5 / / / ...6
```

```
7 var k = svgRootElement
8 . createSVGMatrix()
9 .translate(currentMousePos.x, currentMousePos.y)
10 .scale(scale)
11 .translate(-currentMousePos.x, -currentMousePos.y);
12
13 setTransformMatrix(viewport, viewport.getCTM().multiply(k));
```
Listing 5.16: Diagramm vergrössern bzw. verkleinern

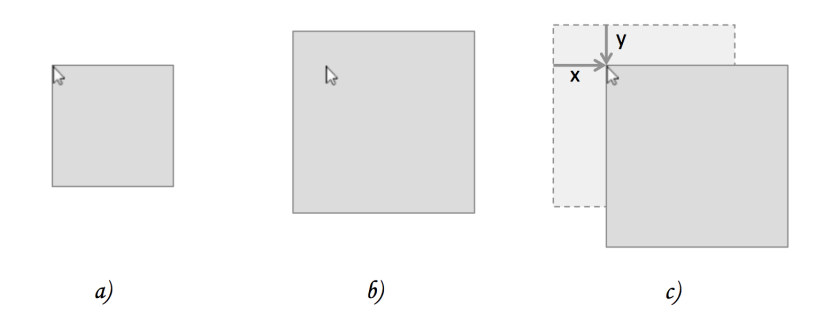

Abbildung 5.3.: a) Grafik in Originalgrösse b) Vergrössern der Grafik ohne Verschiebung c) Vergrössern der Grafik mit Verschiebung

### <span id="page-74-1"></span>**5.4.4. Testen der Clientapplikation mit Jasmine und Karma**

Die Clientapplikation wird mit Hilfe des Jasmine Testing Framework [Lab12] und dem Test Runner Karma [Tea13] getestet. Jasmine ist ein *Behaviour-driven Development (BDD)*- Framework, welches speziell für JavaScript entwickelt wurde. Das Framework ist Nachfolger von JsUnit, einer direkten Adaption von JUnit. Es ermöglicht Tests auf eine beschreibende Art zu erstellen, wodurch die Tests aussagekräftig und einfach [zu lese](#page-106-0)n sind, hierzu Listing 5.17. Ja[smine](#page-106-1) verfügt darüber hinaus üb[er unterschiedlichste Testvarianten wie](#page-107-2) benutzerspezifizierte Matcher, Spione (engl. spies) oder asynchrone Spezifikationen. Die verschiedenen Varianten werden von [Lab12] ausführlich und mit Beispielen beschrieben.

```
1 describe( 'Hello world', function () {
2 it( 'says hello', function () {
3 expect( helloWorld() ).toEqual( "Hello world!" );
4 });
5 });
```
Listing 5.17: Einfaches Jasmine Test Beispiel

<span id="page-74-0"></span>Zum Ausführen der Tests wird wiederum Karma, ehemals Testacular, genutzt. Karma erlaubt es die definierten Tests parallel in mehreren Browsern auszuführen und sammelt dabei die erreichten Ergebnisse ein. Die besagten Tests in echten Browsern auszuführen, bietet einen wesentlichen Vorteil: Es ermöglicht die Nutzung bereits vorhandener Tools, wie z.B. der Debugging-Werkzeuge. Karma startet automatisch die verschiedenen Browser, welche sich über eine einfache Konfigurationsdatei im *JSON*-Format definieren lassen. Des Weiteren kann Karma als eine Art lokales Continuous Integration [Fow06] System eingesetzt werden, wobei es das zu testende Projekt auf Änderungen überwacht und bei allfälligen Veränderungen die konfigurierten Tests ausfü[hrt.](#page-108-0)

#### **Wichtige Konfiguration der Unittests**

Wichtig für effektive Tests ist es, dass für jeden Test die Vorraussetzungen unabhängig von anderen Tests sind. Durch die in Abschnitt 5.4.1 eingeführte globale Variable modVis, können jedoch ungewollte Seiteneffekte entstehen. Da die Variable jeweils nur einmal erstellt wird und danach für alle Tests verwendet wird, würde sie allfällig geänderte Properties beibehalten. Dies hätte wiederum zur Folge, dass der Zustand des Objekts nicht zurückgesetzt wird, wodurch die einzelnen Tests [nicht](#page-69-0) mehr unabhängig voneinander sind.

Deshalb wird diese globale Variable jeweils zu Beginn einer Jasmine Testsuite neu initialisiert, wodurch mögliche vorhandene Zustände gelöscht werden und für jeden Test eigenständig ist.

```
1 beforeEach( inject( function ( ... ) {
2 \qquad // ...
3
4 if(modVis) modVis = {};
5
6 // \dots7 }
```
Listing 5.18: Ausschalten von Seiteneffekten der globalen Variable

#### **Testen mittels End-to-End Verfahren**

Da eine Webapplikation oftmals mit dem Server kommuniziert, ist es erforderlich eine Applikation End-to-End zu überprüfen. Dies bedeutet die Applikation von einem dafür vorgesehenen Webserver herunterzuladen, um sie danach mit simulierten Mausklicks zu testen. Wodurch das Verhalten der Tests in unterschiedlichen Browser getestet werden kann und eine Art durchgängiger Integrationstest vom Server bis zum Client stattfindet. Im Listing 5.19 wird ein solcher Test gezeigt.

```
1 beforeEach(function() {
2 browser().navigateTo('/index.html?disableAutoPolling');
3 });
4
5 it('should activate expand checkbox', function() {
6
7 element('label[for<sup>-=</sup>expand]').click();
8
9 expect( element('input[id^=expand]').attr('checked') ).toBeTruthy();
10 });
```
Listing 5.19: Beispiel wines End-to-End Tests

Zu beachten ist das bei End-to-End Tests jeweils alle Anfragen an einen Server beendet werden müssen, bevor ein neuer Test gestartet wird. (siehe [Sno13]) Aufgrund dessen wird bei jedem Aufruf der Parameter disableAutoPolling mitgegeben, welcher den in 5.4.1 beschriebenen Abfrage Zyklus unterbindet.

## **5.5. Automatische Codegenerierung**

Damit ein mit Actifsource entwickeltes System durch ModVis animiert werden kann, müssen die Datenstrukturen für Snapshots und Records aus dem Modell generiert und dem ModVis Webservice zur Verfügung gestellt werden (siehe Abschnitt 5.2.5). Zusätzlich benötigt die Benutzeroberfläche Informationen zur Struktur der definierten Ressourcen um das Navigationsmenü darzustellen sowie die SVG Repräsentationen aller Diagramme.

Alle für die Codegenerierung benötigten Ressourcen befinden sich im actifsource-Projekt ch.actifsource.solution.modVis und werden in den folgenden Abschnitten näher erläutert.

#### **5.5.1. Konfigurationsmodell**

Damit die Codegenerierung durchgeführt werden kann, wird eine actifsource-Ressource vom Typ ch.actifsource.solution.modVis.configuration.VisualizedSystemConfig uration benötigt. Das Modell in Abbildung 5.4 beschreibt alle für die Konfiguration benötigten Klassen.

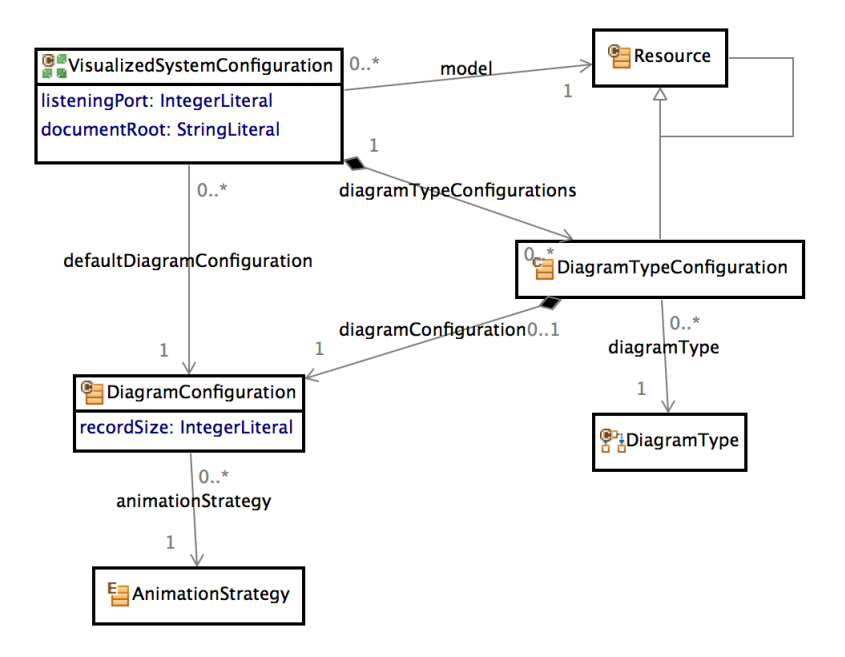

Abbildung 5.4.: Übersicht über das Konfigurationsmodell für die Codegenerierung in actifsource

<span id="page-76-0"></span>VisualizedSystemConfiguration stellt die Wurzel der Konfiguration dar und enthält im Attribut model eine Referenz auf das zu animierende Modell. model muss vom Typ ch.actifsource.core.Ressource sein. Falls zum Beispiel ein *CIP* Modell animiert werden soll, muss model auf eine Instanz von ch.actifsource.solution.cip.generic.core. meta.system.CipSystem referenzieren.

Die weiteren Attribute listeningPort und documentRoot können für die Konfiguration des eingesetzten Webservers verwendet werden. Die Konfig[urati](#page-107-3)on erlaubt es zudem, für unterschiedliche Diagrammtypen unterschiedliche Konfigurationen zu verwenden. Die Standardeinstellung für alle Diagramme in default DiagramConfiguration kann durch zusätzliche diagrammtypspezifische Konfigurationen in diagramTypeConfigurations überschrieben werden.

DiagramConfiguration ermöglicht durch das recordSize Attribut die Konfiguration der Recordgrösse. Eine recordSize kleiner 1 deaktiviert die Aufnahme der Records für alle Diagramme des entsprechenden Typs. Zudem können die Animationsstrategien gemäss Abschnitt 3.5 festgelegt werden.

AnimationStrategy ist als Enum Typ umgesetzt und spezifiziert die folgenden Werte:

**None** Das Diagramm wird durch ModVis nicht animiert. Alle betroffenen Diagramme und

deren Element werden somit nicht in die Systembeschreibung für den ModVis Service generiert. Die SVGs der Diagramme stehen aber trotzdem dem ModVis Client zur Verfügung und werden von diesem als statische Grafiken dargestellt.

**Default** Die Steuerungslogik steuert alle Darstellungsänderungen des Diagramms.

**ImplicitDiagramReset** Die Steuerungslogik kommuniziert nur, welche Elemente miteinander eine bestimmte Darstellung einnehmen. Alle nicht erwähnten Elemente des selben Diagramms werden implizit auf die Darstellungsklasse 0 zurückgesetzt.

## **5.5.2. Code Templates**

Die Code Templates beschreiben die Übersetzung von den actifsource Ressourcen in die benötigten Quellcodedateien. ModVis definiert die folgenden Templates:

- **DomainDiagramSVG** Generiert die vom ModVis Client benötigten Diagramme im SVG-Format. Das Template enthält lediglich die erforderlichen XML Deklarationen und ruft die actifsource Templatefunktion graphAsSvg für das Generieren der SVG-Elemente auf.
- **ExplorerNavigation** Generiert die vom ModVis Client benötigte Beschreibung der Systemhierarchie im JSON-Format in die Datei explorer-data.json. Das Template enthält rekursive Hilfsfunktionen, damit der gesamte Objektbaum durchsucht werden kann.
- **SystemConfiguration** Generiert die vom ModVis Service benötigte Systembeschreibung gemäss Abschnitt 5.2.5 als C-Datenstruktur in die Dateien SystemDescription.c und SystemDescription.h.

Alle Templates benötigen im zu animierenden Projekt genau eine Instanz von Visualized SystemConfiguration.

Zusätzliche Template Funktionen, die von einem oder mehreren Templates benötigt werden, sind in der Ressource CommonFunctions definiert. Einige dieser Funktionen sind als Java Methoden der Klasse ch.actifsource.solution.modVis.template.CommonFunctions umgesetzt, deren Implementation sich im Projektordner src-gen befinden.

Zudem wird die Klasse ch.actifsource.solution.modVis.helper.ElementIdentifier im Projektordner src benötigt, um UUIDs in C-Literale zu transformieren.

## **5.5.3. Build Konfigurationen**

Build Konfigurationen beschreiben Aktionen für die Erstellung von Code Files, die in ein gemeinsames Zielverzeichnis generiert werden sollen und verfügen über einige konfigurierbare Optionen. ModVis stellt folgende Build Konfigurationen zur Verfügung:

- **ModVis\_C\_Model\_Visualisation** Für die Generierung der vom ModVis Servcie benötigten Systembeschreibung
- **ModVis\_HTML\_Model\_Visualisation** Für die Generierung der vom ModVis Client benötigten Systembeschreibungen

## **5.6. Erweiterungen der Communicating Interacting Processes (CIP) Tools**

<span id="page-78-0"></span>Damit ModVis über Änderungen des Zustandes einer Steuerung informiert wird, muss aus dem generierten Programm bei jeder Zustandsänderung mvSetElementStates() aufgerufen werden (siehe Abschnitt 4.5.2). Für den Einsatz von ModVis in einer mit der *CIP*-Methode entwickelten Steuerung, müssen deshalb die Code Templates des CIP Tools leicht erweitert werden.

Die nachfolgende Beschreibung der notwendigen Anpassungen kann auch als Leitfaden [für d](#page-107-3)ie Integration in weitere actif[sourc](#page-49-0)e *Solutions* verwendet werden.

## **5.6.1. CIP Code Options**

Die Generierung des C-Codes eines CIP-[Modelles ka](#page-109-1)nn durch eine Instanz von C\_CodeOptions im Package ch.actifsource.solution.cip.generic.generator.tpl\_c.c\_codeoptions konfiguriert werden. Bestehende Konfigurationsmöglichkeiten erlauben zum Beispiel das im generierten Code nach jedem Zustandsübergang ein printf() Statement ausgeführt wird, damit die Transaktionen auf der Konsole nachverfolgt werden können.

Ein zusätzliches Attribut animation vom Typ Animation in C\_CodeOptions soll die Konfiguration der ModVis Aufrufe ermöglichen. Abbildung 5.5 zeigt einen Teil der erweiterten C\_CodeOptions Klasse.

Animation enthält zur Zeit nur das Attribut modVis\_Visualisation welches das Generieren der ModVis Aufrufe aktiviert.

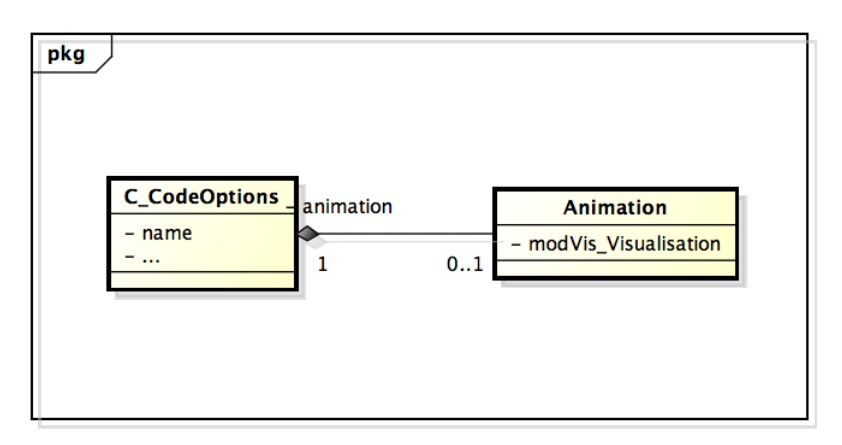

Abbildung 5.5.: Zusätzliches Attribut der CIP Code Options

## **5.6.2. ModVis Adapter**

Damit die Kommunikation zwischen den Prozessen, die die Steuerungslogik ausführen, und dem ModVis Webservice auf das jeweilige Zielsystem angepasst werden kann, wird das Aktualisieren der ModVis Datenstruktur durch ein zusätzliches Interface abstrahiert.

Dies bedeutet, dass sobald die Animation über die Code Options aktiviert wurde, zusätzlich das Header File modVisAdapter.h generiert werden muss. modVisAdapter.h deklariert die Methoden für das Aktualisieren der ElementStates sowie den MvUuid Datentypen.

```
1 #ifndef MODVISADAPTER_H_
2 #define MODVISADAPTER_H_
3
```

```
4 #ifndef MODVIS_UUID_
```

```
5 #define MODVIS_UUID_
6 /**
7 * Represents an UUID as an array of 16 bytes.
8 */
9 typedef struct {
10 unsigned char bytes[16];
11 } MvUuid;
12 #endif
13
14 /**
15 * Informs the modVis webservice about appearance changes of one or more elements.
16 \times/17 void mvaSetElementStates(unsigned elementCount,
18 MvUuid elementIds[], unsigned appearances[]);
19
20 /**
21 * Informs the modVis webservice about appearance changes of all elements of the diagram.
22 *123 void mvaSetAllElementStatesOfDiagram(MvUuid diagramId, unsigned appearance);
24
25 #endif /* MODVISADAPTER_H_ */
```
Listing 5.20: Deklaration des ModVis Adapters

Die Definitionen der Funktionen in modVisAdapter.h müssen je nach Zielplattform implementiert werden und können deshalb nicht von der CIP Umgebung generiert werden. Allerdings kann das CIP Tool die Funktionsrümpfe mit Protected Regions generieren, damit der generierte Code kompiliert werden kann.

```
1 #include "modVisAdapter.h"
2
3 void mvaSetElementStates(unsigned elementCount,
4 MvUuid elementIds[], unsigned appearances[]){
5 // protected region for specific implementation
6 }
7
8 void mvaSetAllElementStatesOfDiagram(MvUuid diagramId, unsigned appearance){
9 // protected region for specific implementation
10 }
```
Listing 5.21: Definition des ModVis Adapters mit leeren Funktionsrümpfen für die plattformspezifische Implementation

#### **5.6.3. CIP Code Templates**

Neben den Code Options müssen auch die CIP Templates für die Generierung des C Codes für die Prozesse erweitert werden.

Listing 5.22 zeigt Auszüge aus dem generierten Quellcodes eines Prozesses erweitert um die für die Integration von ModVis benötigten Codezeilen. Zu beachten sind insbesondere die Zeile 1, welche die ModVis Bibliothek einbindet, sowie die Zeilen 16 bis 21 die den Aufruf von [mv](#page-79-0)aSetElementStates() enthält.

```
1 #include "modVisAdapter.h"
\Omega3 // ...
4
5 void fICHAN_Evt_ButtonHardener(enum eMSG_Evt_ButtonHardener name_)
6 {
7 switch(name_)
8 {
```

```
9 /* MESSAGE Push of INPORT ButtonHardener */
10 case C1_Push:
11 switch(status_ButtonHardener.read_access_.STATE)
12 \qquad \qquad13 case released:
14 // tell modVis some elements should change
15 mvaSetElementStates(
16 // number of elements to be updated
17 2,
18 // ids of elements to update
19 (MvUuid[2]) { {{0x01 /*...*/}}, {{0x02 /*...*/}} },
20 // new appearances for every element
21 (unsigned[2]){1, 1});
22 status ButtonHardener.write access .STATE = pushed;
23 fPULSE_PassengersControl (O4_push);
24 break;
25 default:
26 return;
27 }
28 break;
29
30 / / / ...31
32 default:
33 return;
34 }
35 return;
36 }
```
Listing 5.22: Um die modVis Aufrufe erweiterter Code eines CIP Prozesse

Mithilfe von mvaSetAllElementStatesOfDiagram() kann, neben dem setzten einzelner ElementStates, auch die Darstellung aller Elemente eines Diagrammes gesetzt werden. Dies ist zum Beispiel beim wechseln eines Modes notwendig. Dabei müssen alle Elemente des Diagrammes des vorherigen Modes zurückgesetzt oder deaktiviert werden.

## **5.6.4. CIP Test Suite Templates**

Damit die Visualisierung einer lokal simulierten CIP Steuerung ermöglicht wird, muss beim ausführen der CIP Test Suite der ModVis Standalone HTTP Server gestartet werden. Um dies zu ermöglichen, müssen ebenfalls die Code Templates der CIP Test Suite erweitert werden. Zeilen 1 und 2 in Listing 5.23 enthalten die benötigten Include Anweisungen. SystemDescription.h enthält jeweils die generierte Beschreibung des zu visualisierenden Systems sowie die Konfigurationsoptionen des HTTP Servers.

In Zeile 15 wird der HTTP Server gestartet. Mit dem Start des HTTP Server wird auch die ModVis Umgebung initialisiert. [Desh](#page-80-0)alb sollte mvsStart() vor der Initialisierung der Steuerung (fINIT\_()) ausgeführt werden, damit die Änderungen des Systemzustandes von Beginn an aufgenommen werden.

Damit alle Ressourcen sauber freigegeben werden, muss der HTTP Server vor dem Beenden der Test Suite durch den Aufruf von mvsStop() angehalten werden.

```
1 #include "modVisStandalone.h" // for mvsStart() and mvsStop()
2 #include "SystemDescription.h" // for systemDescription and mvsServerOptions
3
4 // ...
5
6 int main(int argc, char *argv[])
7 {
```

```
8 int ret;
       9 if (argc == 1)
10 {
11 displayInfoText(argv[0]);<br>12 return 1;
         return 1;
13 }
14
15 mvsStart(&systemDescription, mvsServerOptions);
16
17 if (strcmp(argv[1],"manual")==0)
18 \qquad {
19 ret = manualAnimation()?1:0;<br>20 mvsStop();
20 mvsStop();<br>21 return ret
       return ret;<br>}
22\,23 if (strcmp(argv[1],"regressive")==0)
\begin{array}{cc} 24 & \quad \texttt{\{}}\\ 25 & \quad \texttt{\{}} \end{array}ret = regressiveAnimal()?1:0;
26 mvsStop();
27 return ret;
\frac{28}{29}displayInfoText(argv[0]);
\frac{30}{31}mvsStop();
32
      33 return 1;
34 }
```
Listing 5.23: Starten und Stoppen des ModVis Standalone HTTP Server in der CIP Test Suite

## **6. Validierung der umgesetzten Lösung**

## **6.1. Performance und Kapazitätsgrenzen**

Der Einsatz von ModVis in einer produktiven Umgebung setzt voraus, dass die zusätzlich dafür benötigten Systemressourcen nicht die Stabilität der Steuerung beeinträchtigen. Besonders im Hinblick zum Einsatz auf Echtzeitsystemen ist es wichtig, den Einfluss auf die Prozessorbelastung zu verstehen, da die konfigurierten Zykluszeiten auch mit aktivierter Animation zwingend eingehalten werden müssen.

Aus diesen Gründen werden Performance- respektive Stresstests durchgeführt, die die effektiven Kapazitätsgrenzen des Systems aufdecken und einen Vergleich mit den Anforderungen ermöglichen. Zudem können aufgrund der Resultate Vorschläge für die Konfiguration von ModVis auf unterschiedlichen Systemen abgeleitet werden.

Die Tests sollen insbesondere die Beantwortung folgender Fragen ermöglichen:

- *•* Können die in den Anforderungen festgelegten Kriterien erfüllt werden?
- Was sind geeignete Zykluszeiten für den Betrieb des ModVis Webservices?
- *•* Wie grosse Modelle können noch animiert werden?
- *•* Wieviele Zustandsänderungen von animierten Elementen können pro Sekunde verarbeitet werden?
- *•* Wie wirkt sich die serverseitige Aufzeichnung von Zustandsänderungen auf die Kapazitätsgrenze aus?

Die für die Testumgebung spezifischen Begriffe Zykluszeiten, Taskklasse und Priorität können im Handbuch der B&R Entwicklungsumgebung nachgelesen werden und werden daher nicht näher erklärt.

#### **6.1.1. Testumgebung**

<span id="page-82-1"></span>Als Referenzsystem für die Performancetests wird die von der Firma B&R Automation zur Verfügung gestellte *SPS* X20CP1586 verwendet. Aus Tabelle 6.1 ist ersichtlich, dass sich die X20CP1586 für SPS Steuerungen eher im oberen Leistungssegment bewegt und dadurch gut geeignet ist, um zusätzliche Diagnoseservices wie ModVis zu betreiben.

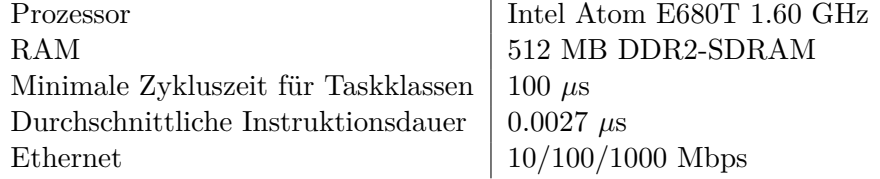

<span id="page-82-0"></span>Tabelle 6.1.: Wichtigste Kennzahlen der X20CP1586

Die SPS Steuerung wird über ein 100 cm langes Ethernet Kabel direkt mit dem PC verbunden, von dem aus die Messungen vorgenommen werden. Da sich die Antwortszeiten des in der Automation Runtime integrierten Webservers erfahrungsgemäss im Bereich ab 90 ms bewegen, wird davon ausgegangen, dass die Dauer für das Empfangen und Verarbeiten der Antworten verhältnismässig gering (< 1ms) ist und daher vernachlässigt werden kann. Die Messungen sollten daher mit jedem handelsüblichen Laptop oder Desktop PC wiederholbar sein und vergleichbare Resultate liefern.

#### **Konfiguration der Hardwaresteuerung**

Für alle beschriebenen Tests werden die in Tabelle 6.2 aufgelisteten Konfigurationen verwendet. Einzige Ausnahme ist die Taskklasse 8, deren Zykluszeit für das Ermitteln der optimalen Einstellung noch variiert wird.

| Entwicklungstools         |                          |
|---------------------------|--------------------------|
| Eclipse                   | Indigo Service Release 2 |
| Actifsource Enterprise    | 5.8.0.201305150054       |
| Automation Studio Desktop | AS4.0.14.170             |
| GNU C Compiler            | V 4.1.2                  |
| <i>Messtools</i>          |                          |
| ApacheBench               | 2.3                      |
| Steuerung                 |                          |
| Hardware                  | X20CP1586                |
| Laufzeitumgebung          | Automation Runtime I4.04 |
| Netzwerk konfiguration    |                          |
| Interface                 | X20CP1586.IF3            |
| Modus                     | Ethernet                 |
| MTU Grösse                | 1500                     |
| Baudrate                  | 100 MBit Half Duplex     |
| Taskklasse 1 (Steuerung)  |                          |
| Zykluszeit                | $10 \text{ ms}$          |
| Toleranz                  | $10 \text{ ms}$          |
| Taskklasse 8 (Webservice) |                          |
| Zykluszeit                | $10 \text{ ms}$          |
| Toleranz                  | 30 <sub>5</sub>          |

<span id="page-83-0"></span>Tabelle 6.2.: Konfiguration der Testumgebung

## **6.1.2. Akzeptanzkriterien**

Die in den Anforderungen definierten Randbedingungen stellen die Grundlage für die Performancemessungen dar und sollen im Minimum erfüllt werden. Aufgrund der Erkenntnisse die während der Konzeptionierung und Umsetzung gewonnen wurden, sind die Kriterien aus den Anforderungen noch genauer spezifiziert.

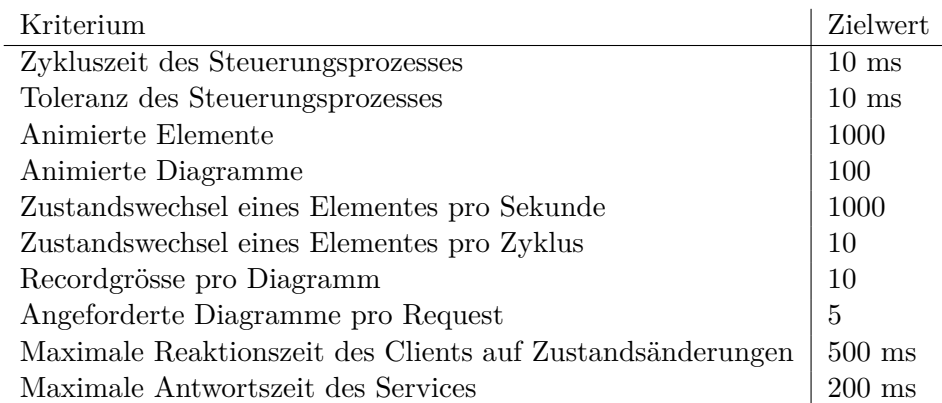

<span id="page-84-0"></span>Tabelle 6.3.: Akzeptanzkriterien für Performance- und Stresstests

Die einzuhaltenden Zykluszeiten entsprechen den in der durch Automation Studio festgelegten Standardeinstellungen für die X20CP1586 SPS in der höchstpriorisierten Taskklasse. Die übrigen Kriterien leiten sich direkt von den in den Anforderungen festgelegten Kriterien ab.

Unter der maximalen Reaktionszeit auf Zustandsänderungen ist die Zeitspanne zwischen dem effektiven Ereignis, z.B. das Bedienen eines Schalters, und dem entsprechenden Zustandswechsel in der Animation im Browser zu verstehen. Daraus lässt sich ableiten, dass die maximale Antwortszeit auf einen Request inklusive der Zeit um die empfangenen Daten darzustellen 250 ms nicht überschreiten darf. Die in den Akzeptanzkriterien festgelegten 200 ms gehen von der Annahme aus, dass das Darstellen der Daten sowie das versenden des nächsten Requests nicht länger als 50 ms dauern, was auch auf älteren Laptops noch ein grosszügiger Wert darstellt.

#### **6.1.3. Testszenarien**

Um die oben erwähnten Fragestellungen zu beantworten wurden unterschiedliche Testszenarien entworfen und durchgeführt.

#### **Szenario 1: Variierende Zykluszeiten für den Webservice**

Damit der ModVis Webservice in den folgenden Szenarien mit einer hinreichenden Konfiguration betrieben werden kann, muss zuerst der Einfluss der Zykluszeiten, mit denen der Service betrieben wird, auf die Antwortszeiten untersucht werden.

Die Standardkonfiguration der X20CP1586 SPS in Automation Studio bietet für Services, die nicht direkt für die Steuerung der Hardware zuständig sind, die Taskklasse 8 mit der niedrigsten Priorität. Per Default ist diese Taskklasse mit einer Zykluszeit von 10 ms und einer Toleranz von 30 Sekunden konfiguriert. Durch die geringe Priorität dieser Taskklasse, wird sichergestellt, dass zusätzliche Services nicht den Betrieb der Steuerung, durch das Aushungern anderer Prozesse, beeinträchtigen können.

Im Testszenario 1 werden die Zykluszeiten, mit denen der Webservice ausgeführt wird, zwischen den verschiedenen Testläufen variiert. Dabei wird die Steuerung unter der in den Akzeptanzkriterien festgelegten Auslastung betrieben.

Die verwendete Implementation des Webservervices benötigt jeweils mindestens einen Zyklus für das Empfangen eines Requests, die Verarbeitung des Requests und das Versenden der Response. Deshalb ist anzunehmen, dass die Antwortszeit im Minimum drei mal grösser als die Zykluszeit ist.

#### **Szenario 2: Grösse des zu animierenden Modelles**

Die Prozessorbelastung für das Aktualisieren des Systemsnapshots und der Records bei Zustandsänderungen ist stark von der Anzahl Diagramme und Elemente pro Diagramm abhängig. Insbesondere der Aufwand für das Aktualisieren der Records steigt quadratisch zur Grösse des Modells.

Im Szenario 2 sollen ausgehend von den, in den Akzeptanzkriterien beschriebenen, Parametern schrittweise die Anzahl Diagramme im System erhöht werden. Die Anzahl animierter Elemente pro Diagramm bleibt dabei unverändert bei 10. Das Ziel ist, die maximale Anzahl Diagramme zu finden, die noch ohne verletzen der Zykluszeiten aktualisiert werden können. Um den Einfluss der Recordsverwaltung auf die Leistungsfähigkeit zu überprüfen, werden die Messungen zweimal durchgeführt. Zuerst mit deaktivierten Records und anschliessend mit 10 Recordsamples pro Diagramm.

#### **Szenario 3: Frequenz der Zustandswechsel**

Im Szenario 3 sollen die Kapazitätsgrenzen hingehend auf die maximale Anzahl Aktualisierungen pro Sekunde untersucht werden. Wiederum wird von den Parametern in den Akzeptanzkriterien ausgegangen. Diesmal werden jedoch die Anzahl Zustandswechsel pro Zyklus schrittweise erhöht, bis die Aktualisierungen nicht mehr verarbeitet werden können. Die Messungen werden ebenfalls je einmal mit und einmal ohne Records durchgeführt.

#### **6.1.4. Implementation der Testanordnung**

Damit möglichst einfach Systeme mit den oben genannten Parametern erstellt werden können, wurde ein zusätzliches actifsource Projekt ch.actifsource.solution.modVis. performance implementiert, dass anhand unterschiedlicher Konfigurationen die entsprechenden Projekte für die B&R Entwicklungsumgebung Automation Studio generieren kann.

Für die Messung der Antwortszeiten wird Apache Bench 2.3 eingesetzt.

#### **Generieren der Testsysteme**

Das Projekt ch.actifsource.solution.modVis.performance enthält verschiedene Templates, die die Variablen Bestandteile eines Automation Studio Projektes . Das generierte Projekt befindet sich im Ordner ch.actifsource.solution.modVis.performance/ brPerformance.

Folgende Templates werden verwendet um Quellcode und Automation Studio Metadaten zu generieren:

#### **BRCpuConf**

Generiert die Zuordnung der erstellten Prozesse respektive Programme (Automation Studio Terminologie) zu den Taskklassen. Ziel der Codegenerierung sind die Cpu.sw Dateien in der Hardwarekonfiguration.

#### **BRPackageConf**

Registriert für jeden Prozess ein Program in der Package.pkg Datei.

#### **BRPrgConf**

Erstellt für jeden Prozess eine Programmkonfiguration in processN/ANSIC.prg.

#### **MockedProcess**

Erstellt für jeden Prozess die entsprechenden C Codefiles in processN/processN.c

#### **MockedSystemDescription**

Erstellt den Quellcode der Systembeschreibung in SystemDescription.c

#### **RunBenchmark**

Erstellt eine Windows Batch Datei mit der korrekten Kommandozeilenanweisung um den Performancetest durchzuführen.

Die Templates verwenden unterschiedliche Template-Funktionen in TestGeneratorFunctions. Diese Template-Funktionen verwenden die Java Hilfsklasse SystemMocker um die UUIDs der fiktiven Diagramme und Elemente zu erzeugen.

#### **Konfiguration des Testsystemes**

Die Templates zur Codegenerierung des Testsystemes verwenden eine Instanz der Klasse PerfromanceTest als Quelle der Testparameter. Folgende Attribute können für die Konfiguration des Testes angepasst werden:

#### **numberOfDiagrams**

Anzahl Diagramme im fiktiven Testsystem

#### **numberOfElementsPerDiagram**

Anzahl animierter Elemente pro Diagramm

#### **recordSize**

Grösse der Aufzeichnung in den Records; ein Wert kleiner oder gleich eins deaktiviert die Aufnahme

#### **numberOfActiveProcesses**

Anzahl der Prozesse die den Systemzustand aktualisieren; in allen umgesetzten Szenarien wird jeweils nur ein Prozess verwendet

#### **diagramsPerProcess**

Anzahl Diagramm die von einem Prozess bearbeitet werden; sollte einem Teiler von numberOfDiagrams entsprechen

#### **updatesPerCycle**

Anzahl der Elemente die pro Zyklus aktualisiert werden

#### **diagramsPerRequest**

Anzahl der Diagramme die während der Performancemessung per HTTP angefordert werden; sollte einem Teiler von numberOfDiagrams entsprechen

Listing 6.1 zeigt Auszüge eines generierten Prozesses für einen Performancetest mit den Parametern numberOfDiagrams = 10, elementsPerDiagram = 10, diagramsPerProcess = 3 und updatesPerCycle = 10. Der Prozess simuliert das Verhalten einer Hardwaresteuerung indem in jedem Zyklus 10 Elemente aktiviert, respektive deren appearance Attribute [auf](#page-87-0) 1 gesetzt werden.

Damit eine gleichmässige Verteilung der aktualisierten Elemente innerhalb des Systemsnapshots erreicht wird und nicht nur Elemente zu Beginn oder am Ende manipuliert werden, kennt der Prozess die UUIDs von Elementen aus unterschiedlichen Bereichen. In diesem Beispiel greift der Prozess auf Elemente aus dem ersten, vierten und siebten Diagramm von insgesamt 10 zu.

```
1 / / ...2 #include "modVisAdapter.h"
3
4 static int counter = 0;
5
6 // each uuid \{0x00...0x00\} describes an element within a diagram
7 static MvUuid diagramElements[] = (MvUuid[30]){
8 {{0x00, 0x00, 0x00, 0x00, 0x00, 0x00, 0x00, 0x00, 0x00, 0x00, 0x00, 0x00, 0x00, 0
             x00, 0x00, 0x00}},
9 // ...
10 {{0x00, 0x00, 0x00, 0x00, 0x00, 0x00, 0x00, 0x06, 0x00, 0x00, 0x00, 0x00, 0x00, 0
             x00, 0x00, 0x09}}
11 };
12
13 // ...
14
15 // method 'process0Cyclic' gets called on every cylic of the realtime system
16 void _CYCLIC process0Cyclic(void){
17 int i;
18 for(i = 0; i < 10; i++){
19 mvaSetElementStates(1, (MvUuid[1]) {
20 diagramElements[(counter + (i * 3)) % 30]
21 }, (unsigned[1]){1});
22 }
23
24 counter++;
25 }
26
27 // ...
```
Listing 6.1: Auszüge eines zur Performancemessung verwendeten Prozesses

#### **Performancemessungen mit Apache Bench**

Für die Messung der Antwortzeiten des Webservers wird *Apache Bench (ab)* verwendet. *ab* wurde entwickelt um die Performance von Installationen des Apache Webservers zu untersuchen, kann aber auch mit jedem anderen HTTP Server eingesetzt werden.

*ab* sendet eine gewünschte Anzahl HTTP Requests an den Server und sammelt Daten [üb](#page-107-4)er die Antwortzeiten sowie über allfällige Verbindungs- [und Serverfehler.](#page-107-4)

1 ab -n 1000 -c 1 "http://169.254.54.100/modVis/snapshot?diagram=00000000-0000-0000-7fffffffffffffff&diagram=00000000-0000-0002-7fff-ffffffffffff&diagram=00000000-0000-0004-7 [f](#page-107-4)ff-ffffffffffff&diagram=00000000-0000-0006-7fff-ffffffffffff&diagram =00000000-0000-0008-7fff-ffffffffffff"

Listing 6.2: Beispielaufruf von *ab*

Der Kommandozeilenaufruf in Listing 6.2 startet eine Messung mit *ab*. Während der Messung werden 1000 mal die Snapshots von fünf Diagrammen angefordert. Durch die Option -c 1 wird jeweils nur ein nebenläufiger Request abg[ese](#page-107-4)ndet, was dem Verhalten des ModVis Clients entspricht. Durch ein erhöhen des Wertes könnten auch [me](#page-107-4)hrere Benutzer zur selben Zeit simuliert werden.

Alle Messungen werden mit 1000 aufeinanderfolgenden Requests durchgeführt.

## **6.1.5. Messergebnisse**

#### **Szenario 1: Variierende Zykluszeiten für den Webservice**

Testszenario 1 wurde mit den in Tabelle 6.4 beschriebenen Konfigurationen durchgeführt. Die Konfigurationen entsprechen den in den Akzeptanzkriterien festgelegten Werten und simulieren ein eher grosses Modell mit insgesamt 1000 animierbaren Diagrammelementen, wie Zustände oder Zustandsübergänge.

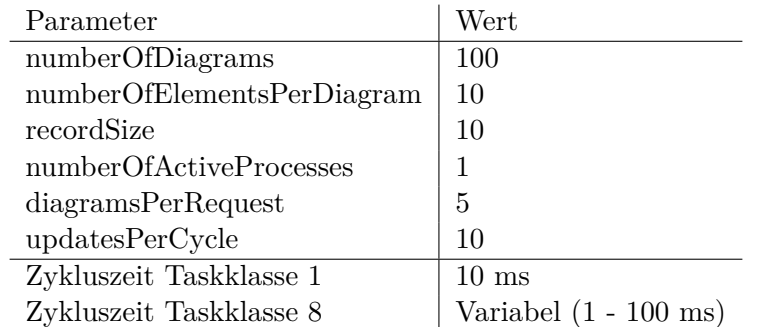

<span id="page-88-1"></span>Tabelle 6.4.: Testkonfiguration Szenario 1

Tabelle 6.5 und Abbildung 6.1 zeigen den Zusammenhang zwischen der Zykluszeit mit der der Webservice betrieben wird und dessen Antwortzeiten. Wie erwartet wurde, unterschritten die Antwortzeiten nie das Dreifache der Zykluszeit. Zudem zeigte sich, dass durch Änderungen an Zykluszeiten von weniger als 20 ms nur noch geringe Performancesteigerun[gen](#page-88-0) erzielt werden k[önn](#page-89-0)en.

| Zykluszeit | Min     | Durchschnitt         | Median | Max | Erfolgreich | Fehlgeschlagen |
|------------|---------|----------------------|--------|-----|-------------|----------------|
| ms         | ms      | $\lfloor ms \rfloor$ | ms     | ms  | [Request]   | [Request]      |
|            | 79      | $108\,$              | 109    | 130 | 1000        |                |
| 10         | 93      | 114                  | 114    | 136 | 1000        |                |
| 20         | $103\,$ | 120                  | 120    | 175 | 1000        |                |
| 30         | 119     | 156                  | 155    | 184 | 1000        |                |
| 100        | 340     | 400                  | 400    | 425 | 1000        |                |

<span id="page-88-0"></span>Tabelle 6.5.: Resultate Testszenario 1

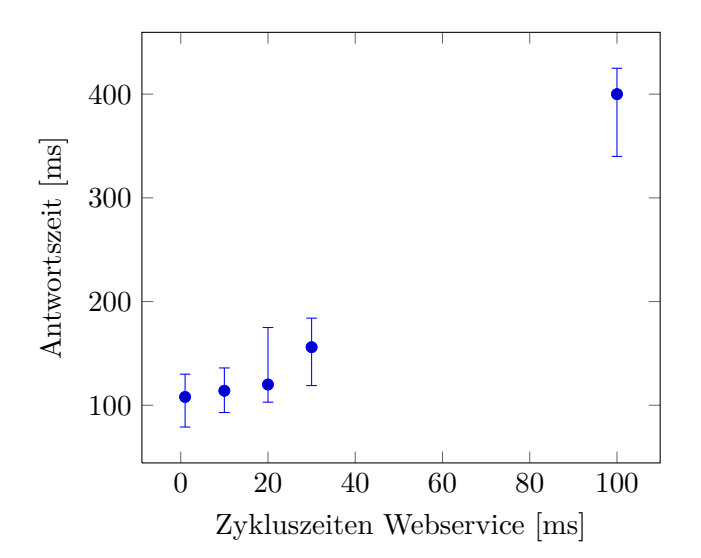

<span id="page-89-0"></span>Abbildung 6.1.: Resultate Testszenario 1

Die Ergebnisse der Messungen zeigen, dass für den Betrieb des Webservices Zykluszeiten zwischen 10 und 30 ms gut geeignet sind, um auch bei grösseren Steuerungsmodellen angemessene Reaktionszeiten zu erreichen. Tiefere Werte erhöhen die Reaktionszeit nur noch unwesentlich. Aus diesem Grund wird für die weiteren Tests mit der Standardeinstellung von 10 ms für die Taskklasse 8 gearbeitet. Dieser Wert scheint ein guter Kompromiss zwischen Performance und Prozessorbelastung darzustellen.

#### **Szenario 2: Grösse des zu animierenden Modelles**

Tabelle 6.6 enthält die für das Testszenario 2 verwendeten Konfigurationsparameter. Die Anzahl der Diagramme im gesamten Modell wurde dabei kontinuierlich erhöht, bis das Testsystem die Zustandsänderungen nicht mehr verarbeiten konnte.

| Parameter                  | Wert                     |
|----------------------------|--------------------------|
| numberOfDiagrams           | Variabel $(10 - \ldots)$ |
| numberOfElementsPerDiagram | 10                       |
| recordSize                 | -10                      |
| numberOfActiveProcesses    |                          |
| diagramsPerRequest         | 5                        |
| updatesPerCycle            | 10                       |
| Zykluszeit Taskklasse 1    | $10 \text{ ms}$          |
| Zykluszeit Taskklasse 8    | ms                       |

<span id="page-89-1"></span>Tabelle 6.6.: Testkonfiguration Szenario 2

Bei den Messungen mit deaktivierten Records konnten die Kapazitätsgrenzen des getesteten Systems nicht ausgemacht werden, da das Generieren der fiktiven Steuerungslogik in actifsource bei mehr als 10000 Diagrammen mehr als eine Stunde beanspruchte.

Mit aktivierten Records trat ab 3000 Records nach dem Übertragen des Steuerungsprozesses augenblicklich eine *Cycletime violation* auf und die Hardware wechselte in den Service Modus. Requests konnten keine mehr abgesendet werden.

Wie aus Tabelle 6.7 und Abbildung 6.2 ersichtlich ist, ist die Reaktionszeit von ModVis bei Systemen mit bis zu 1000 Diagrammen noch in einem für den Benutzer angemessenen Bereich. Grössere Systeme, insbesondere mit aktivierten Records, resultieren in mehreren Sekunden Differenz zwischen dem effektiven Ereignis und der Animation im Browser.

| Diagramme              | Min  | Durchschnitt               | Median         | Max            | Erfolgreich | Fehlgeschlagen |
|------------------------|------|----------------------------|----------------|----------------|-------------|----------------|
| [Stk]                  | ms   | ms                         | m <sub>S</sub> | m <sub>S</sub> | [Request]   | [Request]      |
| Records deaktiviert    |      |                            |                |                |             |                |
| 10                     | 86   | 101                        | 101            | 110            | 1000        |                |
| 100                    | 92   | 120                        | 119            | 136            | 1000        |                |
| 1000                   | 317  | 336                        | 339            | 352            | 1000        | $\theta$       |
| 10000                  | 2955 | 2979                       | 2980           | 3994           | 1000        | $\theta$       |
| 10 Records per Diagram |      |                            |                |                |             |                |
| 10                     | 89   | 100                        | 100            | 103            | 1000        | $\Omega$       |
| 100                    | 100  | 117                        | 119            | 131            | 1000        | 0              |
| 1000                   | 568  | 574                        | 570            | 601            | 1000        |                |
| 2000                   | 1159 | 1160                       | 1160           | 1163           | 1000        | $\Omega$       |
| 2500                   | 4720 | 4783                       | 4760           | 4859           | 1000        | 0              |
| 3000                   |      | <i>Cycletime violation</i> |                |                | $\theta$    |                |

<span id="page-90-0"></span>Tabelle 6.7.: Resultate Testszenario 2

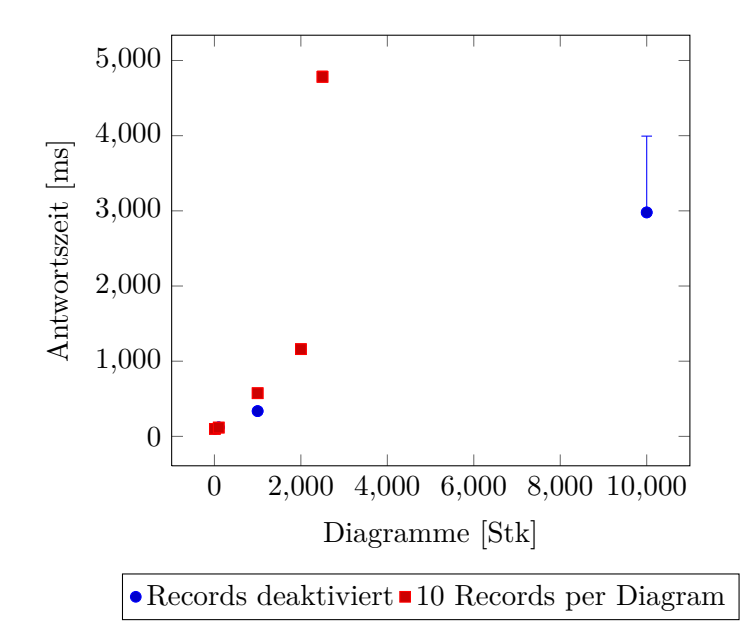

Abbildung 6.2.: Resultate Testszenario 2

#### **Szenario 3: Frequenz der Zustandswechsel**

Für das dritte Testszenario wurden Steuerungen mit variierender Anzahl Zustandswechsel pro Zyklus generiert. Tabelle 6.8 enthält die genauen Konfigurationsparameter.

## KAPITEL 6. VALIDIERUNG DER UMGESETZTEN LÖSUNG

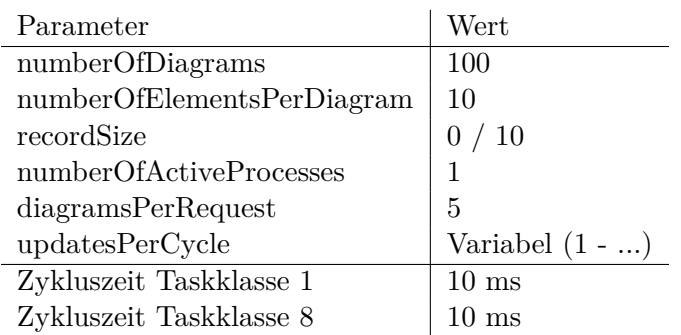

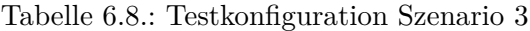

Die Resultate des dritten Testszenarios zeigen eine noch grössere Diskrepanz zwischen der Ausführung mit und der ohne Records. Mit aktivierten Records ist bereits bei 250 Updates pro Zyklus (25'000 / s) das Programm nicht mehr ausführbar.

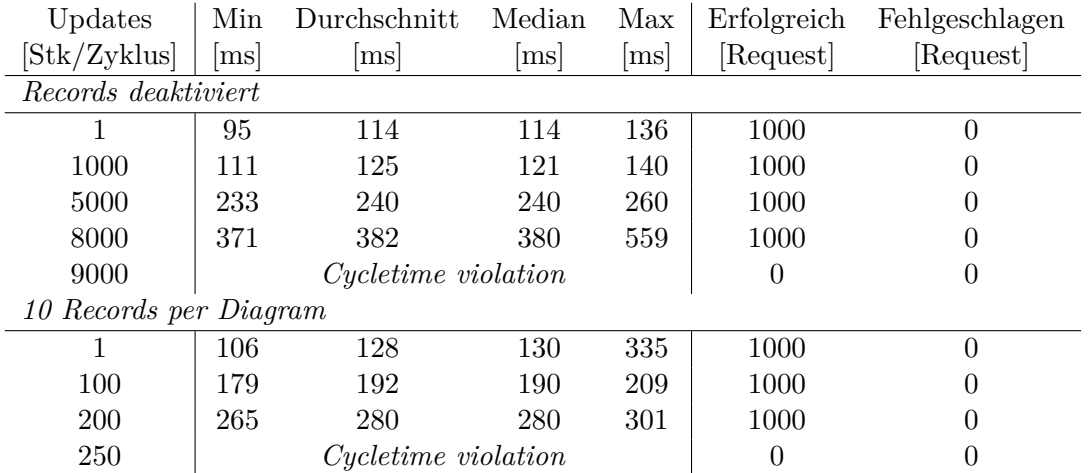

Tabelle 6.9.: Resultate Testszenario 3

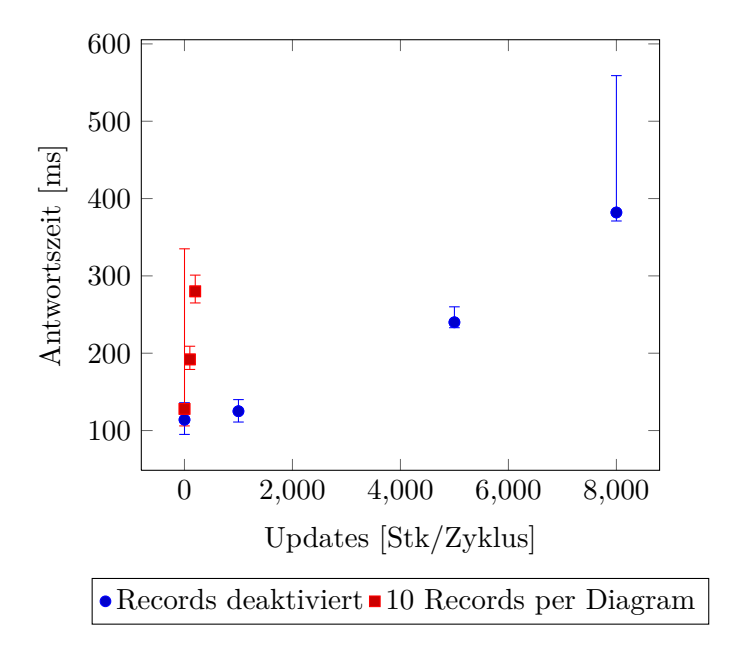

<span id="page-92-0"></span>Abbildung 6.3.: Resultate Testszenario 3

#### **6.1.6. Schlussfolgerungen**

Mit den Performancemessungen konnte gezeigt werden, dass ModVis die festgelegten Anforderungen vollumfänglich erfüllen kann. Es können Steuerungen animiert werden, die mehrere tausend Diagramme umfassen und pro Sekunde mehrere zehntausend Zustandsänderungen vollziehen.

Als grösster Flaschenhals stellte sich das Aufzeichnen der Zustandsänderungen in den Records heraus. Dies lässt sich mit der aktuellen Implementation der ModVis Datenstruktur erklären. Da für jeden Zustandswechsel jeder Record überprüft werden muss, ob dieser für die Aufzeichnung des betroffenen Elements zuständig ist, ergibt sich eine hohe zeitliche Komplexität. Dieser Umstand könnte durch eine zusätzliche Indexstruktur behoben werden, die für jedes Element im System auf die betroffenen Records verweist. Ein solcher Index könnte mit actifsource generiert und auf der Hardware im statischen Speicher abgelegt werden. Dies wäre ein Beispiel für eine häufig vorgenommene Optimierung, bei der die Prozessorbelastung gegen erhöhten Speicherbedarf eingetauscht werden kann.

Für die Messungen wurde zudem eine Implementation des ModVisAdapters verwendet, bei der der selbe Prozess, der eine Zustandsänderung auslöst, auch für das Aktualisieren der Datenstruktur zuständig ist. Dadurch wurde durch ModVis die Auslastung des Steuerungsprozesses massiv erhöht. Da die Steuerungsprozesse mit sehr strikten Toleranzwerten bezüglich dem Einhalten der Zykluszeiten konfiguriert werden, führte dies ab einer gewissen Systemgrösse zu *Cycletime Violations*. Durch den Einsatz eines zusätzlichen Prozesses, der die ModVis Datenstruktur aktualisiert und mit einer höheren Toleranzzeit ausgeführt wird, könnte somit die Stabilität des Systems zusätzlich erhöht werden.

#### **6.1.7. Konfigurationsempfehlungen**

Aufgrund der Resultate konnten einige Erfahrungswerte betreffend der Konfiguration von ModVis für den produktiven Einsatz gewonnen werden. Zwar beziehen sich die Erkenntnisse in erster Linie auf die verwendete X20CP1586, können aber auch, unter Berücksichtigung der Kennzahlen, auf weitere Hardwaresteuerungen übertragen werden.

#### **Ausführung Webservice**

Der ModVis Webservice kann auf einem Prozess mit sehr geringer Priorität und hohen Toleranzzeiten ausgeführt werden. Beim Einsatz auf Systemen mit der AR Laufzeitumgebung sind Zykluszeiten zwischen 10 und 30 ms ein guter Kompromiss zwischen Prozessorbelastung und Antwortszeiten.

#### **Records**

Das Aufzeichnen der Zustandsänderungen sollte insbesondere bei grossen Systemen mit bedacht aktiviert werden. Es ist auch möglich in der ModVis Konfiguration die Records nur für gewisse Diagrammtypen zu aktivieren. Die Anzahl Samples in einem Record hat auf die Performance jedoch keinen wesentlichen Einfluss.

## **6.2. Integration der Lösung in ein Steuerungsprojekt**

Um die Funktionalität der ModVis Komponenten und deren Zusammenspiel zu überprüfen, wird zusätzlich die Integration in ein bestehendes actifsource Projekt durchgeführt. Durch die Integration sollen konzeptionelle Probleme aufgedeckt werden, die durch das Testen der einzelnen Komponenten nicht direkt ersichtlich sind. Zudem soll die Zweckmässigkeit der Lösung im Bezug auf die *CIP* Referenzdomäne gezeigt werden.

Nachfolgend wird der Finale stand des Integrationsprojektes beschrieben. Die Integration wurde jedoch als fortlaufender Prozess durchgeführt und mit jedem Zwischenrelease von ModVis aktualisiert.

### **6.2.1. Umgebung und Konfiguration**

Wie schon bei den Performancemessungen wird die von der Firma B&R Automation zur Verfügung gestellte *SPS* X20CP1586 eingesetzt. Die Kennzahlen der Hardware sind im Abschnitt 6.1.1 bereits beschrieben.

Die Integration wird mit der in Tabelle 6.10 aufgeführten Konfiguration durchgeführt. Anzumerken ist, dass für das Compilieren der Standalone Umgebung der GCC V 4.7.2 der MinGW Entwic[klung](#page-109-2)stools verwendet wird. Für das Deployment auf der SPS wird hingegen [der m](#page-82-1)it Automation Studio mitgelieferte GCC V 4.1.2 benutzt. Zudem wurden die in Abschnitt 5.6 beschriebenen Erweit[erun](#page-94-0)gen an der *CIP*-Solution vorgängig durch die Firma actifsource durchgeführt.

#### **6.2.2. Modelli[erun](#page-78-0)g der Torsteuerung**

Für die Integration wird die Steuerung des in Abbildung 6.4 dargestellten Tormodells mit den *CIP* Tools modelliert. Das CIP Modell wurde von actifsource zur Verfügung gestellt und bildet die Steuerungslogik mit folgenden Funktionen ab:

- *[•](#page-107-3)* Durch drücken der Taste 1 öffnet sich das Tor.
- Das vollständig geöffnete Tor schliesst sich nach Ablauf eines Timers automatisch.
- *•* Wird die Lichtschranke im Durchgang unterbrochen oder die Taste 1 betätigt, während sich das Tor schliesst, öffnet es sich wieder.
- *•* Durch drücken der Taste 2 wird der Alarmmodus gestartet.
- *•* Im Alarmmodus wird das Tor sofort geschlossen, die Lichtschranke und Taste 1 werden ignoriert.

| Microsoft Windows                 | 8                        |  |  |
|-----------------------------------|--------------------------|--|--|
| Eclipse                           | Juno Service Release 2   |  |  |
| Actifsource Enterprise            | 5.8.0.201306041844       |  |  |
| MinGW                             | 20120426                 |  |  |
| GNU C Compiler                    | V 4.7.2                  |  |  |
| Mongoose Webserver                | 3.7                      |  |  |
| Entwicklungsumgebung (Deployment) |                          |  |  |
| Microsoft Windows                 | 8                        |  |  |
| Automation Studio Desktop         | AS4.0.14.170             |  |  |
| GNU C Compiler                    | $V$ 4.1.2                |  |  |
| <i>Browser</i>                    |                          |  |  |
| Mozilla Firefox                   | 21                       |  |  |
| Steuerung                         |                          |  |  |
| Hardware                          | X20CP1586                |  |  |
| Laufzeitumgebung                  | Automation Runtime I4.04 |  |  |
| Netzwerkkonfiguration             |                          |  |  |
| Interface                         | X20CP1586.IF3            |  |  |
| Modus                             | Ethernet                 |  |  |
| MTU Grösse                        | 1500                     |  |  |
| Baudrate                          | 100 MBit Half Duplex     |  |  |
| Taskklasse 1 (Steuerung)          |                          |  |  |
| Zykluszeit                        | $10 \text{ ms}$          |  |  |
| Toleranz                          | $10 \text{ ms}$          |  |  |
| Taskklasse 8 (Webservice)         |                          |  |  |
| Zykluszeit                        | $10 \text{ ms}$          |  |  |
| Toleranz                          | 30 s                     |  |  |

*Entwicklungsumgebung (Modellierung)*

<span id="page-94-0"></span>Tabelle 6.10.: Konfiguration der Testumgebung

*•* Durch erneutes drücken der Taste 2 wird der Alarmmodus wieder deaktiviert.

Das von der Firma actifsource vorbereitete CIP-Modell befindet sich im Projekt ch. actifsource.solution.modVis.cip.doorSystem und besteht aus mehreren unterschiedlichen Diagrammen. Unter anderem sind mehrere animierbare Zustandsdiagramme enthalten.

#### **6.2.3. Setup des Projektes**

Das Projekt mit dem Tormodell wurde zusammen mit den folgenden Projekten in Eclipse Importiert:

- *•* ch.actifsource.solution.modVis
- *•* modVisLib
- *•* modVisStandaloneLib

Diese Projekte mussten zudem in Eclipse als Projektabhängigkeiten definiert werden. Weiter wurde innerhalb des Projekts ch.actifsource.solution.modVis.cip.doorSystem

<span id="page-95-0"></span>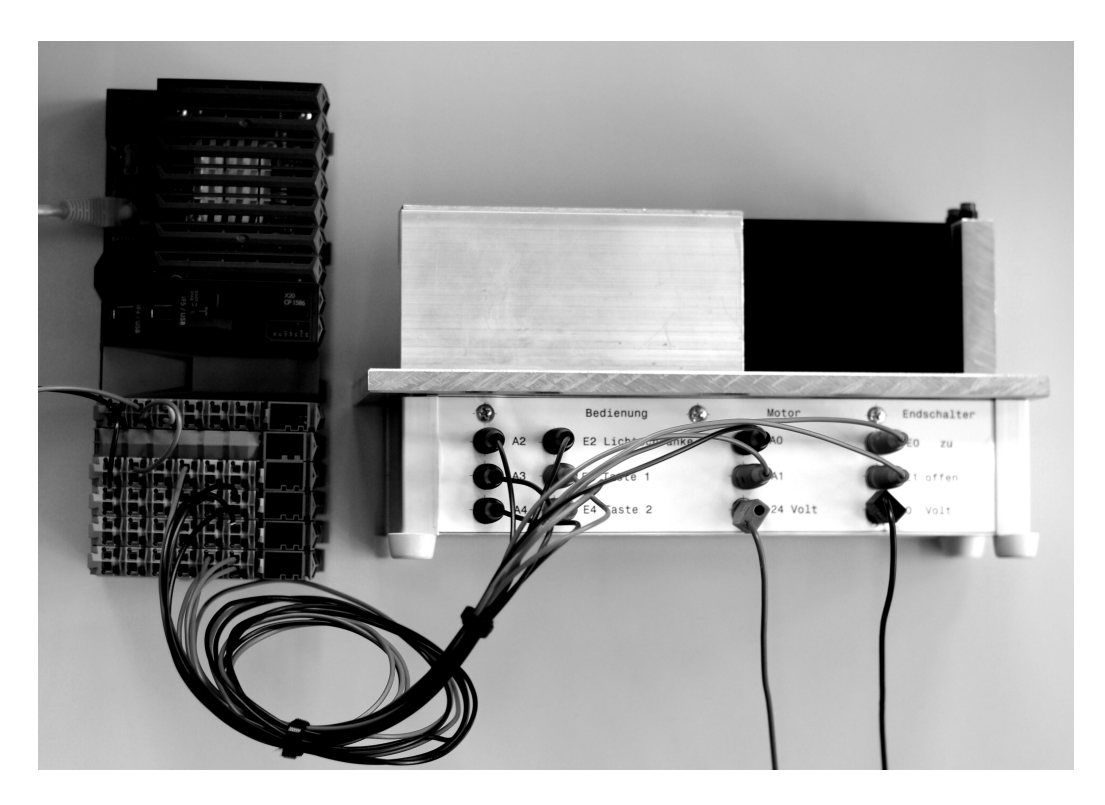

Abbildung 6.4.: Tormodell mit der X20CP1586 SPS von B&R

im Ordner /brProject ein neues *Automation Studio (AS)* Projekt erstellt. Das *AS* Projekt wurde innerhalb der actifsource Projektstruktur hinzugefügt, damit Pfade aus dem Projekt als Build Targets definiert werden können.

## **6.2.4. Einbinden der Animati[onskonfiguration](#page-107-5)**

Für die Konfiguration von ModVis wurde die in Abbildung 6.5 dargestellte Instanz von VisualizedSystemConfiguration verwendet.

![](_page_95_Picture_104.jpeg)

Abbildung 6.5.: Für das Integrationsprojekt verwendete Animationskonfiguration

Das model Attribut referenziert die CIPSystem Instanz des Torprojekts. Die beiden Attribute listeningPort und documentRoot werden für die Konfiguration des Standalone Webservers benötigt. Der Server der *AR* Laufzeitumgebung wird in Automation Studio konfiguriert.

Durch verwenden von NonAnimatedDiagramConfiguration als defaultDiagramConfiguration

wird die Animation von allen Diagrammen deaktiviert. Die einzige Ausnahme sind die Diagramme vom Typ StateDiagramType, die mit der Animationsstrategie implicitDiagramRe set animiert werden und über einen 100 Samples umfassenden Aufnahmebuffer (recordSize) verfügen.

## **6.2.5. Automatische Codegenerierung**

Abbildung 6.6 zeigt die konfigurierten Zielverzeichnisse für die Codegenerierung.

![](_page_96_Picture_187.jpeg)

Abbildung 6.6.: Für das Integrationsprojekt verwendete Build Konfigurationen

Das Verzeichnis /standalone enthält alle benötigten Codedateien, um den Standalone Server zu kompilieren. Dazu gehören die CIP Steuerungslogik, die Dateien der CIP TestSuite mit der main() Funktion sowie die vom ModVis Service benötigte Systembeschreibung.

Die vom ModVis Client benötigten projektspezifischen Daten (SVGs und JSON Systemhierarchie) werden im Zielverzeichnis /web/gen abgelegt. Damit der ModVis Client aus dem selben Document Root wie die generierten Daten geladen werden kann, mussten zudem noch alle Dateien des Clients (HTML, JavaScript und CSS) manuell in das /web Verzeichnis kopiert werden.

Für das Deployment auf der *SPS* wurden zudem noch zwei Zielverzeichnisse im bereits erstellten *AS* Projekt konfiguriert. /brProject/Logical/Door enthält das Programm, welches die CIP Steuerungslogik ausführt und /brProject/Logical/modVisService den Webservice, der wiederum die [Syste](#page-109-2)mbeschreibung benötigt.

## **6.2.6. D[eplo](#page-107-5)yment der CIP TestSuite mit dem Standalone Server**

Die bis hierher beschriebenen Schritte waren ausreichend um das Projekt in Eclipse zu kompilieren und im Standalone Betrieb auszuführen. Das Projekt musste in ein C-Projekt konvertiert werden und das Verzeichnis /standalone als einziges C-Source Folder definiert werden. Zudem mussten die beiden C-Bibliotheken modVisLib und modVisStandaloneLib als Abhängigkeiten hinzugefügt werden.

Nach dem Kompilieren konnte die CIP Test Suite mit der Kommandozeilenanweisung ch.actifsource.solution.modVis.cip.doorSystem.exe manual gestartet werden und der Client war über http://localhost:8080/ erreichbar.

## **6.2.7. Deployment der Steuerung auf der SPS**

Das komplette Einrichten des Projektes in der *AS* Umgebung wird nicht genauer ausgeführt, da viele umgesetzten Arbeitsschritte sehr spezifisch für die B&R Umgebung sind. Statt dessen wird die Integration der ModVis Bibliothek und die Kommunikation zwischen Steuerung- und Webservice Prozess beschriebe[n.](#page-107-5)

<span id="page-97-0"></span>Da die Torsteuerung von einem Prozess (Programm in der *AS* Terminologie) ausgeführt wird und *AS* das gemeinsame Benutzen von Variablen zwischen Programmen erlaubt, konnte ein Deployment eingesetzt werden, dass dem im Abschnitt 4.2.4 beschriebenen Ansatz mit zwei separaten Prozessen und einem geteilten Speicherbereich gleicht.

Steuerungsprozess und Webservice teilen sich die global de[finie](#page-107-5)rte Variable pSystem, die durch den [We](#page-107-5)bservice in der Initialisierungsphase auf die Systembeschreibung referenziert wird. Listing 6.3 zeigt die für die Integration verwendete Adapterimp[lemen](#page-41-0)tation.

```
1 #ifdef _DEFAULT_INCLUDES // Automation Studio include mechanism, includes i.a. pSystem,
       clock_ms()
2 #include <AsDefault.h>
3 #endif
4
5 #include "modVisAdapter.h"
6 #include "modVis.h"
7
8 static unsigned long sequenceNo = 0;
9
10 MvTime nextSequenceNo(){
11 return ++sequenceNo;
12 }
13
14 MvTime now(){
15 return clock_ms()/1000; // AR sepcific time function
16 }
17
18 void mvaSetElementStates(unsigned elementCount,
19 MvUuid elementIds[], unsigned appearances[]){
20 // update modVis data structrue
21 mvSetElementStates(pSystem, elementCount, elementIds, appearances, nextSequenceNo()
              , now());
22 }
23
24 void mvaSetAllElementStatesOfDiagram(MvUuid diagramId, unsigned appearance){
25 // update modVis data structrue
26 mvSetAllElementStatesOfDiagram(pSystem, diagramId, appearance, nextSequenceNo(),
              now():
27 }
```
Listing 6.3: Umsetzung des Adapters für die *AR* Laufzeitumgebung

Die Integration des Webservices in /brProject/modVisService/modVisService.c fällt etwas umfangreicher aus, da die ModVis C-Schnittstelle an die AsHTTP Funktionsblöcke (*AS* Konzept) angebunden werden muss. Der Webservic[e wi](#page-107-6)rd in einem Programm ausgeführt, dass vom System Scheduler zyklisch aufgerufen wird. Zudem wird jeweils mindestens ein Zyklus benötigt, um ein Request zu Empfangen, um den Request zu bearbeiten und um die Response zurückzusenden. Deshalb wurde das modVisService Programm im Sinne [des S](#page-107-5)tate Patterns [Gam+95] durch die drei Funktionen idle(), received() und sent() umgesetzt, die je nach Systemzustand aufgerufen werden.

## **6.2.8. Erkenntni[sse aus d](#page-105-2)er Projektintegration**

Die Integration von ModVis in ein bestehendes CIP-Projekt ist in wenigen Schritten durchführbar und das simulierte Modell kann mithilfe der CIP Test Suite und dem ModVis Standalone Server mit wenig Aufwand animiert werden. Aufwändiger ist hingegen das Ausliefern der Steuerung auf der Zielplattform, da der Adapter und die Anbindung an den Webserver umgesetzt werden müssen. Diese Komponenten können bei weiteren Projekten auf der selben Plattform jedoch ohne Anpassungen wiederverwendet werden.

Der Integrationsprozess kann jedoch an einigen Stellen noch verbessert werden. So könnte zum Beispiel zusammen mit den SVG Diagrammen gleich die ganze ModVis Clientapplikation an einem Stück in das /web Verzeichnis generiert werden.

## **7. Schlussfolgerung**

## **7.1. Zentrale Konzepte für die Erfüllung der Anforderungen**

In dieser Arbeit konnte eine Lösung für die Animation von Prozessabläufen auf Echtzeitsystemen gefunden werden, die die geforderte Flexibilität mit mehreren Konzepten untertstützt. So kann die Lösung durch das stark generalisierte Domänenmodell auf unterschiedliche Prozessmodelle, wie zum Beispiel die *CIP*-Methode, angewendet werden. Die entworfene Komponentenarchitektur mit einer zentralen Plattformabstraktionsschicht erlaubt es, mit wenig Aufwand die Lösung auf zusätzlichen Plattformen einzusetzen. Dabei werden mehrere unterschiedliche Deploymentszenarien unterstützt, die je nach verfügbaren Ressourcen und Funktionalitäten der Zielplattform ei[nges](#page-107-3)etzt werden können.

Die Anforderungen an die Zielplattform konnten stark reduziert werden. Grundlage dafür ist die ausgearbeitete Web-API, die eine kontinuierliche Animation von mehreren gleichzeitig geöffneten Diagrammen zulässt, ohne dass nebenläufige HTTP-Requests notwendig sind. Statt dessen können mehrere Ressourcen in einem gemeinsamen Request angefordert werden. Zudem wird die Grösse der Response reduziert, indem nur die dem Client noch nicht bekannten Zustandsdaten der Diagramme übermittelt werden.

Auch die eigenständig im Browser ausführbare Clientapplikation stellt keine besonderen Anforderungen an den Webserver, der sie zur Verfügung stellt. Dieser muss lediglich das Ausliefern von statischen Dateien unterstützen. Zudem führt die Clientapplikation die gesamte Darstellungs- und Bedienungslogik aus.

Der Webservice, der die Web-API zur Verfügung stellt, ist als C-Bibliothek umgesetzt, die ohne I/O-Operationen auskommt und absolut zustandslos arbeitet. Dadurch können die Aspekte der Nebenläufigkeit und Prozesssynchronisation an die plattformspezifische Integration ausgelagert werden. Zudem bestehen so keine Abhängigkeiten zu Systemfunktionen, die je nach Plattform unterschiedlich oder gar nicht zur Verfügung stehen. Auch wird die Testbarkeit des Webservices stark erhöht.

Neben der erwähnten Flexibilität und der Portabilität waren auch Stabilität und Robustheit wichtige Anforderungen an die Lösung. Damit Laufzeitfehler minimiert werden können, wird auf ein statisches Datenmodell gesetzt. Die gesamte vom Webservice benötigte Datenstruktur wird aus dem zu animierenden actifsource Modell in eine C-Quellcodedatei generiert und zusammen mit der Ausführungslogik kompiliert. Dadurch müssen zur Laufzeit keine Referenzen der Datenstruktur mehr verändert werden und es wird keine dynamische Allokation von Speicher auf dem Heap benötigt. Somit wird eine ganze Klasse von Fehlerquellen, die für hardwarenahe Programmierung typisch und erfahrungsgemäss schwer zu entdecken sind, ausgeschlossen.

## **7.2. Voraussetzungen für den produktiven Einsatz**

Durch die Performancetests und die durchgeführte Integration in ein bestehendes actifsource Projekt konnte gezeigt werden, dass die entwickelte Lösung bereits zwecksmässig eingesetzt werden kann. Zudem ermöglichen die bereits umgesetzten Funktionalitäten die Diagnose von einfachen Steuerungen. Damit die Lösung jedoch in die actifsource Entwicklungsumgebung aufgenommen werden kann, müssen noch einige Aspekte verfeinert und weitere Funktionen umgesetzt werden.

Insbesondere könnte durch eine verbesserte Integration in die actifsource Entwicklungsumgebung, der Aufwand für die Konfiguration und das Deployment der Animationssoftware durch den Entwickler stark verringert werden. Zur Zeit sind noch einige manuelle Schritte notwendig, wie zum Beispiel das Kopieren der Webapplikation in das Webserver-Verzeichnis, die das Einbinden der Lösung erschweren. Durch eine vollständige Integration könnte beispielsweise die Clientanwendung an einem Stück direkt in das gewünschte Zielverzeichniss generiert werden.

Des Weiteren kann die für die Animation benötigte Konfiguration in actifsource noch zusätzlich unterteilt werden, sodass domänen- und plattformspezifische Optionen nicht in jedem Projekt definiert werden müssen. So könnten zum Beispiel die korrekten Animationsstrategien der verschiedenen Diagrammtypen einer Domäne durch das entsprechende Metamodell festgelegt werden.

Auch die möglichen Darstellungsklassen der Diagrammelemente könnten durch das Metamodell des zu generierenden Systems definiert werden und anschliessend zusammen mit den vom Client benötigten SVG-Dateien als CSS Klassen generiert werden.

## **7.3. Mögliche Folgearbeiten**

Die umgesetzte Lösung könnte auch als Grundlage für eine Testumgebung von Modellen dienen. Diese könnte ähnlich der CIP-Test-Suite eine automatisierte oder manuelle Simulation des umgesetzten Modells ermöglichen.

Durch das Ausführen des Modells im Browser muss kein C-Code kompiliert werden, was bei grossen Modellen viel Zeit sparen kann. Zudem können die Tests während der Ausführung animiert werden und Fehler sind direkt im entsprechenden Diagramm darstellbar.

# **A. Tabellenverzeichnis**

![](_page_101_Picture_108.jpeg)

# **B. Abbildungsverzeichnis**

![](_page_102_Picture_283.jpeg)

![](_page_103_Picture_37.jpeg)

# <span id="page-104-0"></span>**C. Listings**

![](_page_104_Picture_259.jpeg)

# **D. Literatur**

![](_page_105_Picture_284.jpeg)

<span id="page-105-2"></span><span id="page-105-1"></span><span id="page-105-0"></span>//ozkatz.github.io/avoiding-common-backbonejs-pitfalls.html.

- [Lab12] Pivotal Labs. *Jasmine Testing Framework*. Dezember 2012. url: http : / / pivotal.github.io/jasmine/.
- <span id="page-106-0"></span>[Lea00] Doug Lea. *Concurrent Programming in Java: Design Principles and Patterns*. 2. Reading, MA: Addison-Wesley, 2000.
- [Lor+11] S. Loreto u. a. *[Known Issues an](http://pivotal.github.io/jasmine/)d Best Practices for the Use of Long Polling and Streaming in Bidirectional HTTP*. RFC 6202 (Informational). Internet Engineering Task Force, Apr. 2011. URL: http://www.ietf.org/rfc/ rfc6202.txt.
- [Lyu13] Sergey Lyubka. *Mongoose User Manual*. Juni 2013. url: https://github. com/valenok/mongoose/blob/master/Use[rManual.md](http://www.ietf.org/rfc/rfc6202.txt).
- [Mic13] [Microsoft.](http://www.ietf.org/rfc/rfc6202.txt) *SVG Coordinate Transformations*. Mai 2013. url: http://msdn. microsoft.com/en-us/library/ie/hh535760(v=vs.85)[.aspx](https://github.com/valenok/mongoose/blob/master/UserManual.md).
- [MIT88] MIT. *[The MIT License \(MIT\)](https://github.com/valenok/mongoose/blob/master/UserManual.md)*. 1988. url: http://opensource.org/licenses/ MIT.
- [Nel13] Darryl Nelson. *[Next-Gen Web Architecture for the Cloud Era](http://msdn.microsoft.com/en-us/library/ie/hh535760(v=vs.85).aspx)*. 2013. [url](http://msdn.microsoft.com/en-us/library/ie/hh535760(v=vs.85).aspx): http : / / www . sei . cmu . edu / library / [assets / presentations / nelson](http://opensource.org/licenses/MIT)  [satu](http://opensource.org/licenses/MIT)rn2013.pdf (besucht am 29. 05. 2013).
- [Nir] Nirvana. *Nirvana Realm Benchmarks*. url: http://www.my-channels.com/ [developers/nirvana/concepts/scalability/benchmarks.html](http://www.sei.cmu.edu/library/assets/presentations/nelson-saturn2013.pdf) (besucht [am 19. 03. 2013\).](http://www.sei.cmu.edu/library/assets/presentations/nelson-saturn2013.pdf)
- [OS13] Addy Osmani und Sindre Sorhus. *todoMV[C Helping you select an MV\\*](http://www.my-channels.com/developers/nirvana/concepts/scalability/benchmarks.html) framework*. Feb. 2013. url: [http://www.todomvc.com/](http://www.my-channels.com/developers/nirvana/concepts/scalability/benchmarks.html).
- [Por13] Sebastian Porto. *Angular VS Knockout VS Ember vs CanJS*. Apr. 2013. url: http://jsperf.com/angular- vs- knockout- vs- ember/118 (besucht am 01. 05. 2013).
- [Sim11] Simon. *CometD 2.4.0 WebSocket Benchmarks*. Sep. 2011. url: http : / / [webtide.intalio.com/2011/09/cometd-2-4-0-websocket-](http://jsperf.com/angular-vs-knockout-vs-ember/118)benchmarks/ (besucht am 19. 03. 2013).
- [Sno13] Zach Snow. *AngularJS Headaches: Hanging End-to-End Scenarios*. [2013.](http://webtide.intalio.com/2011/09/cometd-2-4-0-websocket-benchmarks/) url: [http://zachsnow.com/#!/blog/2013/angularjs- headache- hanging](http://webtide.intalio.com/2011/09/cometd-2-4-0-websocket-benchmarks/)end-end-scenarios/.
- [Tea10] AngularJS Team. *Official AngularJS Website*. 2010. url: http://angularjs. [org/](http://zachsnow.com/#!/blog/2013/angularjs-headache-hanging-end-end-scenarios/).
- [Tea13] [AngularJS Team.](http://zachsnow.com/#!/blog/2013/angularjs-headache-hanging-end-end-scenarios/) *Karma Spectacular Test Runner for JavaScript*. Apr. 2013. URL: http://karma-runner.github.io/.
- <span id="page-106-1"></span>[Wal10] [Colin](http://angularjs.org/) Walls. *Dynamic Memory Allocation and Fragmentation in C and C++*. Techn. Ber. Mentor Graphics, 2010.

## **E. Glossary**

- **ab** Apache Bench. 82, IV
- **AJAX** Asynchronous JavaScript and XML (AJAX) bezeichnet ein Konzept der asynchronen Datenübertragung zwischen einem Browser und dem Server.. 21
- <span id="page-107-4"></span>**AR** Von B&R Aut[om](#page-87-1)a[tion](#page-104-0) entwickelte Laufzeitumgebung für Echtzeitsysteme. 37, 38, 44, 57, 90, 92, IV
- **AS** Automation Studio. 90–92
- <span id="page-107-6"></span>**ASCI[I](#page-62-0)** A[me](#page-95-0)r[ica](#page-97-0)[n St](#page-104-0)andard Code for Information Interchange; 7-Bit Zeichenkodierung bestehend aus 95 druckbaren Zeichen. 38
- <span id="page-107-5"></span>**BDD** Behaviour-driven Development. 69
- **C99** Standardisierter C Dialekt nach ISO[/IE](#page-43-0)C 9899:1999. 57
- <span id="page-107-2"></span>**CGI** Common Gateway Interface. 33, [44](#page-74-2)
- **Channel** Kommunikationskanal in einem CIP Modell. 12, [27,](#page-62-0) II
- **CIP** Communicating Interacting [Pro](#page-38-1)c[ess](#page-49-1)es. 8, 9, 11–13, 16, 27–29, 31, 32, 71, 73, 88, 94
- **Cluster** Sammlung von Prozessen in einem CIP Model. [1](#page-17-2)1, [2](#page-32-1)7
- <span id="page-107-3"></span>**CSS** Cascading Style Sheets. 66, 67
- <span id="page-107-0"></span>**DOM** Das Document Object Model (DOM) ist eine S[chn](#page-16-0)i[ttst](#page-32-1)elle, mit der Softwareprogramme auf den Inhalt von Dokumenten (einschlieSSlich Webseiten) zugreifen und deren Inhalt, Struktur u[nd](#page-71-2) [Sti](#page-72-2)l aktualisieren können. Das DOM einer Webseite enthält alle Elemente, die auf der Webseite angezeigt werden, einschlieSSlich Inhalt, Links, Stildefinitionen und Skripts (kleine Programme). 47, 50, 53, 67
- <span id="page-107-1"></span>**DRY** Don't Repeat Yourself. 61
- **FF** Mozilla Firefox. 21
- **FUB** Funktionsblock. *Glossa[ry:](#page-66-1)* Funktionsblock
- **Handlebars** Handle[bar](#page-26-1)s ist eine JavaScript-Bibliothek, mit welcher HTML Vorlagen mit spezifizierten Platzhaltern zur Laufzeit evaluiert werden können. 48
- **Hype Cycle** Der Hype Cycle stellt dar, welche Phasen der öffentlichen Aufmerksamkeit eine neue Technologie bei deren Einführung durchläuft. Phasen: Technologischer Auslöser, Gipfel der überzogenen Erwartungen, Tal der Enttäus[chu](#page-53-0)ngen, Pfad der Erleuchtung und Plateau der Produktivität. 18, 24
- **IE** Microsoft Internet Explorer. 21, 25
- **iframe** Mit einem iframe oder auch inline Frame kann innerhalb einer HTML-Seite eine weitere integriert werden. 22, 24
- **Inpulse** Internes Event in einem [CI](#page-26-0)[P C](#page-30-0)luster, welches einen Zustandsübergang auslöst. 27
- **IPC** Interprozesskommunikatio[n.](#page-27-0) 3[5–3](#page-29-0)7, 46
- **jQuery** jQuery ist eine freie, umfangreiche JavaScript-Bibliothek, welche komfortable Fu[nk](#page-32-0)tionen zur DOM-Manipulat[ion](#page-40-0) [un](#page-42-0)d [-N](#page-51-0)avigation zur Verfügung stellt. 48
- **JSON** JavaScript Object Notation. 19, 34, 39, 61, 69
- **MEP** Message Exchange Pattern. 19, 24, 25
- **Message** Externes Event in einem [CI](#page-24-0)[P M](#page-39-0)[od](#page-44-0)e[ll;](#page-66-0) [Zus](#page-74-0)tandsübergänge können zum einen Messages auslösen wie auch von selber von Messages ausgelöst werden. 27
- **MIME** Multipurpose Internet Mai[l E](#page-24-0)[xten](#page-29-0)[sio](#page-30-0)ns. 39
- **Mongoose** Leichtgewichtiger HTTP-Webserver; in C geschrieben und auf all[en](#page-32-0) gängigen Desktop Betriebssystemen ausführbar (https://github.com/valenok/mongoose). 56, 62
- **MVC** Model View Controller. 47–49
- **Outp[uls](#page-67-0)e** Internes Event in einem CIP Cluster, welches von einem Zustandsübergang ausgelöst wird. 27
- **Pulse** Internes Event in einem CIP Cluster. 11
- **REST** Representatio[nal](#page-32-0) State Transfer (REST bzw. RESTful) bezeichnet ein Programmierparadigma für Webanwendungen. REST beschreibt die Idee, dass eine URL genau einen Seiteninhalt als Ergebnis [ein](#page-16-0)er serverseitigen Aktion (etwa das Anzeigen einer Trefferliste nach einer Suche) darstellt, wie es der Standard HTTP für statische Inhalte bereits vorsieht. 32, 38, 48
- **Same Origin Policy** Die Same-Origin-Policy ist ein Sicherheitskonzept, welches clientseitigen Skriptsprachen wie JavaScript und ActionScript, aber auch Cascading Style Sheets untersagt, auf Objekte (zu[m](#page-37-0) [Beis](#page-43-0)[piel](#page-53-0) Grafiken) zuzugreifen, wenn sie von einer anderen Webseite stammen oder dessen Speicherort nicht der Origin entsprechen. 20, 23–25
- **Single Board Computer** Vollwertiger Computer bei dem alle notwendigen Komponenten auf einer Platine angebracht sind; oft Kreditkartengross; bekannteste Vertreter sind [Ra](#page-25-0)[spb](#page-28-0)[erry](#page-30-0) Pi und Arduino. 36
- **SMIL** Die Synchronized Multimedia Integration Language (SMIL) ist ein auf XML basierender, von dem World Wide Web Consortium (W3C) entwickelter Standard für eine Auszeichnungssprache f[ür](#page-41-0) zeitsynchronisierte, multimediale Inhalte. 66
- **SOAP** SOAP ist ein Netzwerkprotokoll, mit dessen Hilfe Daten zwischen Systemen ausgetauscht und Remote Procedure Calls durchgeführt werden können. 22
- **SOFEA** Serviceorientierte Frontend Architektur. 32
- **Solution** Wiederverwendbare Problemdomäne in actisource, umfasst das Metamodell, Definitionen von Diagrammtypen sowie Codetemplates; z.B. die CIP Solution von actifsource. 34, 73
- **SPA** Eine Single Page Application (SPA) ist eine Webanwendung, die keinen Seitenwechsel durchführt, sondern die Anzeige nur durch Austausch von Seitenelementen via JavaScrip[t/D](#page-39-0)[OM](#page-78-0) verändert. 48, 49
- **SPS** Speicherprogrammierbare Steuerung. 9, 14, 77, 88, 91
- **SVG** Scalable Vector Graphics. 13, [2](#page-53-0)9, [3](#page-54-0)4, 54, 66–68
- **TDD** Test-Driven Development. 49
- **URI** Uniform Resource Identifie[r.](#page-18-0) 3[9,](#page-34-0) 4[7,](#page-39-0) 4[9,](#page-59-0) 5[3](#page-71-0)
- **UUID** Universally Unique Identi[fier](#page-54-0). 13, 28, 51, 58
- **WebSocket** Auf TCP basierendes[, b](#page-44-0)i[dire](#page-52-0)[kti](#page-54-0)o[nal](#page-58-0)es Protokoll für die Kommunikation zwischen Webanwendung und Serv[er.](#page-18-0) [25](#page-33-0)
- **WSDL** Die Web Services Description Language (WSDL) ist eine plattform-, programmiersprachenund protokollunabhängige Beschreibungssprache für Netzwerkdienste (Webservices) zum Austausch von Nachrichten a[uf B](#page-30-0)asis von XML.. 22
- **XHR** XMLHttpRequest (XHR) ist eine API zum Transfer von beliebigen Daten über das Protokoll HTTP. 21–23, II
- **XML** Extensible Markup Language. 39